# Oracle® Communications Billing and Revenue Management PDC REST Services Manager Integration Guide

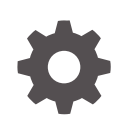

Release 15.0 F86186-02 June 2024

ORACLE

Oracle Communications Billing and Revenue Management PDC REST Services Manager Integration Guide, Release 15.0

F86186-02

Copyright © 2020, 2024, Oracle and/or its affiliates.

This software and related documentation are provided under a license agreement containing restrictions on use and disclosure and are protected by intellectual property laws. Except as expressly permitted in your license agreement or allowed by law, you may not use, copy, reproduce, translate, broadcast, modify, license, transmit, distribute, exhibit, perform, publish, or display any part, in any form, or by any means. Reverse engineering, disassembly, or decompilation of this software, unless required by law for interoperability, is prohibited.

The information contained herein is subject to change without notice and is not warranted to be error-free. If you find any errors, please report them to us in writing.

If this is software, software documentation, data (as defined in the Federal Acquisition Regulation), or related documentation that is delivered to the U.S. Government or anyone licensing it on behalf of the U.S. Government, then the following notice is applicable:

U.S. GOVERNMENT END USERS: Oracle programs (including any operating system, integrated software, any programs embedded, installed, or activated on delivered hardware, and modifications of such programs) and Oracle computer documentation or other Oracle data delivered to or accessed by U.S. Government end users are "commercial computer software," "commercial computer software documentation," or "limited rights data" pursuant to the applicable Federal Acquisition Regulation and agency-specific supplemental regulations. As such, the use, reproduction, duplication, release, display, disclosure, modification, preparation of derivative works, and/or adaptation of i) Oracle programs (including any operating system, integrated software, any programs embedded, installed, or activated on delivered hardware, and modifications of such programs), ii) Oracle computer documentation and/or iii) other Oracle data, is subject to the rights and limitations specified in the license contained in the applicable contract. The terms governing the U.S. Government's use of Oracle cloud services are defined by the applicable contract for such services. No other rights are granted to the U.S. Government.

This software or hardware is developed for general use in a variety of information management applications. It is not developed or intended for use in any inherently dangerous applications, including applications that may create a risk of personal injury. If you use this software or hardware in dangerous applications, then you shall be responsible to take all appropriate fail-safe, backup, redundancy, and other measures to ensure its safe use. Oracle Corporation and its affiliates disclaim any liability for any damages caused by use of this software or hardware in dangerous applications.

Oracle®, Java, MySQL, and NetSuite are registered trademarks of Oracle and/or its affiliates. Other names may be trademarks of their respective owners.

Intel and Intel Inside are trademarks or registered trademarks of Intel Corporation. All SPARC trademarks are used under license and are trademarks or registered trademarks of SPARC International, Inc. AMD, Epyc, and the AMD logo are trademarks or registered trademarks of Advanced Micro Devices. UNIX is a registered trademark of The Open Group.

This software or hardware and documentation may provide access to or information about content, products, and services from third parties. Oracle Corporation and its affiliates are not responsible for and expressly disclaim all warranties of any kind with respect to third-party content, products, and services unless otherwise set forth in an applicable agreement between you and Oracle. Oracle Corporation and its affiliates will not be responsible for any loss, costs, or damages incurred due to your access to or use of third-party content, products, or services, except as set forth in an applicable agreement between you and Oracle.

## **Contents**

### [Preface](#page-4-0)

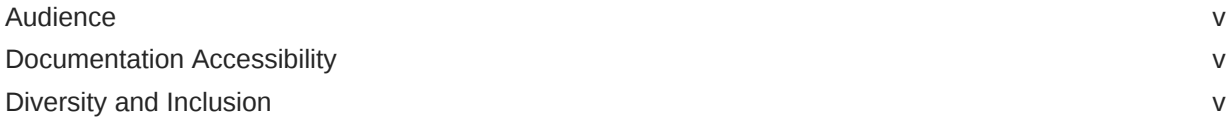

## 1 [PDC REST Services Manager Overview](#page-5-0)

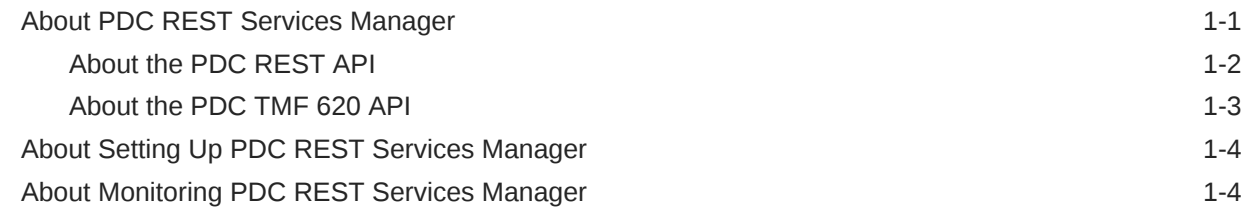

## 2 [Securing PDC REST Services Manager Communications](#page-9-0)

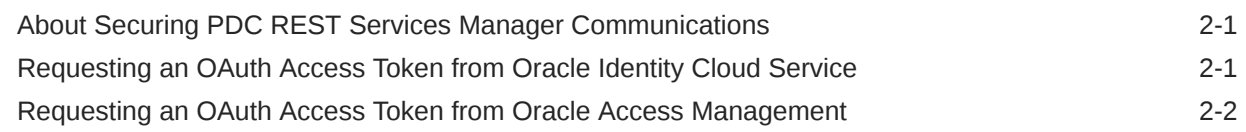

## 3 [Mapping Product Offerings](#page-12-0)

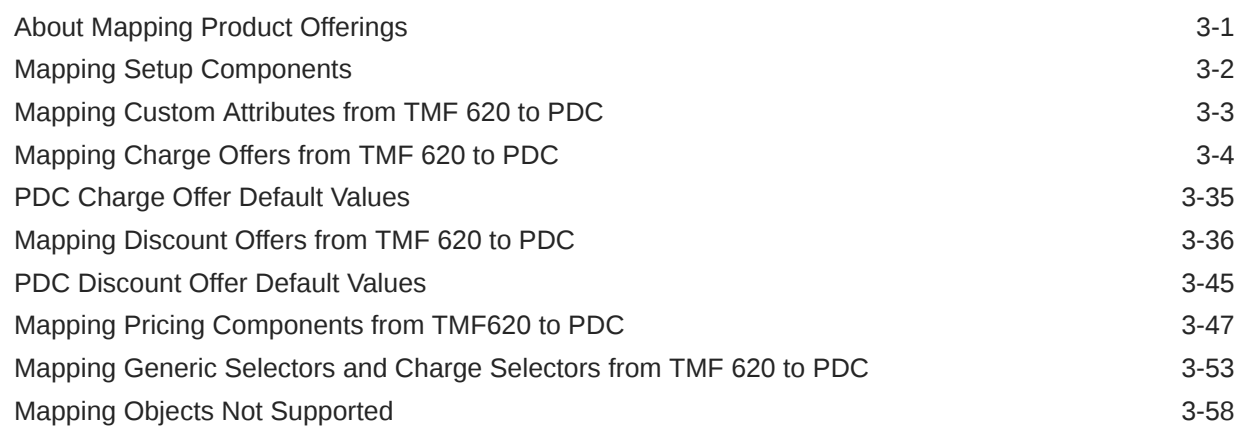

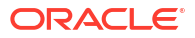

## 4 [Monitoring PDC REST Services Manager](#page-70-0)

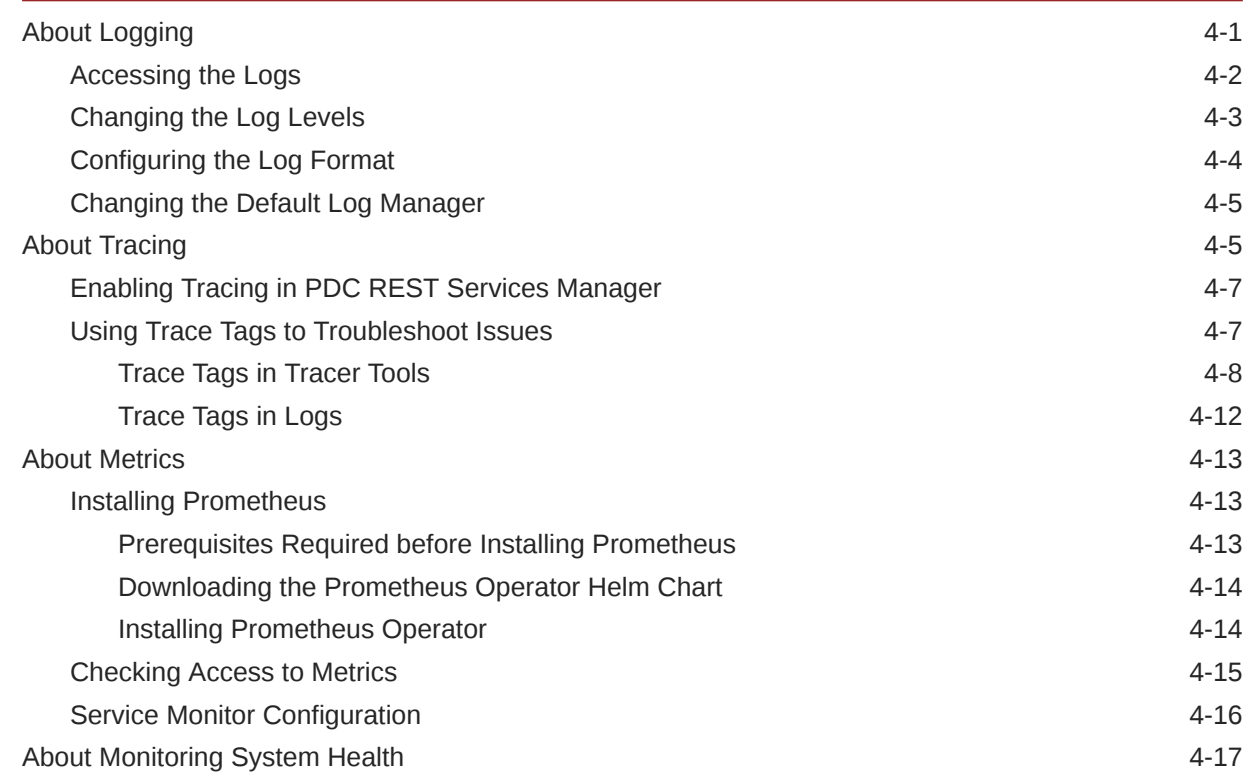

## <span id="page-4-0"></span>Preface

This guide describes how to use Pricing Design Center (PDC) REST Services Manager to integrate PDC with product catalog software.

This guide has been updated to include changes and new feature content added for release 15.0.1.

## Audience

This guide is intended for system administrators and those involved in system integration.

## Documentation Accessibility

For information about Oracle's commitment to accessibility, visit the Oracle Accessibility Program website at [http://www.oracle.com/pls/topic/lookup?ctx=acc&id=docacc.](http://www.oracle.com/pls/topic/lookup?ctx=acc&id=docacc)

#### **Access to Oracle Support**

Oracle customers that have purchased support have access to electronic support through My Oracle Support. For information, visit<http://www.oracle.com/pls/topic/lookup?ctx=acc&id=info> or visit<http://www.oracle.com/pls/topic/lookup?ctx=acc&id=trs> if you are hearing impaired.

## Diversity and Inclusion

Oracle is fully committed to diversity and inclusion. Oracle respects and values having a diverse workforce that increases thought leadership and innovation. As part of our initiative to build a more inclusive culture that positively impacts our employees, customers, and partners, we are working to remove insensitive terms from our products and documentation. We are also mindful of the necessity to maintain compatibility with our customers' existing technologies and the need to ensure continuity of service as Oracle's offerings and industry standards evolve. Because of these technical constraints, our effort to remove insensitive terms is ongoing and will take time and external cooperation.

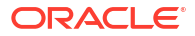

# <span id="page-5-0"></span>1 PDC REST Services Manager Overview

You integrate Oracle Communications Pricing Design Center (PDC) with an enterprise product catalog by using PDC REST Services Manager.

Topics in this document:

- About PDC REST Services Manager
- [About Setting Up PDC REST Services Manager](#page-8-0)
- [About Monitoring PDC REST Services Manager](#page-8-0)

## About PDC REST Services Manager

PDC REST Services Manager integrates an enterprise product catalog, such as Oracle Digital Experience for Communications Launch Experience, with PDC. This enables you to create a variety of product offerings in your enterprise product catalog and then have all the rating and billing performed by PDC and Oracle Communications Billing and Revenue Management (BRM).

You can synchronize the following elements from an enterprise product catalog to PDC:

- One-time, recurring, and usage charges, with or without discounts
- Charge and discount offers with one-time, recurring, usage, and rollover charges and discounts (without selectors and product specifications)
- Quantity and tier-based pricing and discounting
- Quantity ranges (without common properties)
- Pricing tags
- Effective dates for charges and discounts
- Noncurrency balance credits, with or without one-time or recurring fees and overages
- Discounts used as counters for noncurrency balance credits to charge overage fees
- Validity periods for discounts and noncurrency balance credits
- Shared discounts
- Charges based on event and service attributes
- Generic selectors and charge selectors
- Charge selectors with value maps
- Packages and bundles containing multiple charge offers and discounts
- Subscription terms for packages and bundles
- Custom attributes (also called product specification characteristics or product specification attributes)

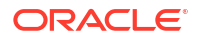

### <span id="page-6-0"></span>**Note:**

To include custom attributes in product offerings synchronized from your enterprise product catalog, you must first create the attributes in a configuration template file and import the file into PDC. See "Configuring Product Specification Attributes for Pricing Components" in *PDC Creating Product Offerings*.

Throughout all interactions, you can log, trace, and collect metrics for messages passing through the system. You can use this data to troubleshoot errors and monitor the system's overall health. See "[Monitoring PDC REST Services Manager](#page-70-0)".

### About the PDC REST API

The Pricing Design Center REST API uses JSON-formatted messages to facilitate interaction with Pricing Design Center through the REST architecture. This API is integrated into the PDC REST Services Manager package.

For Launch-to-PDC integration, this REST API enables you to efficiently administer PDC data through RESTful communication. This integration streamlines the communication process and significantly enhances the flexibility and scalability of PDC interactions.

The PDC REST API offers a comprehensive set of operations to manage PDC objects, including CREATE, UPDATE, DELETE, and GET.

The PDC REST API uses the PDC server Import and Export APIs to consistently manage PDC objects. The Import API facilitates the incorporation of external data into the PDC system, while the Export API enables the extraction of PDC data for external consumption.

For more information about the Pricing Design Center REST API, see [REST API Reference for](https://docs.oracle.com/en/industries/communications/billing-revenue/15.0/brm-pdc-rest-api/index.html) [Pricing Design Center.](https://docs.oracle.com/en/industries/communications/billing-revenue/15.0/brm-pdc-rest-api/index.html)

Figure 1-1 displays the process the system uses for GET requests.

#### **Figure 1-1 Data Flow for PDC REST API GET Requests**

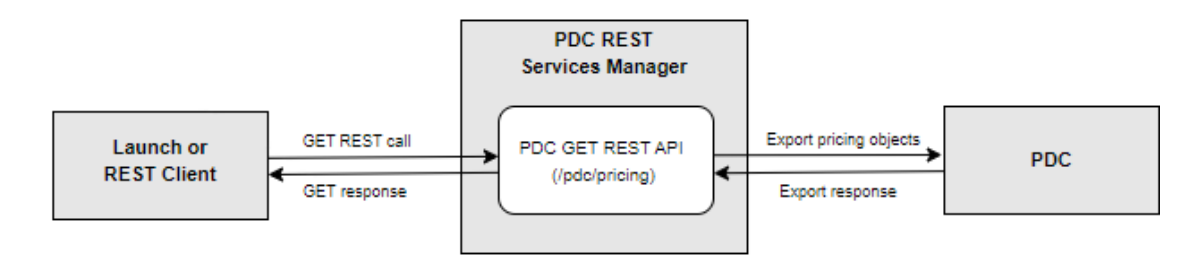

**1.** The client sends a request to the PDC REST API to view PDC data.

This request can include type or name to retrieve specific PDC data.

- **2.** PDC REST API transforms the data from JSON into PDC objects and calls the PDC Export API.
- **3.** The PDC Export API returns the data to the PDC REST API.
- **4.** PDC REST API transforms the PDC data to JSON and returns the response with a status code if the data is fetched successfully from PDC. Otherwise, it throws an error with a message.

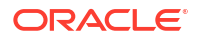

<span id="page-7-0"></span>Figure 1-2 displays the process the system uses for POST and PUT requests.

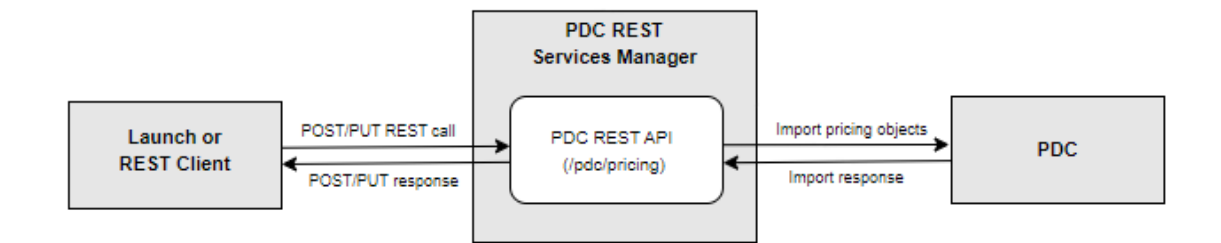

**Figure 1-2 Data Flow for PDC REST API POST and PUT Requests**

- **1.** The client sends a request to PDC REST API to create or update PDC data. This request includes the pricing information in JSON payload.
- **2.** PDC REST API transforms the data from JSON into PDC objects and calls the PDC Import API.
- **3.** The PDC Import API returns the data to the PDC REST API.
- **4.** PDC REST API returns the response with '201' status code if the data is created or updated successfully in PDC. Otherwise, it throws an error with a message.

### About the PDC TMF 620 API

The enterprise product catalog publishes the product offering objects to registered billingspoke systems using the PDC TMF 620 API. PDC REST Services Manager synchronizes this data and transforms it into charge offers, discount offers, bundles, and packages in the PDC-BRM system.

Figure 1-3 shows the PDC REST Services Manager architecture and its integration points with the enterprise product catalog and PDC.

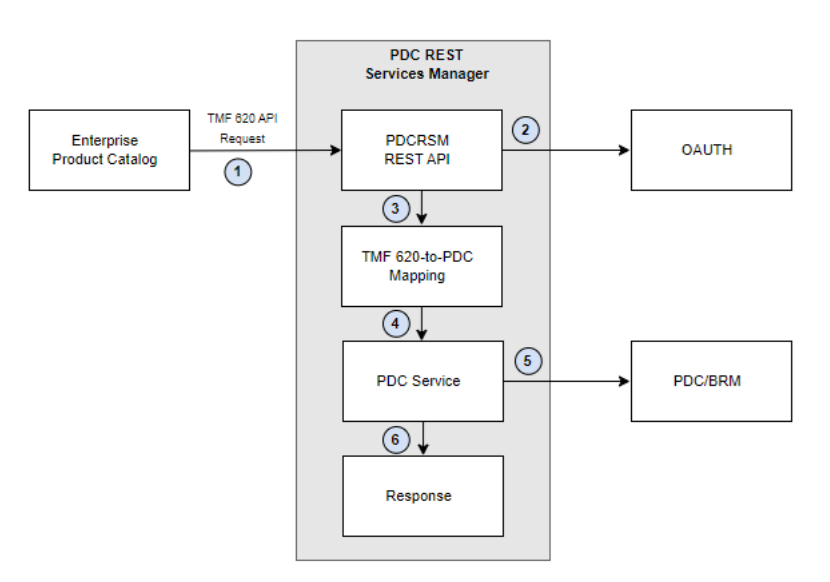

**Figure 1-3 PDC REST Services Manager Architecture for TMF 620 API**

<span id="page-8-0"></span>In this figure, PDC REST Services Manager, the enterprise product catalog, and PDC interact as follows:

- **1.** The enterprise product catalog sends a request to PDC REST Services Manager to create, edit, view, or delete a Product Offering, Product Offering Price, or Product Specification. This communication can be encrypted using TLS. This request will include a TMF 620-compliant payload with product definitions, pricing information, and so on.
- **2.** PDC REST Services Manager uses OAuth 2.0 to authenticate the request from the enterprise product catalog.
- **3.** PDC REST Services Manager transforms the data from TMF objects to PDC objects.
- **4.** PDC REST Services Manager submits the transformed data to PDC.
- **5.** The data is synchronized from PDC to BRM.
- **6.** PDC REST Services Manager returns the response with a status code and response body if the object is created successfully in PDC. Otherwise, it throws an exception with a message.

For more information, see *[REST API Reference for Pricing Design Center TMF 620 API](https://docs.oracle.com/en/industries/communications/billing-revenue/15.0/pdc-rest-api/index.html)*.

## About Setting Up PDC REST Services Manager

You set up PDC REST Services Manager by performing the following high-level tasks:

- **1.** Install PDC REST Services Manager. See "Installing Only PDC REST Services Manager" in *PDC Installation Guide*.
- **2.** Set up PDC REST Services Manager security. This includes setting up authentication for requests from your enterprise product catalog with OAuth and securing communication between PDC REST Services Manager and other applications with TLS and T3S protocols. See "PDC REST Services Manager Security" in *BRM Security Guide*.
- **3.** Create setup components in all applications, then map the product offerings from the TMF 620 API fields in your enterprise product catalog to equivalent fields in PDC and BRM. See ["Mapping Product Offerings](#page-12-0)".

## About Monitoring PDC REST Services Manager

You can monitor PDC REST Services Manager to confirm successful integration, track overall system health, and troubleshoot issues.

Monitoring PDC REST Services Manager involves the following tasks:

- Monitoring system logs. See "[About Logging](#page-70-0)".
- Tracing events with tools like Zipkin. See ["About Tracing](#page-74-0)".
- Monitoring metrics with tools like Prometheus. See ["About Metrics](#page-82-0)".
- Monitoring system status. See "[About Monitoring System Health](#page-86-0)".

## <span id="page-9-0"></span>2 Securing PDC REST Services Manager Communications

You can secure inbound and outbound communications with Oracle Communications Pricing Design Center (PDC) REST Services Manager.

Topics in this document:

- About Securing PDC REST Services Manager Communications
- Requesting an OAuth Access Token from Oracle Identity Cloud Service
- [Requesting an OAuth Access Token from Oracle Access Management](#page-10-0)

## About Securing PDC REST Services Manager Communications

PDC REST Services Manager uses the following security protocols to secure inbound and outbound requests:

• **OAuth 2.0**: Authenticates your enterprise product catalog's identity and authorizes it to access the PDC REST Services Manager API by validating an OAuth access token passed in the header of every HTTP/HTTPS request to the PDC REST Services Manager API.

You can enable OAuth for PDC REST Services Manager using Oracle Identity Cloud Service or Oracle Access Management.

See either "Requesting an OAuth Access Token from Oracle Identity Cloud Service" or ["Requesting an OAuth Access Token from Oracle Access Management"](#page-10-0) for information about requesting an access token.

- **TLS**: Secures communication from your enterprise product catalog to PDC REST Services Manager.
- **T3S**: Secures communication from PDC REST Services Manager to PDC.

See "PDC REST Services Manager Security" in *BRM Security Guide* for information about configuring PDC REST Services Manager security.

## Requesting an OAuth Access Token from Oracle Identity Cloud **Service**

Request an OAuth access token from Oracle Identity Cloud Service to include in requests to the PDC REST Services Manager APIs. For more information, see "[Generate Access Token](https://docs.oracle.com/en/cloud/paas/identity-cloud/rest-api/op-oauth2-v1-token-post.html) [and Other OAuth Runtime Tokens to Access the Resource](https://docs.oracle.com/en/cloud/paas/identity-cloud/rest-api/op-oauth2-v1-token-post.html)" in *REST API for Oracle Identity Cloud Service*.

To request an OAuth access token using cURL, use the following format for your HTTP/HTTPS request to the Oracle Identity Cloud Service URL:

```
curl -i
      -H "Authorization: Basic encoded_credentials" \
```
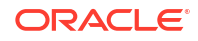

```
 -H "Content-Type: application/x-www-form-urlencoded;charset=UTF-8" \
 --request POST https://idcs_hostname/oauth2/v1/token \
 -d 'grant_type=client_credentials&scope=https://primaryAudience/scope'
```
where:

- *encoded\_credentials* is either the client ID and client secret (*clientID***:***clientSecret*) or user name and password (*username***:***password*) in Base64-encoded format.
- *idcs* hostname is the host name of your Oracle Identity Cloud Service instance.
- *primaryAudience* is the host name and port of your confidential application.
- scope is one of the following:
	- **pubevent**: Authorizes access to the Publish Event endpoint.
	- **metrics**: Authorizes access to the Metrics endpoint.

After you submit the request, Oracle Identity Cloud Service returns an OAuth access token. Your client must pass this OAuth access token in the header of every HTTP/HTTPS request sent to the PDC REST Services Manager.

## Requesting an OAuth Access Token from Oracle Access Management

You create an access token for OAuth authentication by submitting a request to the **Create Access Token Flow** endpoint of the Oracle Access Management OAuth REST API. For more information, see ["Create Access Token Flow"](https://docs.oracle.com/en/middleware/idm/access-manager/12.2.1.4/oroau/op-oauth2-rest-token-post.html) in *REST API for OAuth in Oracle Access Manager*.

To request an OAuth access token, use cURL to send an HTTP/HTTPS request to the Oracle Access Management URL:

```
curl -i --header 'Authorization: Basic encoded_admin' \
      --header "Content-Type: application/x-www-form-urlencoded;charset=UTF-8" 
\setminus --header "X-OAUTH-IDENTITY-DOMAIN-NAME: identity_domain" \
      --request POST http://oam_host:oam_port/oauth2/rest/token \
      --data-
urlencode "grant_type=CLIENT_CREDENTIALS&scope=resource_server.scope"
```
#### where:

- *encoded\_admin* is the base64-encoded format of the Oracle Access Management administrator user name and password.
- *identity\_domain* is the name of the OAuth identity domain created in Oracle Access Management for PDC REST Services Manager.
- *oam\_host:oam\_port* is the host name and port for the Oracle Access Management server.
- *resource\_server* is the name of the Oracle Access Management resource server created for PDC REST Services Manager.
- *scope* is the name of a scope.

The following shows an example cURL request for creating an OAuth access token for the **PDC\_RSM\_domain** identity domain, **PDCRSMResourceServer** resource server, and **all** scope:

```
curl --location --header 'Authorization: Basic encoded_admin' \
      --header "Content-Type: application/x-www-form-urlencoded;charset=UTF-8" 
\setminus--header "X-OAUTH-IDENTITY-DOMAIN-NAME: PDC RSM Domain" \
      --request POST http://oam_host:oam_port/oauth2/rest/token \
      --data-urlencode 
"grant_type=CLIENT_CREDENTIALS&scope=PDCRSMResourceServer.all"
```
If the request is successful, Oracle Access Management returns something similar to this:

```
{
    "access_token":"access_token",
    "token_type":"Bearer","expires_in":3600
}
```
Your client must pass this OAuth access token in the header of every HTTP/HTTPS request sent to PDC REST Services Manager.

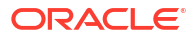

# <span id="page-12-0"></span>3 Mapping Product Offerings

Learn how to map product offering data in Oracle Communications Pricing Design Center (PDC) REST Services Manager, so it can transform the TMF 620 data to PDC and Oracle Communications Billing and Revenue Management (BRM) data. For more information, see [REST API Reference for Pricing Design Center TMF 620 API](https://docs.oracle.com/en/industries/communications/billing-revenue/15.0/pdc-rest-api/index.html).

Topics in this document:

- About Mapping Product Offerings
- [Mapping Setup Components](#page-13-0)
- [Mapping Custom Attributes from TMF 620 to PDC](#page-14-0)
- [Mapping Charge Offers from TMF 620 to PDC](#page-15-0)
- [PDC Charge Offer Default Values](#page-46-0)
- [Mapping Discount Offers from TMF 620 to PDC](#page-47-0)
- [PDC Discount Offer Default Values](#page-56-0)
- [Mapping Pricing Components from TMF620 to PDC](#page-58-0)
- [Mapping Generic Selectors and Charge Selectors from TMF 620 to PDC](#page-64-0)
- [Mapping Objects Not Supported](#page-69-0)

## About Mapping Product Offerings

To enable PDC REST Services Manager to transform your product offering data, you must first create setup components in BRM, PDC, and the enterprise product catalog, then map the TMF 620 data from your enterprise product catalog to PDC.

### **Note:**

PDC REST Services Manager supports only the base TMF 620 specifications, along with select vendors' extensions based on business drivers. Your enterprise product catalog vendor is responsible for defining and publishing any TMF 620 vendorspecific API extensions. Your vendor's published TMF 620 API will include the TMF 620 ProductOffering payload, ProductOfferingPrice payload, and other payloads as well as the notification event payloads that PDC REST Services Manager or any other consumer of the enterprise product catalog must support.

The following sections show the mappings between TMF 620 data and the PDC and BRM data schema. They also list the default values for PDC and BRM data fields when TMF 620 has no corresponding field.

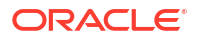

## <span id="page-13-0"></span>Mapping Setup Components

In BRM, setup components are the prerequisite data you configure before creating product offerings. You create some setup components in BRM and then synchronize them with PDC, and you create other setup components in PDC. There is no synchronization flow between PDC or BRM and the enterprise product catalog for setup components. You must create them independently in PDC and the enterprise product catalog, and configure your enterprise product catalog to send data in the TMF 620 payload that matches what you have created in PDC.

Table 3-1 lists the setup components you configure in BRM and PDC before creating your product offerings. It details how PDC REST Services Manager maps data in the TMF 620 payload to the setup components.

| <b>Setup Component</b>       | <b>Mapping Details</b>                                                                                                    |
|------------------------------|----------------------------------------------------------------------------------------------------|
| Services                     | BRM includes preconfigured services, and you can create<br>custom services. You synchronize services from BRM to PDC<br>with the syncPDC utility. See "Setting Up Service and Event<br>Definitions" in PDC Creating Product Offerings for more<br>information.                                                                                |
|                              | In the TMF 620 payload, your enterprise product catalog must<br>send case-sensitive values in the name property of the<br>ServiceSpecification object that are identical to the BRM<br>services names.                                                                                                    |
| Ratable Usage Metrics (RUMs) | In BRM, a RUM specifies the units for measuring events and<br>how to calculate the measurement. You can base a<br>measurement on any data captured in an event, such as how<br>long a session lasted or the number of bytes downloaded<br>during a session.                                                                                   |
|                              | You create RUMs in PDC. See "Configuring Ratable Usage<br>Metrics (RUMs)" in PDC Creating Product Offerings.                                                                                                    |
|                              | In the TMF 620 payload, for usage charges, your enterprise<br>product catalog must send case-sensitive values in the units<br>property of the Quantity object that are identical to RUM<br>names.                                                                                                    |
|                              | For one-time or recurring charges, PDC REST Services<br>Manager automatically selects the Occurrence RUM.                                                                                                    |
| Service-event map            | In BRM, the service-event map lets you configure which<br>charge events can be used for a service and which RUMs can<br>be used for each service-event combination. The service-<br>event map links each supported service to the events that can<br>have charges configured for that service.                                                |
|                              | You create the service-event map in PDC. See "Setting Up<br>the Service-Event Map" in PDC Creating Product Offerings.                                                                                                    |
|                              | PDC REST Services Manager uses the application-<br>eventConfig.yaml configuration file to map TMF 620<br>notifications from your enterprise product catalog to BRM<br>event names. See "Configuring Mapping of TMF 620<br>priceType to BRM Event Names" in PDC Installation Guide for<br>details about configuring the mappings in this file. |

**Table 3-1 Setup Component Mapping**

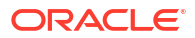

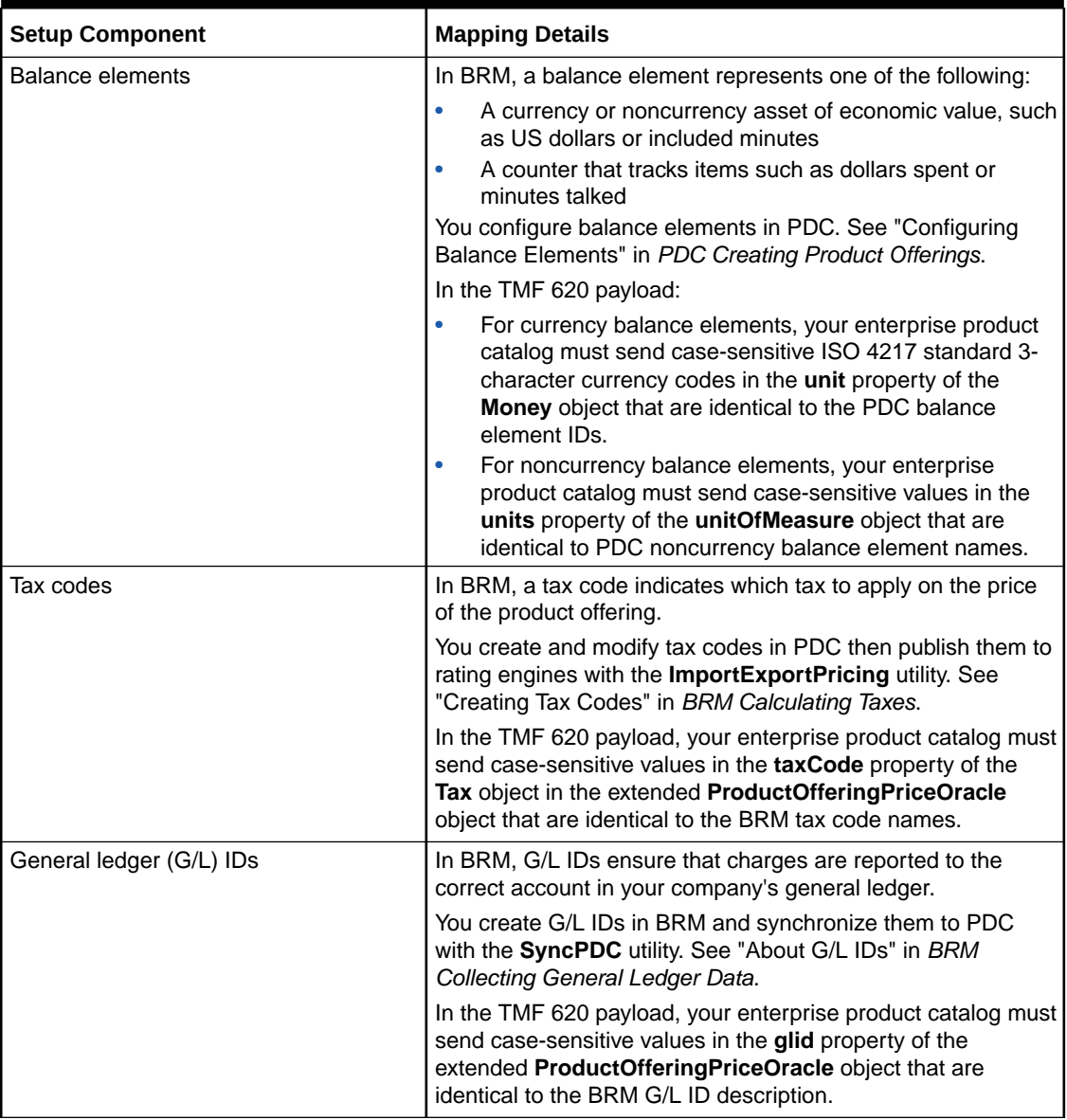

<span id="page-14-0"></span>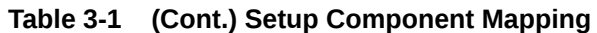

For more information about these setup components, and others, see "About Setup Components" in *PDC Creating Product Offerings*.

## Mapping Custom Attributes from TMF 620 to PDC

[Table 3-2](#page-15-0) shows how to map custom attributes (also called product specification attributes or product specification characteristics) data from TMF 620 fields to PDC fields.

| <b>TMF Base Object</b>             | <b>TMF Extended</b><br>Object                | TMF 620 Field                                                                                                    | <b>PDC Field</b>                                             | <b>PDC Field</b><br><b>Description</b>      |
|------------------------------------|----------------------------------------------|----------------------------------------------------------------------------------------------------|--------------------------------------------------------------|---------------------------------------------|
| ProductSpecificatio<br>n           | ProductSpecificatio<br>nOracle               | ProductSpecificatio<br>nOracle.name                                                                                          | productSpecChara<br>cteristicTemplates.<br>name              | ProductSpecificatio<br>n Template Name.     |
| ProductSpecificatio<br>n           | ProductSpecificatio<br>nOracle               | ProductSpecificatio<br>nOracle.PriceType                                                                                     | productSpecChara<br>cteristicTemplates.<br>pricingObjectType | Defines type of<br>ProductSpecificatio<br>n |
| ProductSpecChara<br>cteristic      | ProductSpecChara<br>cteristicOracle          | ProductSpecificatio<br>nOracle.ProductSp<br>ecCharacteristicOr<br>acle.name                                                  | productSpecChara<br>cteristics.name                          | Name of the<br>Characteristics              |
| ProductSpecChara<br>cteristic      | ProductSpecChara<br>cteristicOracle          | ProductSpecificatio<br>nOracle.ProductSp<br>ecCharacteristicOr<br>acle.type                                                  | productSpecChara<br>cteristics.type                          | Type of the<br>Characteristics              |
| ProductSpecChara<br>cteristicValue | ProductSpecChara<br>cteristicValueOracl<br>е | ProductSpecificatio<br>nOracle.ProductSp<br>ecCharacteristicOr<br>acle.ProductSpecC<br>haracteristicValueO<br>racle[n].value | productSpecChara<br>cteristics.values                        | Value of the<br>Characteristics             |

<span id="page-15-0"></span>**Table 3-2 TMF 620 Custom Attribute Mappings for PDC REST Services Manager**

## Mapping Charge Offers from TMF 620 to PDC

Table 3-3 shows how to map charge offer data from TMF 620 fields to PDC fields.

**Table 3-3 Mapping a ChargeRatePlan from TMF 620 to PDC REST Services Manager for a one-time, recurring or usage charge offer**

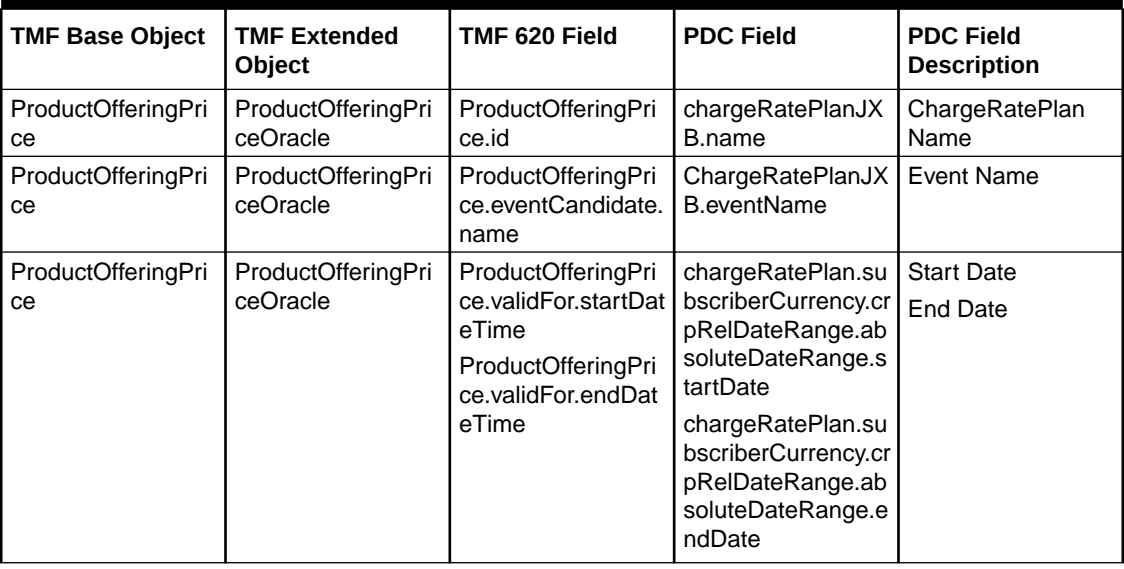

| <b>TMF Base Object</b>   | <b>TMF Extended</b><br>Object  | TMF 620 Field                                  | <b>PDC Field</b>                                                                                                    | <b>PDC Field</b><br><b>Description</b> |
|--------------------------|--------------------------------|------------------------------------------------|----------------------------------------------------------------------------------------------------|----------------------------------------|
| ProductOfferingPri<br>ce | ProductOfferingPri<br>ceOracle | ProductOfferingPri<br>ce.rumCandidate.n<br>ame | One-time charge:<br>chargeRatePlan.su<br>bscriberCurrency.cr<br>pRelDateRange.cr<br>pCompositePopMo<br>del.oneTimePopMo<br>del.rumName                     | <b>Rum Name</b>                        |
|                          |                                |                                                | <b>Recurring charge:</b><br>chargeRatePlan.su<br>bscriberCurrency.cr<br>pRelDateRange.cr<br>pCompositePopMo<br>del.recurringPopM<br>odel.rumName           |                                        |
|                          |                                |                                                | <b>Usage Charge</b><br>subscriberCurrenc<br>y.applicableRum.cr<br>pRelDateRange.cr<br>pCompositePopMo<br>del.usageChargeP<br>opModel.PriceTier.<br>RumName |                                        |

**Table 3-3 (Cont.) Mapping a ChargeRatePlan from TMF 620 to PDC REST Services Manager for a one-time, recurring or usage charge offer**

| <b>TMF Base Object</b>   | <b>TMF Extended</b><br>Object  | TMF 620 Field                                                                             | <b>PDC Field</b>                                                                                                    | <b>PDC Field</b><br><b>Description</b> |
|--------------------------|--------------------------------|-------------------------------------------------------------------------------------------|----------------------------------------------------------------------------------------------------|----------------------------------------|
| ProductOfferingPri<br>ce | ProductOfferingPri<br>ceOracle | ProductOfferingPri<br>ce.POPAIteration.P<br>roductPriceValue.D<br>utyFreeAmount.Val<br>ue | One-time charge:<br>chargeRatePlanJX<br><b>B.subscriberCurren</b><br>cy.crpCompositePo<br>pModel.oneTimePo<br>pModel.priceTier.ti<br>erRange.oneTime<br>Charge.price                              | Price                                  |
|                          |                                |                                                                                           | Recurring charge:<br>chargeRatePlanJX<br><b>B.subscriberCurren</b><br>cy.crpCompositePo<br>pModel.recurringP<br>opModel.priceTier.t<br>ierRange.recurring<br>charge.price                         |                                        |
|                          |                                |                                                                                           | <b>Usage Fixed</b><br>Charge:                                                                                                    |                                        |
|                          |                                |                                                                                           | subscriberCurrenc<br>y.applicableRum.cr<br>pRelDateRange.cr<br>pCompositePopMo<br>del.usageChargeP<br>opModel.priceTier.<br>priceTierValidityPer<br>iod.priceTierRange<br>.FixedCharge.Price      |                                        |
|                          |                                |                                                                                           | <b>Usage Scaled</b><br>Charge:                                                                                                    |                                        |
|                          |                                |                                                                                           | subscriberCurrenc<br>y.applicableRum.cr<br>pRelDateRange.cr<br>pCompositePopMo<br>del.usageChargeP<br>opModel.priceTier.<br>priceTierValidityPer<br>iod.priceTierRange<br>.ScaledCharge.Pric<br>e |                                        |

**Table 3-3 (Cont.) Mapping a ChargeRatePlan from TMF 620 to PDC REST Services Manager for a one-time, recurring or usage charge offer**

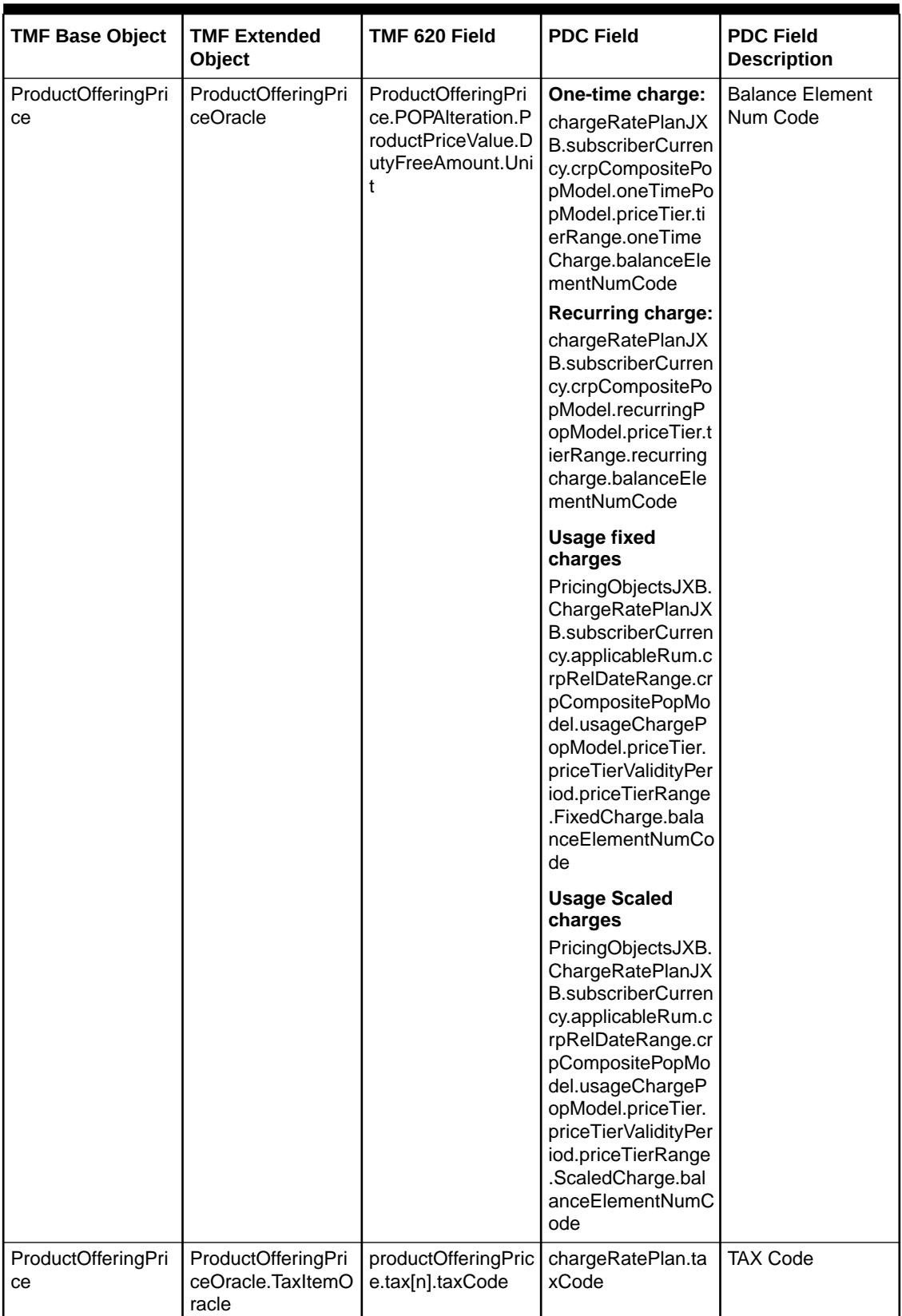

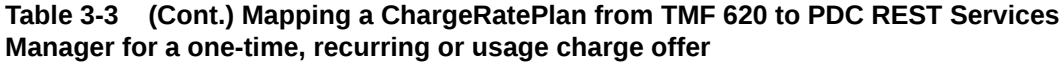

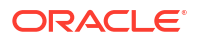

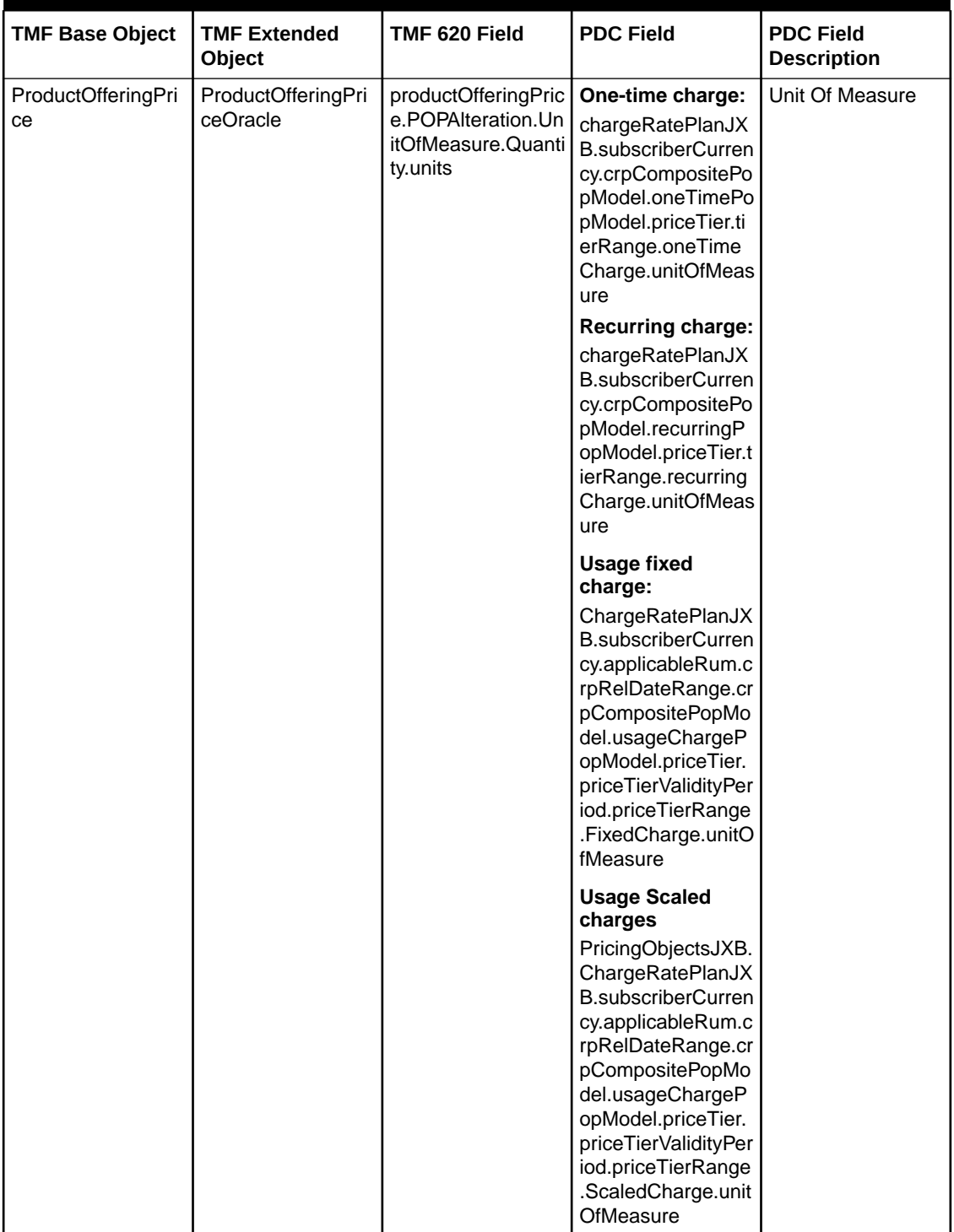

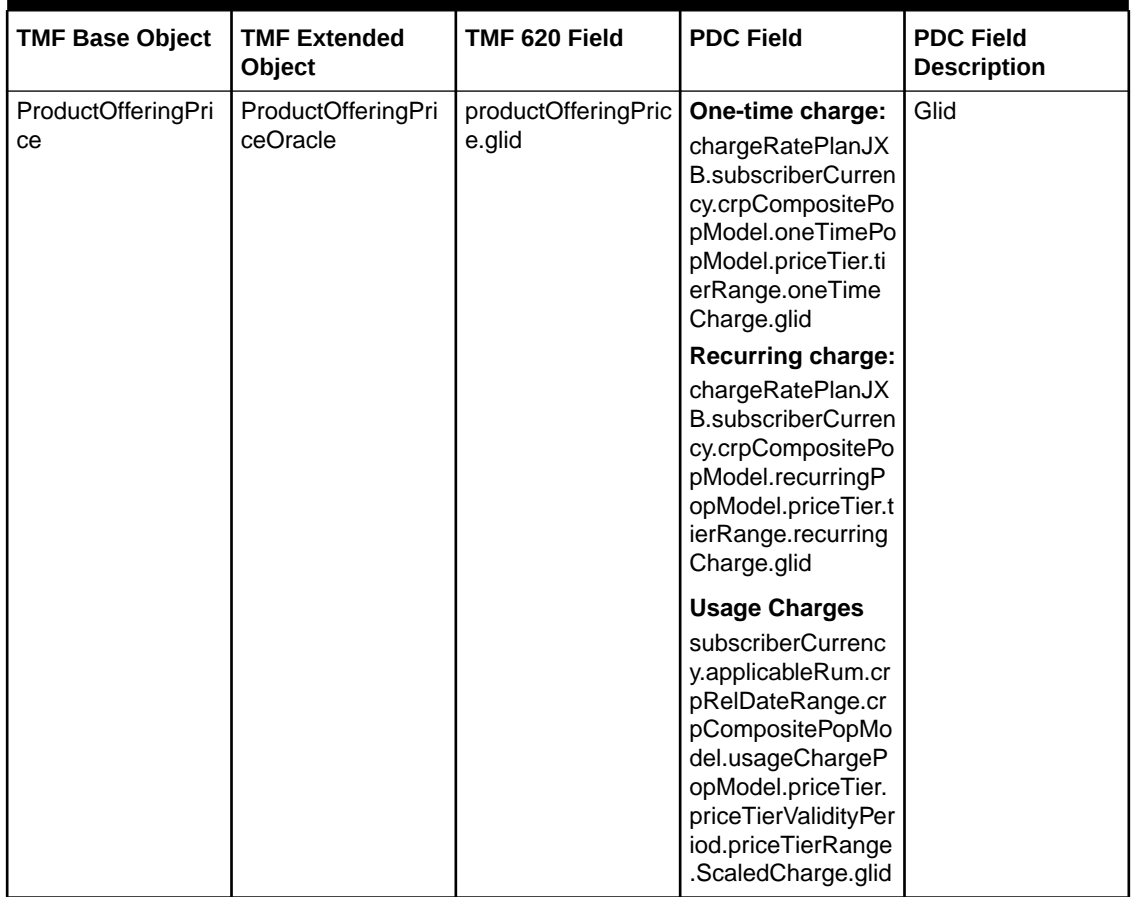

[Table 3-3](#page-15-0) shows how to map a charge rate plan from TMF 620 to PDC REST Services Manager for a one-time or recurring tier-based charge offer.

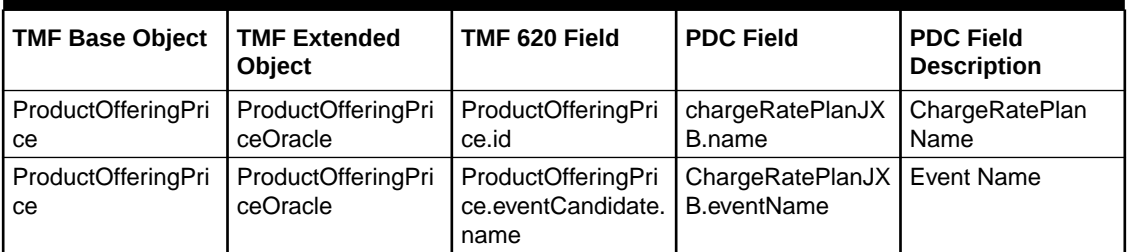

| <b>TMF Base Object</b>   | <b>TMF Extended</b><br><b>Object</b> | TMF 620 Field                                  | <b>PDC Field</b>                                                                                                    | <b>PDC Field</b><br><b>Description</b> |
|--------------------------|--------------------------------------|------------------------------------------------|----------------------------------------------------------------------------------------------------|----------------------------------------|
| ProductOfferingPri<br>ce | ProductOfferingPri<br>ceOracle       | ProductOfferingPri<br>ce.rumCandidate.n<br>ame | One-time charge:<br>chargeRatePlan.su<br>bscriberCurrency.cr<br>pRelDateRange.cr<br>pCompositePopMo<br>del.oneTimePopMo<br>del.rumName | <b>Rum Name</b>                        |
|                          |                                      |                                                | <b>Recurring charge:</b>                                                                                                    |                                        |
|                          |                                      |                                                | chargeRatePlan.su<br>bscriberCurrency.cr<br>pRelDateRange.cr<br>pCompositePopMo<br>del.recurringPopM<br>odel.rumName                   |                                        |

**Table 3-4 (Cont.) Mapping a charge rate plan from TMF 620 to PDC REST Services Manager for a one-time or recurring tier-based charge offer**

| <b>TMF Base Object</b>   | <b>TMF Extended</b><br>Object                                  | TMF 620 Field                                                                                                    | <b>PDC Field</b>                                                                                                    | <b>PDC Field</b><br><b>Description</b> |
|--------------------------|----------------------------------------------------------------|----------------------------------------------------------------------------------------------------|----------------------------------------------------------------------------------------------------|----------------------------------------|
| ProductOfferingPri<br>ce | ProductOfferingPri<br>ceOracle.PricingLo<br>gicAlgorithmOracle | ProductOfferingPri<br>ce.pricingLogicAlgo<br>rithmOracle.TierRa<br>nge.ProductOfferin<br>gPriceTierRanges[<br>n].POPAIteration[n]<br>.ProductPriceValue<br>.DutyFreeAmount.<br>Value | One-time charge:<br>chargeRatePlanJX<br><b>B.subscriberCurren</b><br>cy.crpCompositePo<br>pModel.oneTimePo<br>pModel.priceTier.ti<br>erRange.oneTime<br>Charge.price<br>Recurring charge:<br>chargeRatePlanJX<br><b>B.subscriberCurren</b><br>cy.crpCompositePo<br>pModel.recurringP<br>opModel.priceTier.t<br>ierRange.recurring<br>charge.price<br><b>Usage Fixed</b><br>Charge: | Price                                  |
|                          |                                                                |                                                                                                    | subscriberCurrenc<br>y.applicableRum.cr<br>pRelDateRange.cr<br>pCompositePopMo<br>del.usageChargeP<br>opModel.priceTier.<br>priceTierValidityPer<br>iod.priceTierRange<br>.FixedCharge.Price                                                                                                    |                                        |
|                          |                                                                |                                                                                                    | <b>Usage Scaled</b><br>Charge:<br>subscriberCurrenc<br>y.applicableRum.cr<br>pRelDateRange.cr<br>pCompositePopMo<br>del.usageChargeP<br>opModel.priceTier.<br>priceTierValidityPer<br>iod.priceTierRange<br>.ScaledCharge.Pric<br>e                                                                                                    |                                        |

**Table 3-4 (Cont.) Mapping a charge rate plan from TMF 620 to PDC REST Services Manager for a one-time or recurring tier-based charge offer**

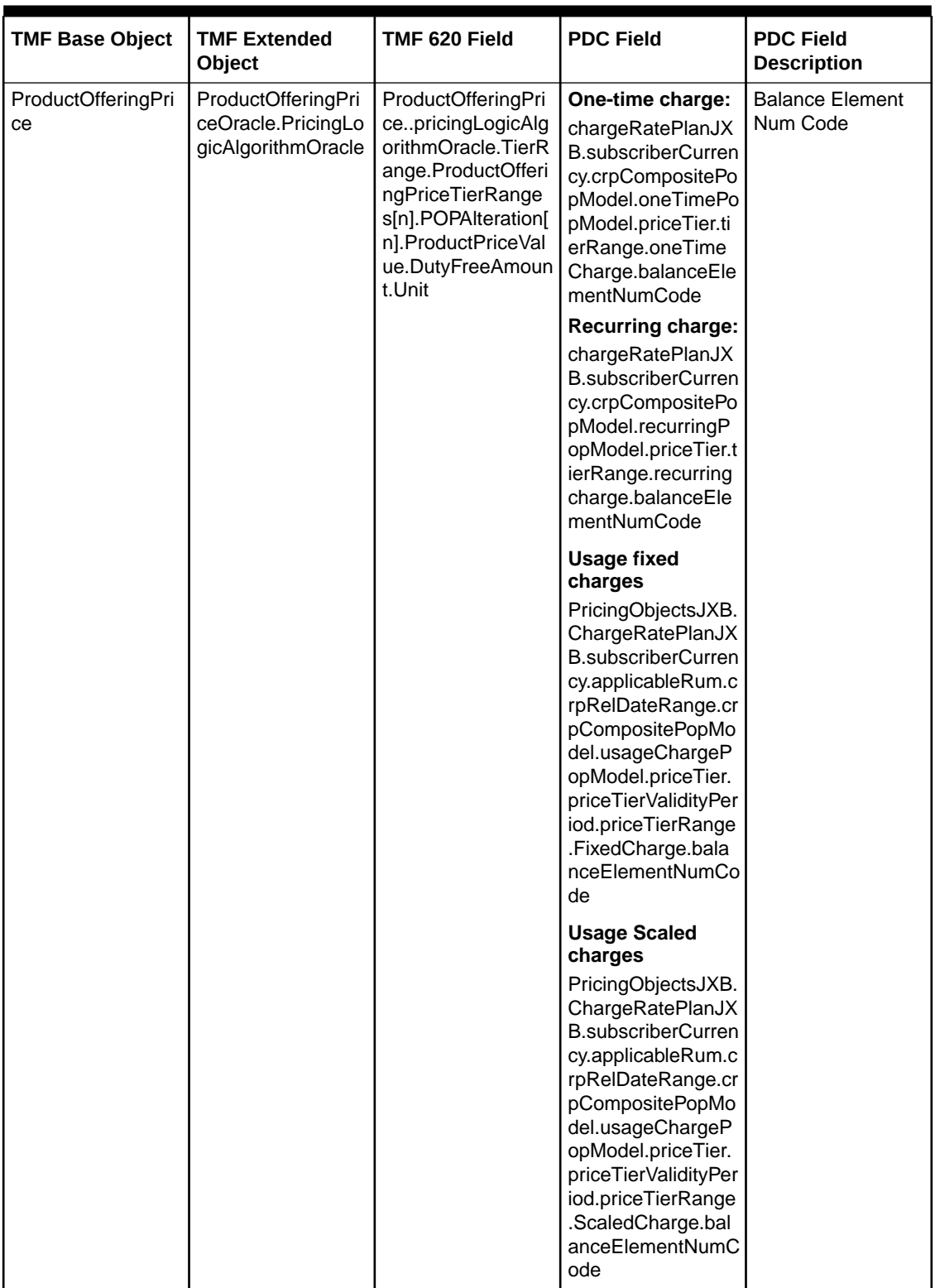

| <b>TMF Base Object</b>   | <b>TMF Extended</b><br>Object                                  | TMF 620 Field                                                                         | <b>PDC Field</b>                                                                                                    | <b>PDC Field</b><br><b>Description</b> |
|--------------------------|----------------------------------------------------------------|---------------------------------------------------------------------------------------|----------------------------------------------------------------------------------------------------|----------------------------------------|
| ProductOfferingPri<br>ce | ProductOfferingPri<br>ceOracle.PricingLo<br>gicAlgorithmOracle | productOfferingPric<br>e.pricingLogicAlgor<br>ithmOracle.TierRan<br>ge[n].minQuantity | One-time charge:<br>PricingObjectsJXB.<br>chargeRatePlan[n].<br>subscriberCurrenc<br>y.crpRelDateRange<br>.crpCompositePop<br>Model.oneTimePop<br>Model.oneTimePric<br>eTier.lowerBound                                         | LowerBound                             |
|                          |                                                                |                                                                                       | <b>Recurring charge:</b><br>PricingObjectsJXB.<br>chargeRatePlan[n].<br>subscriberCurrenc<br>y.crpRelDateRange<br>.crpCompositePop<br>Model.recurringPo<br>pModel.priceTier.lo<br>werBound                                      |                                        |
|                          |                                                                |                                                                                       | Usage charge:<br>PricingObjectsJXB.<br>chargeRatePlan[n].<br>subscriberCurrenc<br>y.applicableRum.cr<br>pRelDateRange.cr<br>pCompositePopMo<br>del.usageChargeP<br>opModel.priceTier.<br>priceTierValidityPer<br>iod.lowerBound |                                        |

**Table 3-4 (Cont.) Mapping a charge rate plan from TMF 620 to PDC REST Services Manager for a one-time or recurring tier-based charge offer**

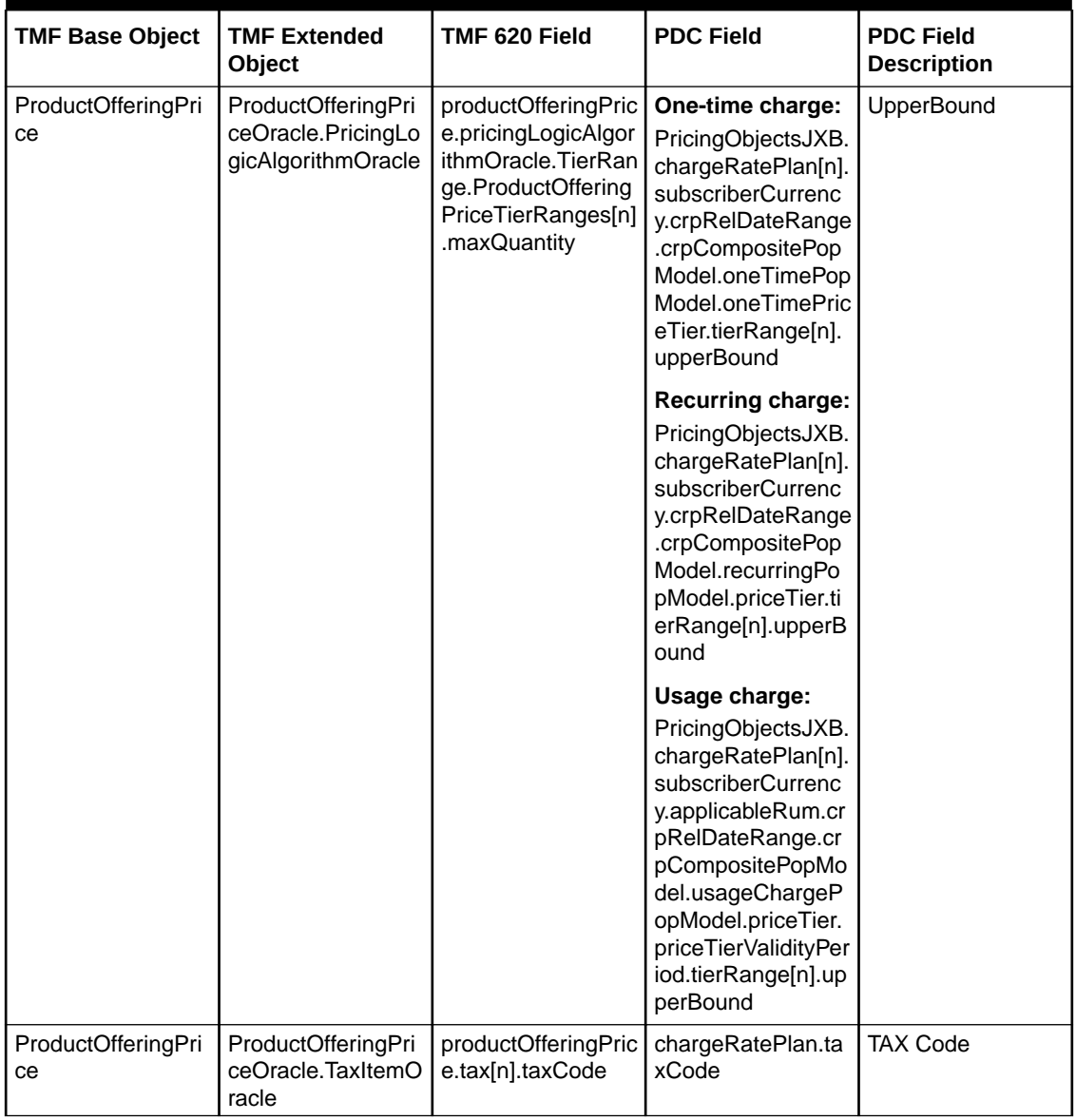

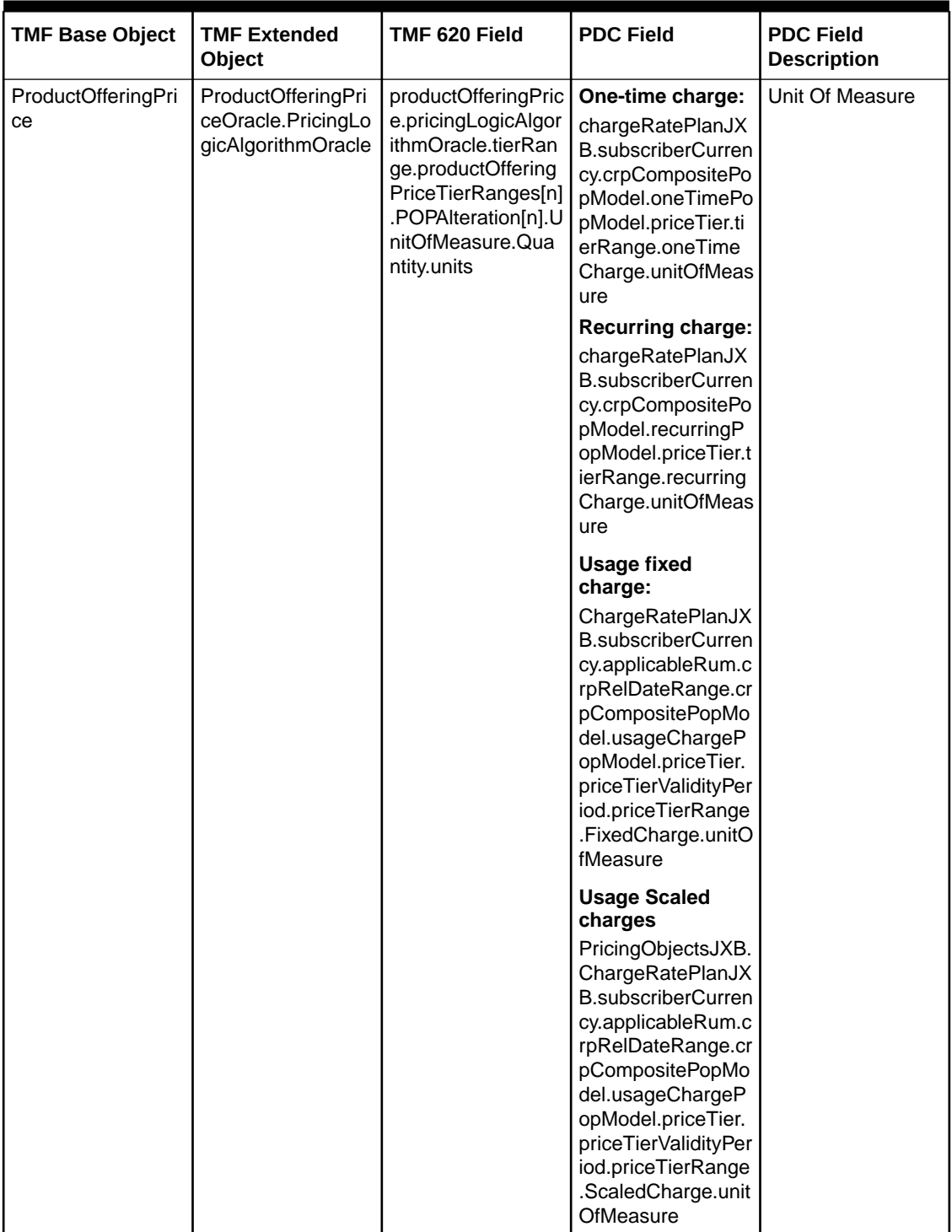

| <b>TMF Base Object</b>   | <b>TMF Extended</b><br>Object                                  | TMF 620 Field                                                                                                    | <b>PDC Field</b>                                                                                                    | <b>PDC Field</b><br><b>Description</b> |
|--------------------------|----------------------------------------------------------------|----------------------------------------------------------------------------------------------------|----------------------------------------------------------------------------------------------------|----------------------------------------|
| ProductOfferingPri<br>ce | ProductOfferingPri<br>ceOracle.PricingLo<br>gicAlgorithmOracle | ProductOfferingPri<br>ce.pricingLogicAlgo<br>rithmOracle.tierRan<br>ge.productOffering<br>PriceTierRanges[n]<br>.priceAlteration[n].p<br>rice.unitOfMeasure<br>.amount | PricingObjectsJXB.<br>ChargeRatePlanJX<br><b>B.subscriberCurren</b><br>cy.applicableRum.c<br>rpRelDateRange.cr<br>pCompositePopMo<br>del.usageChargeP<br>opModel.priceTier.<br>priceTierValidityPer<br>iod.priceTierRang<br>e[n].scaledCharge.i<br>ncrementStep | incrementStep                          |
| ProductOfferingPri<br>ce | ProductOfferingPri<br>ceOracle.PricingLo<br>gicAlgorithmOracle | productOfferingPric<br>e.pricingLogicAlgor<br>ithmOracle.TierRan<br>ge.ProductOffering<br>PriceTierRanges.pr<br>iceAlteration.glid                                     | One-time charge:<br>chargeRatePlanJX<br>В.<br>subscriberCurrenc<br>y.crpCompositePop<br>Model.oneTimePop<br>Model.priceTier.tier<br>Range[n].oneTime<br>Charge.glid                                                                                             | Glid                                   |
|                          |                                                                |                                                                                                    | <b>Recurring charge:</b><br>chargeRatePlanJX<br><b>B.subscriberCurren</b><br>cy.crpCompositePo<br>pModel.oneTimePo<br>pModel.priceTier.ti<br>erRange[n].recurrin<br>gCharge.glid                                                                                |                                        |
|                          |                                                                |                                                                                                    | <b>Usage scaled</b><br>charge:<br>chargeRatePlanJX<br><b>B.subscriberCurren</b><br>cy.applicableRum.c<br>rpRelDateRange.cr<br>pCompositePopMo<br>del.usageChargeP<br>opModel.priceTier.<br>priceTierValidityPer<br>iod.tierRange[n].sc<br>aledCharge.glid       |                                        |

**Table 3-4 (Cont.) Mapping a charge rate plan from TMF 620 to PDC REST Services Manager for a one-time or recurring tier-based charge offer**

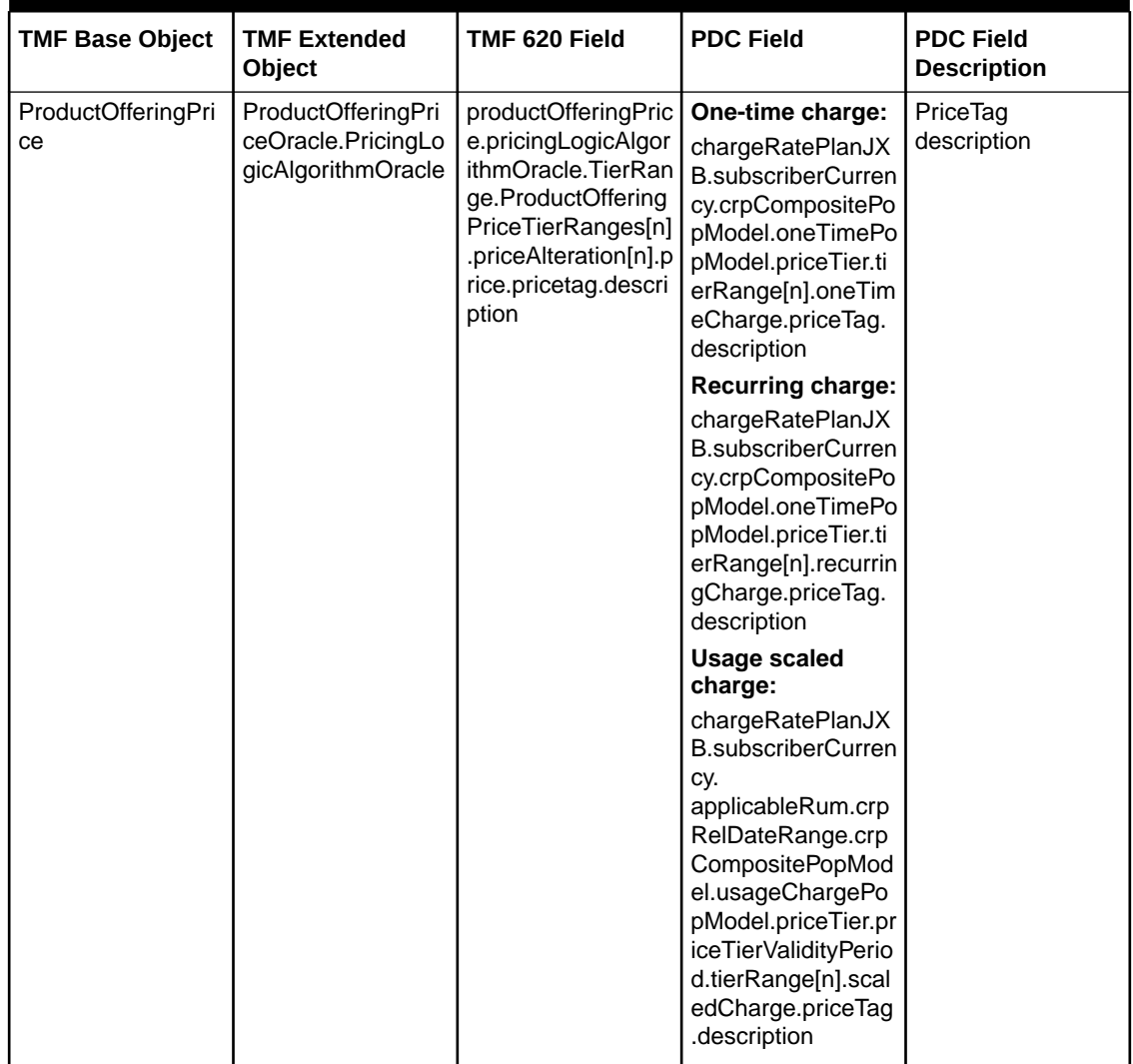

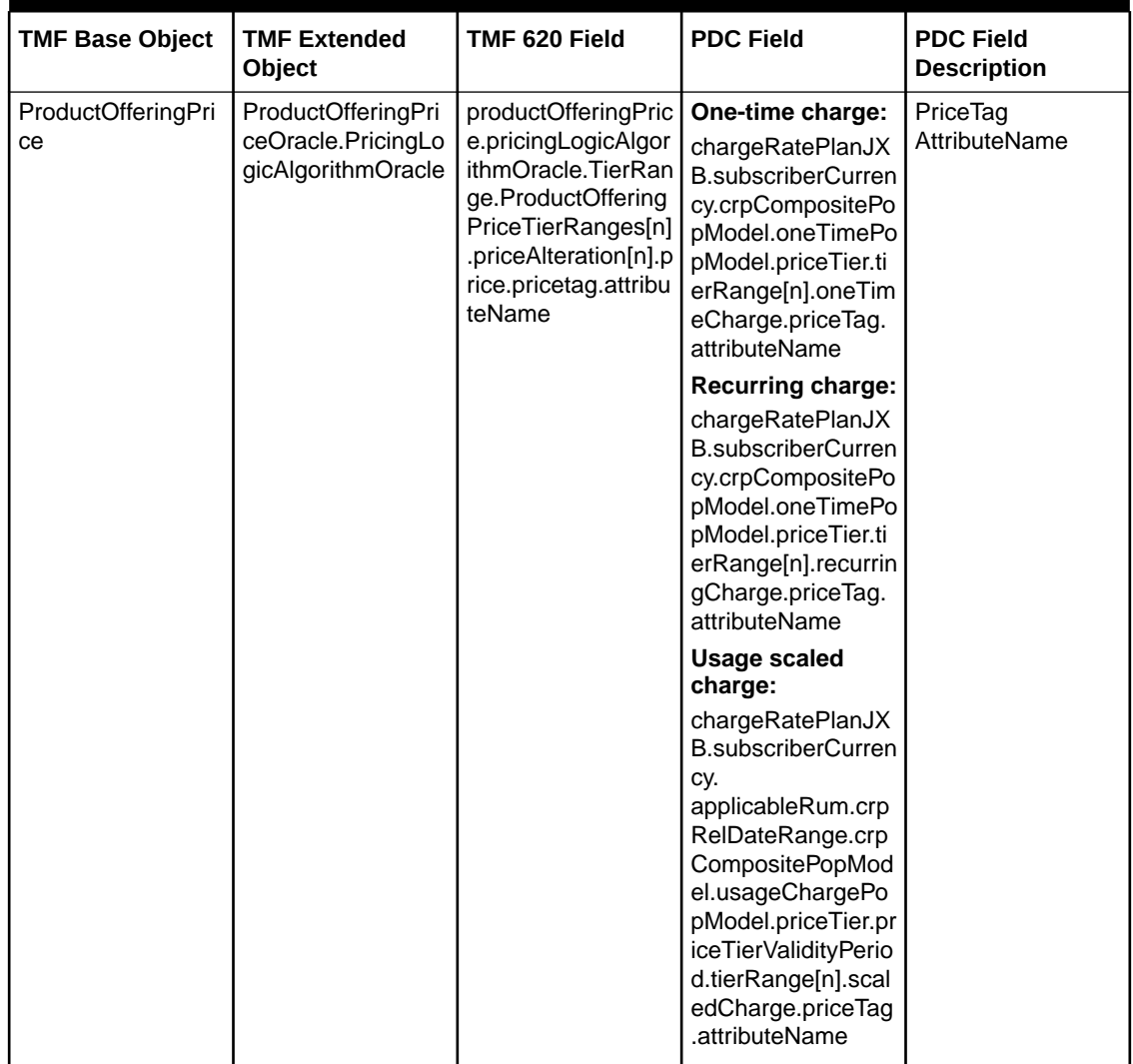

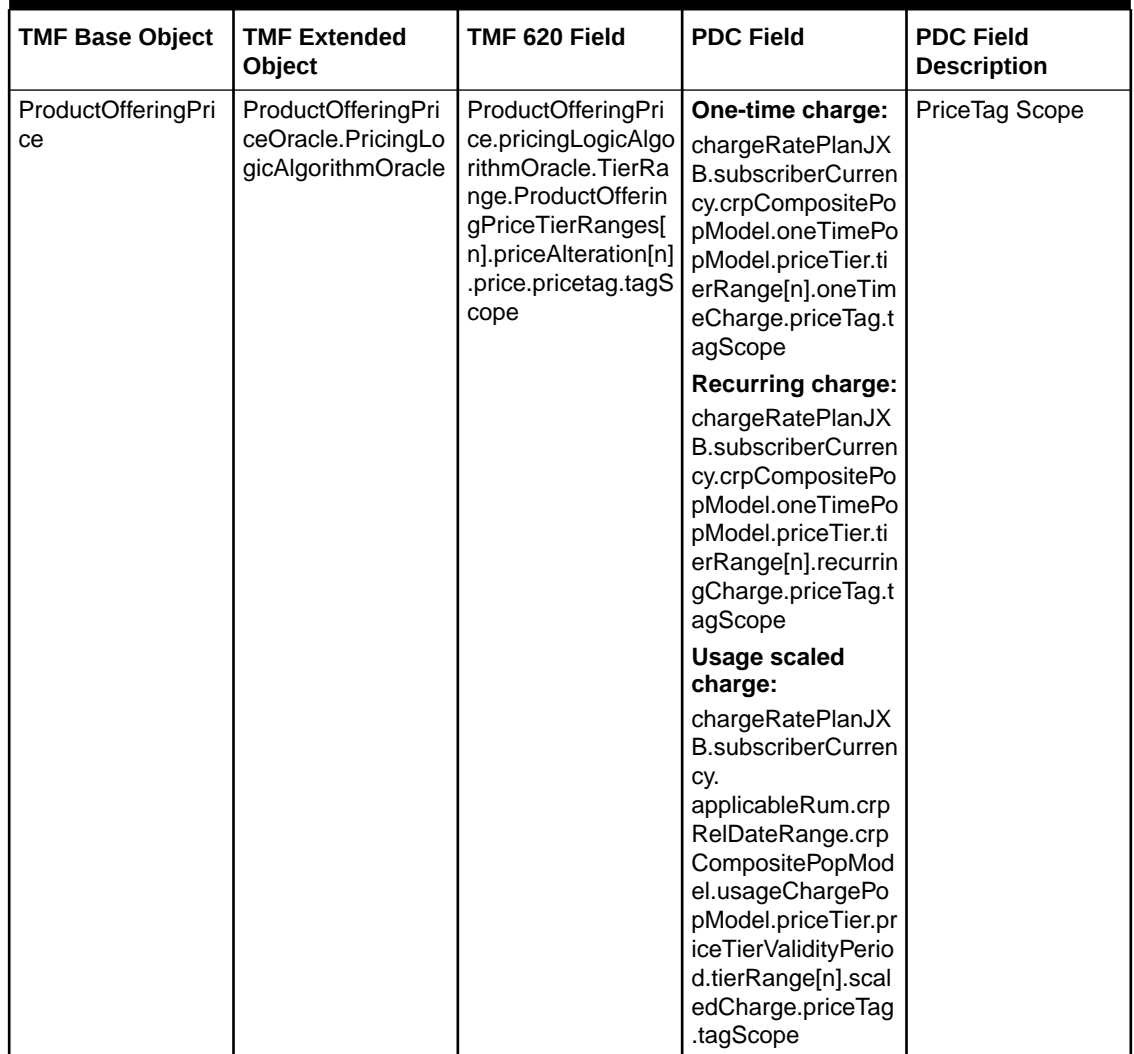

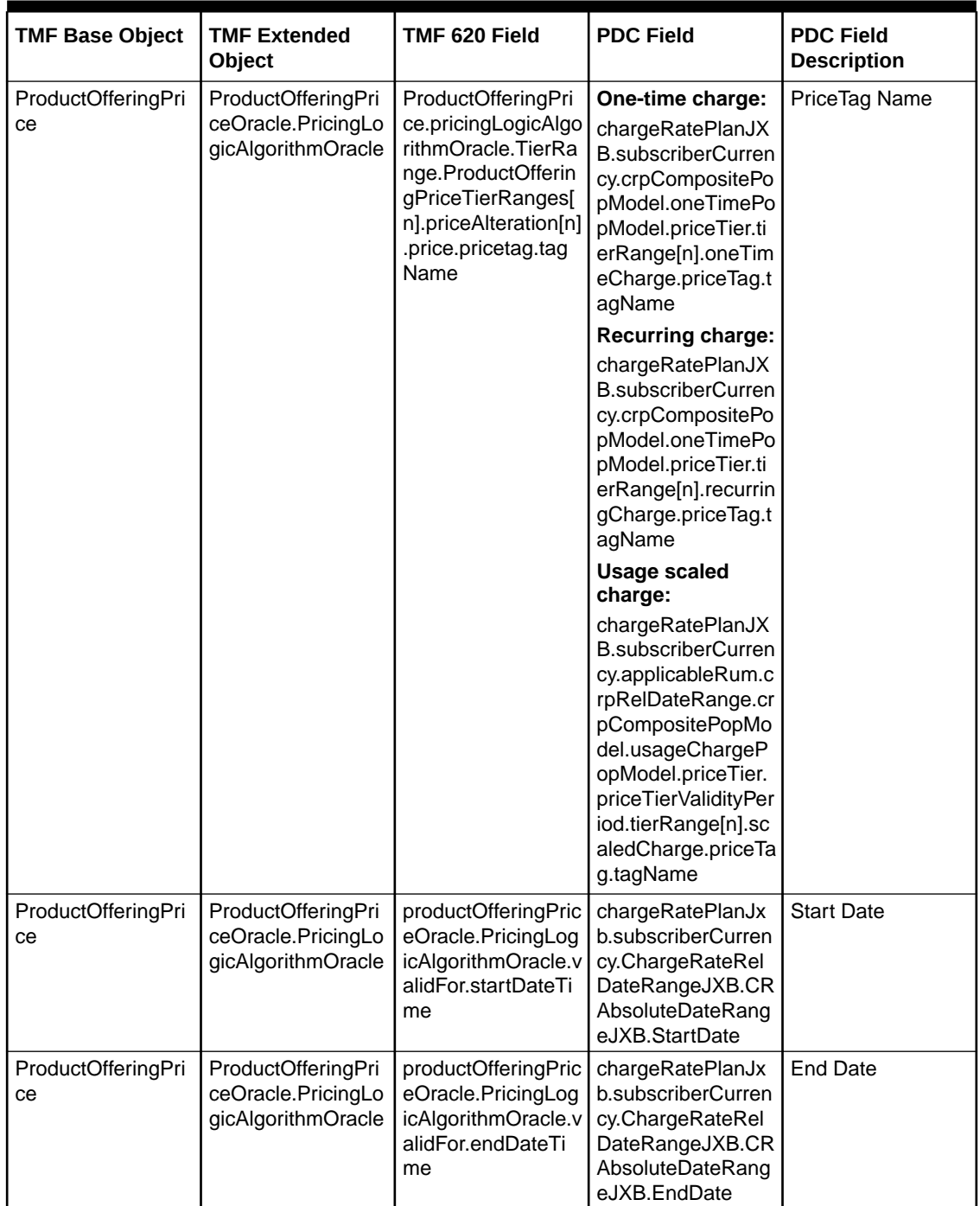

[Table 3-5](#page-32-0) shows how to map an allowance for a charge rate plan from TMF 620 to PDC REST Services Manager.

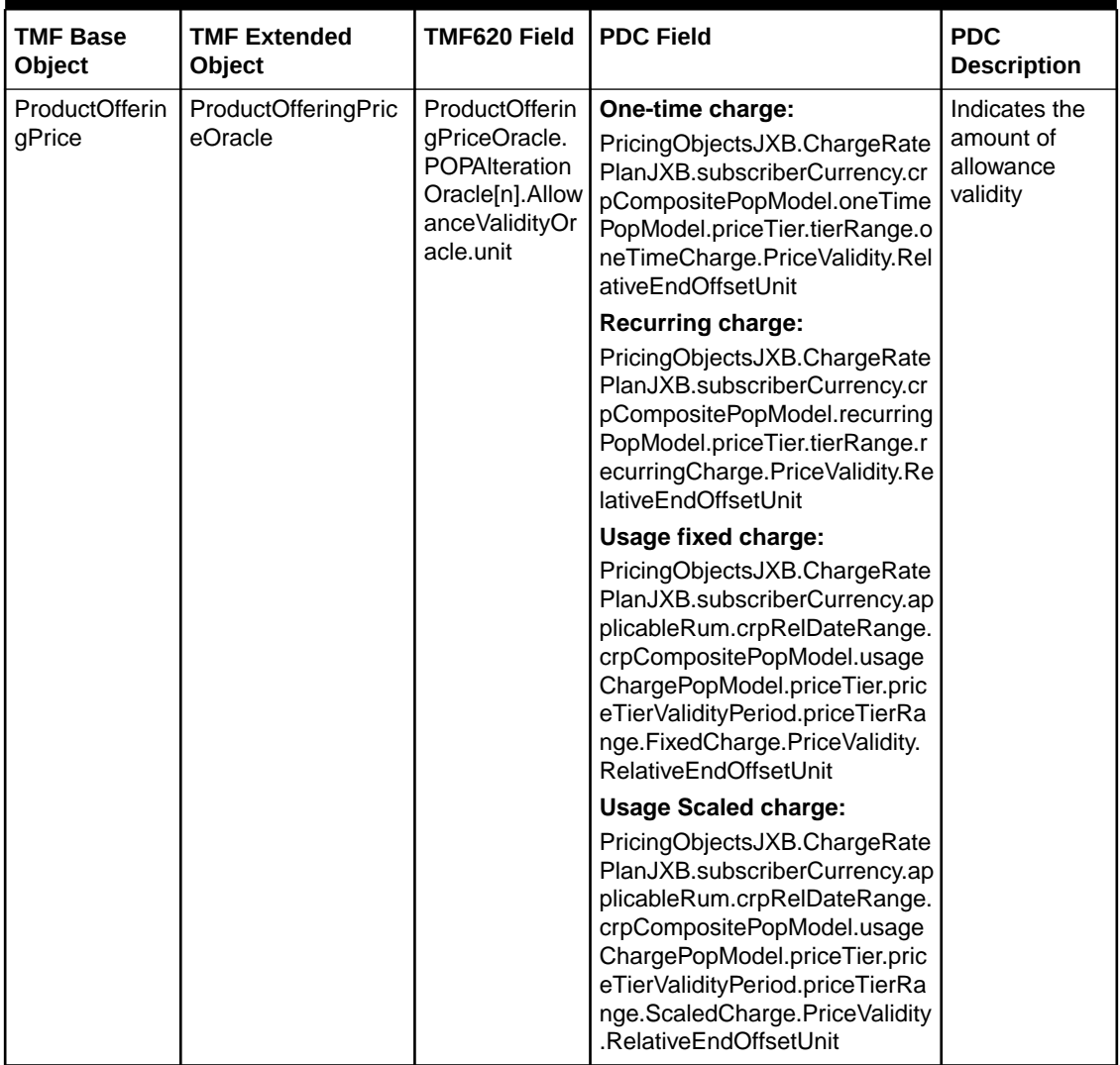

### <span id="page-32-0"></span>**Table 3-5 Mapping an Allowance for a Charge Rate Plan from TMF 620 to PDC REST Services Manager**

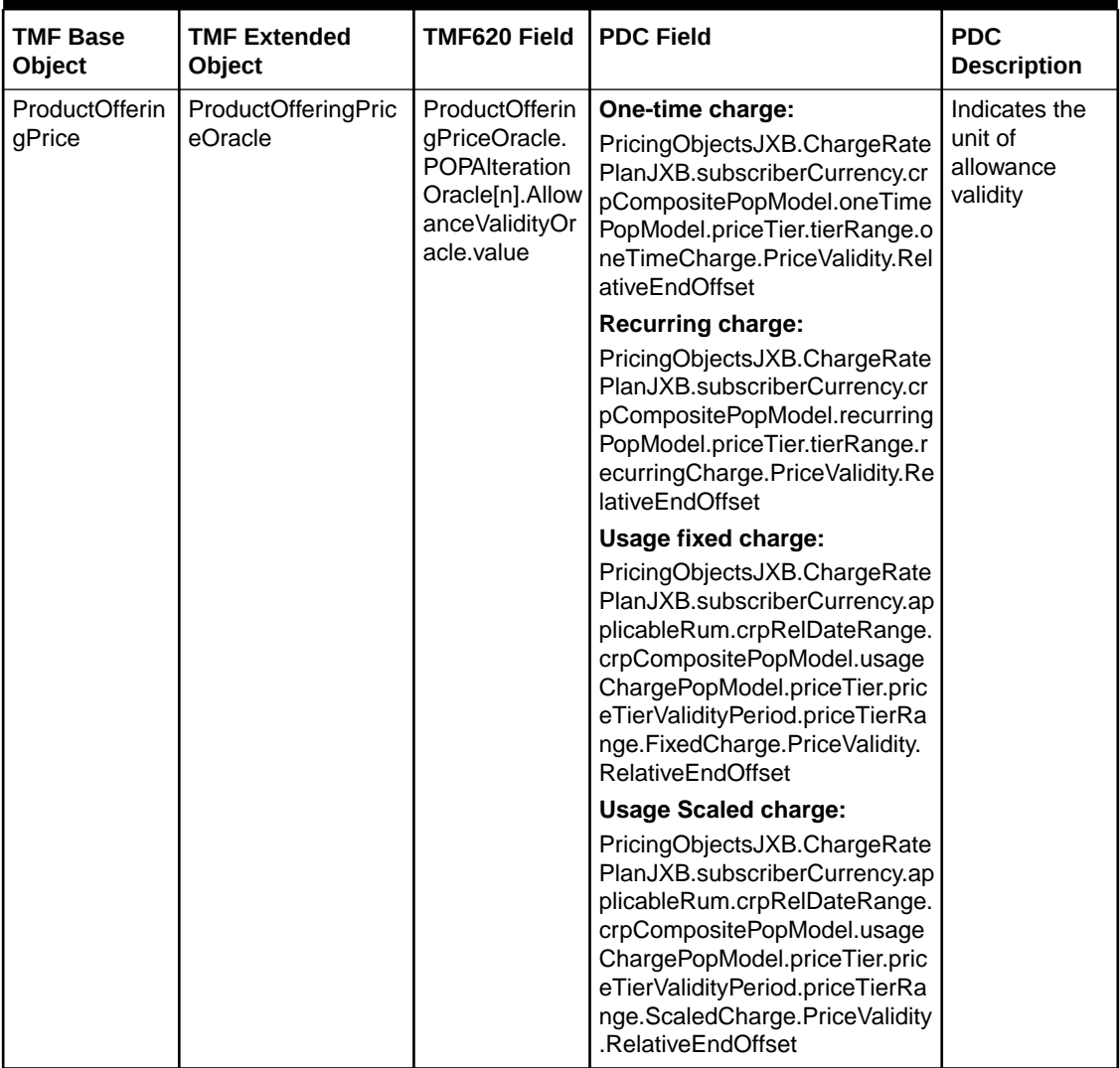

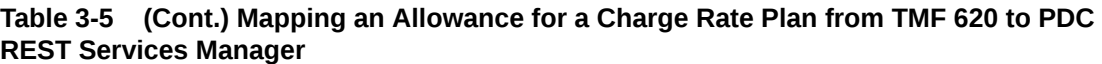

Table 3-6 shows how to map an alteration offer from TMF 620 to PDC REST Services Manager.

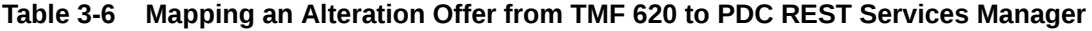

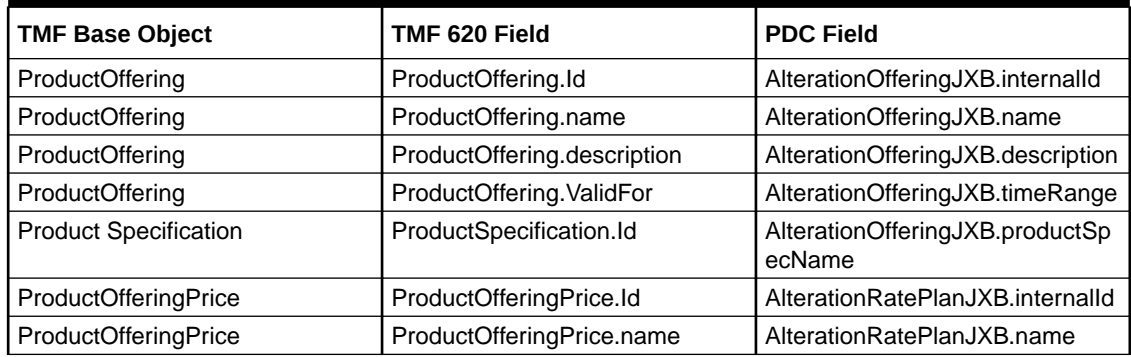

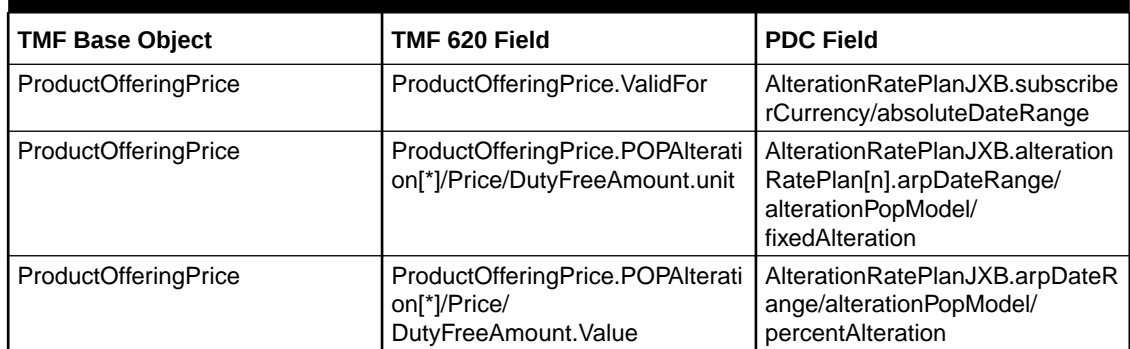

### **Table 3-6 (Cont.) Mapping an Alteration Offer from TMF 620 to PDC REST Services Manager**

Table 3-7 shows how to map a distribution offer from TMF620 to PDC REST Services Manager.

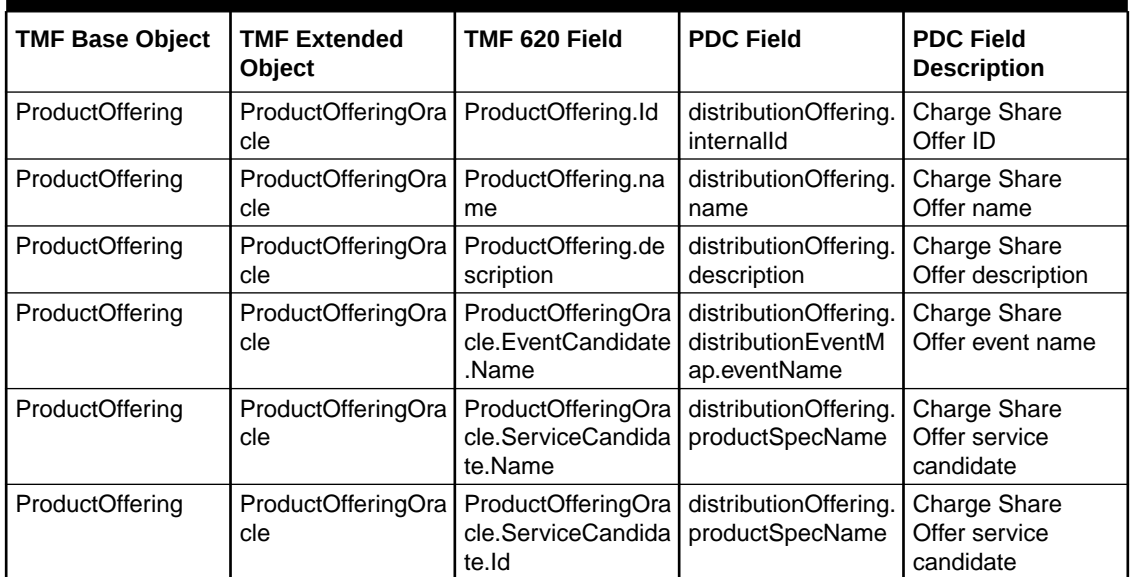

#### **Table 3-7 Mapping a Distribution Offer from TMF620 to PDC REST Services Manager**

Table 3-8 shows how to map Product Offering (expand and non-expand product offering price for charge offer) from TMF 620 to PDC REST Services Manager.

### **Table 3-8 Mapping Product Offering (Expand and Non-Expand PoP for Charge Offer) from TMF 620 to PDC REST Services Manager**

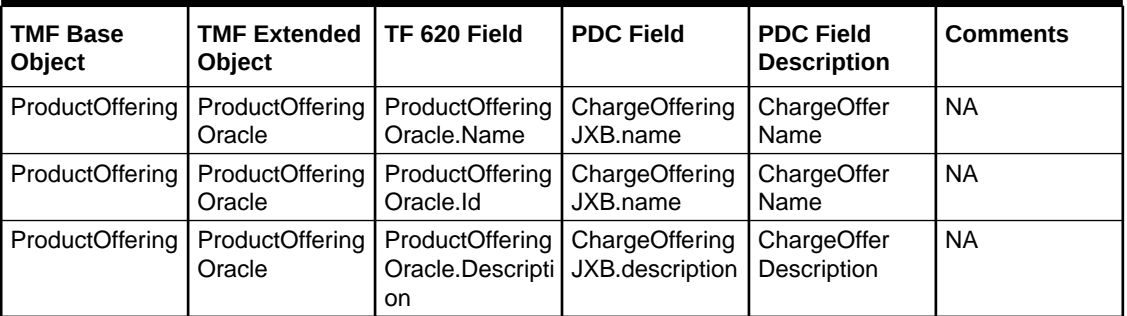

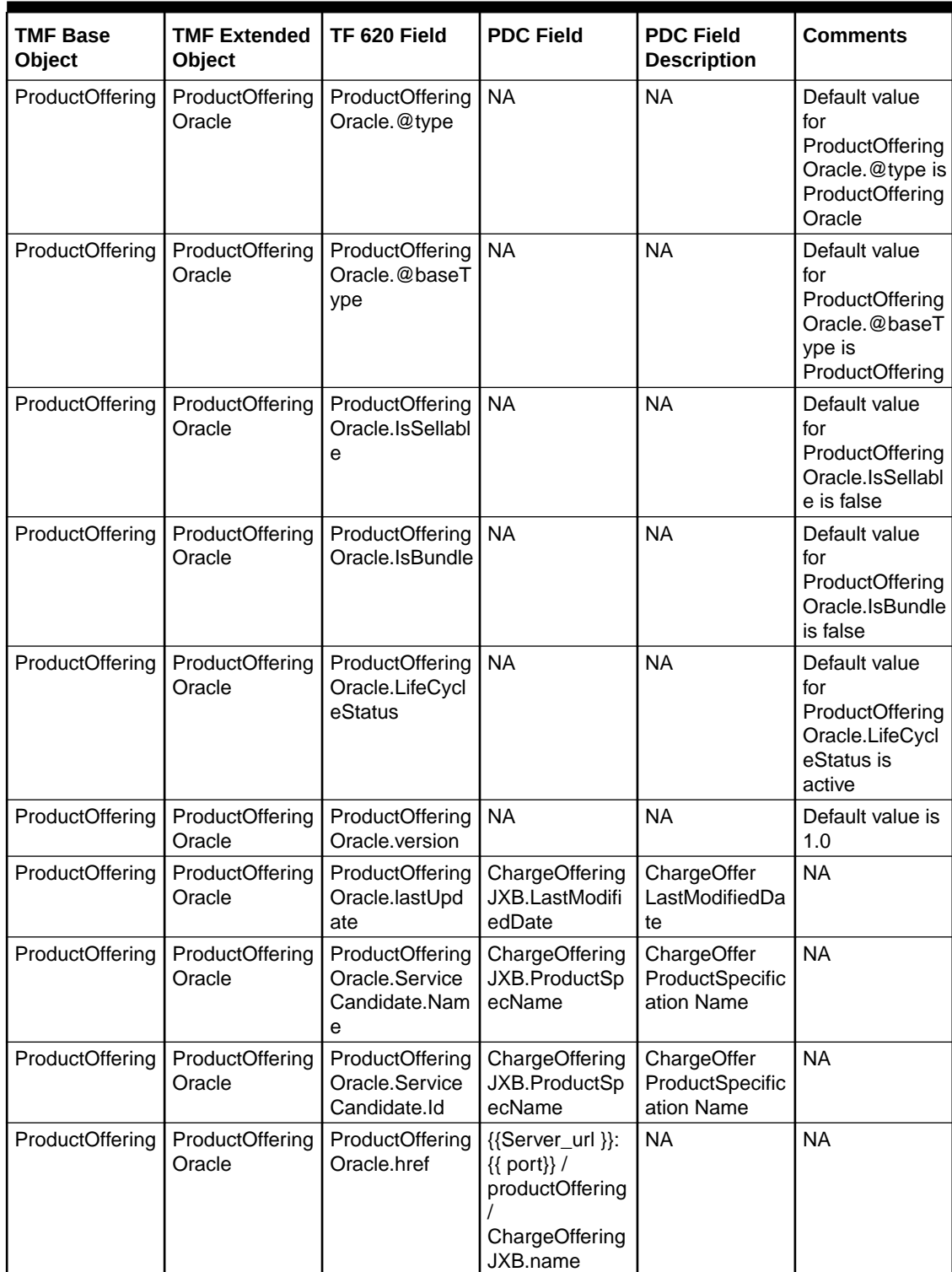

### **Table 3-8 (Cont.) Mapping Product Offering (Expand and Non-Expand PoP for Charge Offer) from TMF 620 to PDC REST Services Manager**
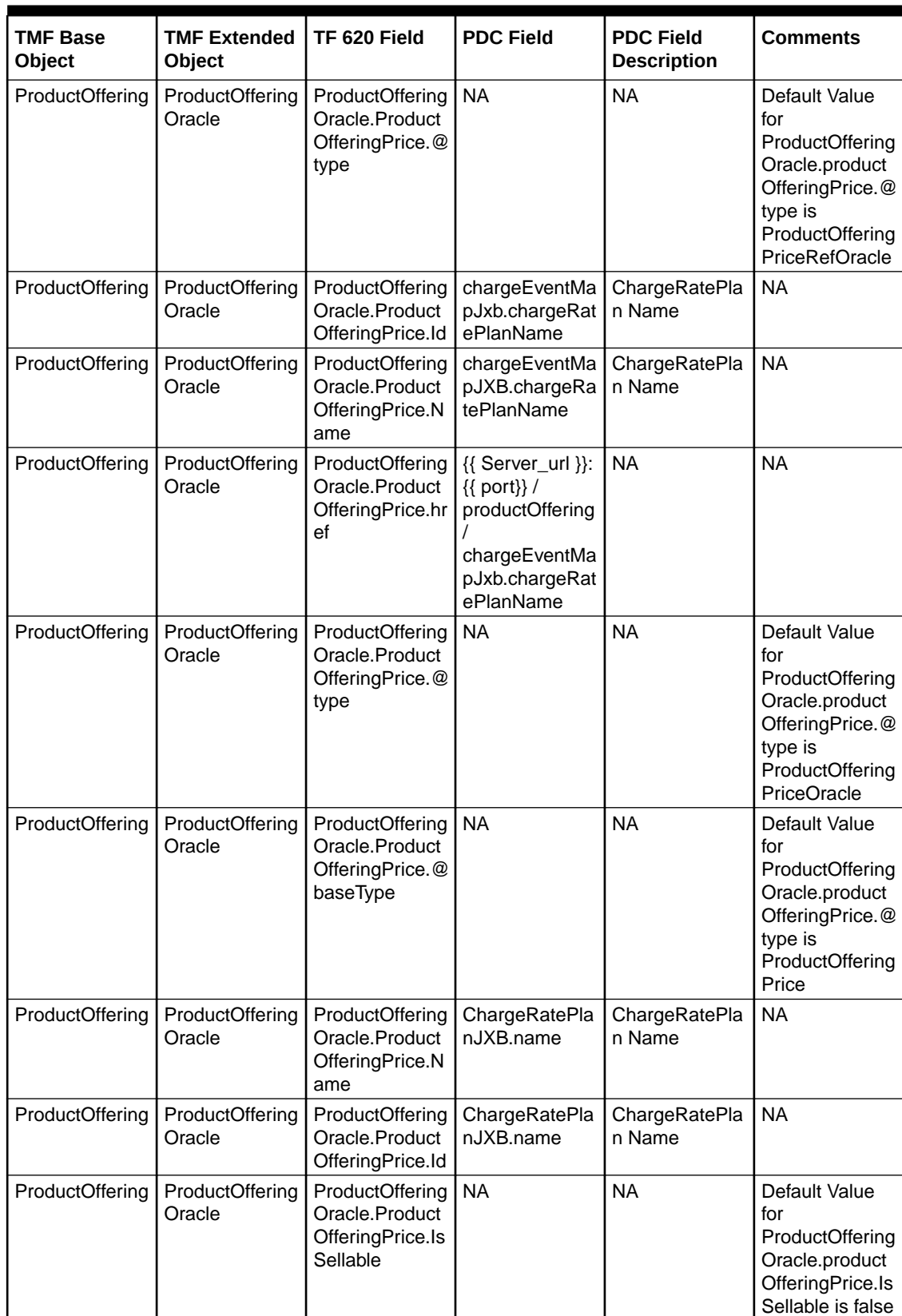

#### **Table 3-8 (Cont.) Mapping Product Offering (Expand and Non-Expand PoP for Charge Offer) from TMF 620 to PDC REST Services Manager**

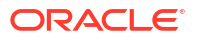

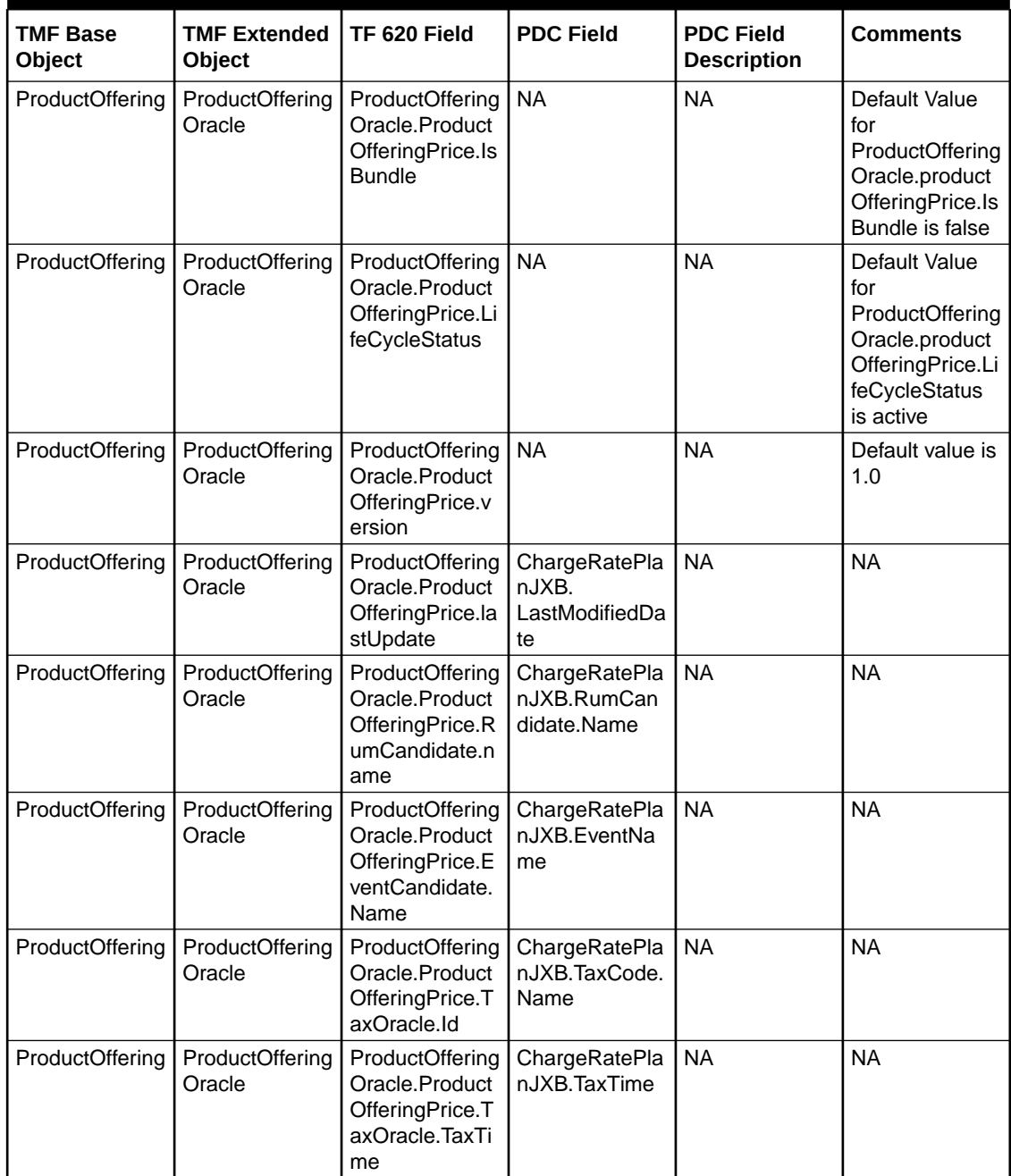

#### **Table 3-8 (Cont.) Mapping Product Offering (Expand and Non-Expand PoP for Charge Offer) from TMF 620 to PDC REST Services Manager**

[Table 3-9](#page-38-0) shows how to map an alteration rate plan for a charge offer from TMF 620 to PDC REST Services Manager for one-time or recurring charges.

| <b>TMF Base Object</b>   | <b>TMF Extended</b><br>Object  | TMF 620 Field                                                                                                    | <b>PDC Field</b>                                                                                              | <b>PDC Field</b><br><b>Description</b>                              |
|--------------------------|--------------------------------|----------------------------------------------------------------------------------------------------|----------------------------------------------------------------------------------------------------|---------------------------------------------------------------------|
| ProductOfferingPri<br>ce | ProductOfferingPri<br>ceOracle | ProductOfferingPri<br>ce.id                                                                                                    | alterationRatePlan.<br>internalID                                                                             | <b>Alteration Rate</b><br>Plan Internal ID                          |
| ProductOfferingPri<br>ce | ProductOfferingPri<br>ceOracle | ProductOfferingPri<br>ce.name                                                                                                    | alterationRatePlan.<br>name                                                                                   | <b>Alteration Rate</b><br>Plan Name                                 |
| ProductOfferingPri<br>ce | ProductOfferingPri<br>ceOracle | ProductOfferingPri<br>ce.PriceType                                                                                                    | <b>NA</b>                                                                                                    | Price Type                                                          |
| ProductOfferingPri<br>ce | ProductOfferingPri<br>ceOracle | ProductOfferingPri<br>alterationRatePlan.<br>ce.ValidFor.startDa<br>subscriberCurrenc<br>teTime<br>y/<br>absoluteDateRang<br>e.startDate |                                                                                                    | <b>Start Date</b>                                                   |
| ProductOfferingPri<br>ce | ProductOfferingPri<br>ceOracle | alterationRatePlan.<br>ProductOfferingPri<br>ce.ValidFor.endDat<br>subscriberCurrenc<br>eTime<br>y/<br>absoluteDateRang<br>e.endDate     |                                                                                                    | <b>End Date</b>                                                     |
| ProductOfferingPri<br>ce | ProductOfferingPri<br>ceOracle | ProductOfferingPri<br>ce.POPAlteration[*]<br>/Price/<br>DutyFreeAmount.u<br>nit                                                          | alterationRatePlan.<br>arpDateRange/<br>alterationPopModel<br>fixedAlteration.bala<br>nceElementNumCo<br>de   | <b>Fixed Alteration</b><br><b>Balance Element</b><br>Numeric Code   |
| ProductOfferingPri<br>ce | ProductOfferingPri<br>ceOracle | ProcuctOfferingPric<br>e.POPAIteration[*]/<br>Price/<br>DutyFreeAmount.v<br>alue                                                         | alterationRatePlan.<br>arpDateRange/<br>alterationPopModel<br>fixedAlteration.pric<br>e                       | <b>Fixed Alteration</b><br>Price                                    |
| ProductOfferingPri<br>сe | ProductOfferingPri<br>ceOracle | ProductOfferingPri<br>ce.POPAlteration[*]<br>/Price/<br>DutyFreeAmount.u<br>nit                                                          | alterationRatePlan.<br>arpDateRange/<br>alterationPopModel<br>percentAlteration.b<br>alanceElementNu<br>mCode | <b>Percent Alteration</b><br><b>Balance Element</b><br>Numeric Code |
| ProductOfferingPri<br>ce | ProductOfferingPri<br>ceOracle | ProductOfferingPri<br>ce.POPAlteration[*]<br>/Price/<br>DutyFreeAmount.v<br>alue                                                         | alterationRatePlan.<br>arpDateRange/<br>alterationPopModel<br>percentAlteration.p<br>rice                     | <b>Percent Alteration</b><br>Price                                  |
| ProductOfferingPri<br>ce | ProductOfferingPri<br>ceOracle | productOfferingPric<br>e[n].name                                                                                                    | alterationRatePlan[<br>n].name                                                                                | <b>Alteration Rate</b><br>Plan Name                                 |
| ProductOfferingPri<br>ce | ProductOfferingPri<br>ceOracle | productOfferingPric<br>e[n].name                                                                                                    | alterationOffering.a<br>IterationEventMap.<br>alterationRatePlan<br>Name                                      | <b>Alteration Rate</b><br>Plan Name                                 |
| ProductOfferingPri<br>ce | ProductOfferingPri<br>ceOracle | productOfferingPric<br>e[n].description                                                                                                  | alterationRatePlan[<br>n].description                                                                         | <b>Alteration Rate</b><br>Plan Description                          |

<span id="page-38-0"></span>**Table 3-9 Mapping an Alteration Rate Plan for a Charge Offer from TMF 620 to PDC REST Services Manager for one-time or recurring charge**

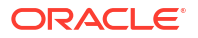

| <b>TMF Base Object</b>   | <b>TMF Extended</b><br>Object                       | TMF 620 Field                                          | <b>PDC Field</b>                                                                                                    | <b>PDC Field</b><br><b>Description</b> |
|--------------------------|-----------------------------------------------------|--------------------------------------------------------|----------------------------------------------------------------------------------------------------|----------------------------------------|
| ProductOfferingPri<br>ce | ProductOfferingPri<br>ceOracle.TimePeri<br>odOracle | productOfferingPric<br>e[n].validFor.startD<br>ateTime | alterationRatePlan[<br>n].arpDateRange.s<br>tartDate                                                                                                    | <b>Start Date</b>                      |
| ProductOfferingPri<br>ce | ProductOfferingPri<br>ceOracle.TimePeri<br>odOracle | productOfferingPric<br>e[n].validFor.endDa<br>teTime   | alterationRatePlan[<br>n].arpDateRange.e<br>ndDate                                                                                                    | <b>End Date</b>                        |
| ProductOfferingPri<br>ce | ProductOfferingPri<br>ceOracle.Money                | productOfferingPric<br>e[n].price.unit                 | alterationRatePlan[<br>n].arpDateRange<br>balanceElementNu<br>mCode                                                                                                    | <b>Balance Element</b><br>Num Code     |
| ProductOfferingPri<br>ce | ProductOfferingPri<br>ceOracle.Money                | productOfferingPric<br>e[n].price.unit                 | alterationRatePlan[<br>n].arpDateRange<br>currencyCode                                                                                                    | <b>Currency Code</b>                   |
| ProductOfferingPri<br>ce | ProductOfferingPri<br>ceOracle                      | productOfferingPric<br>e[n].glid                       | alterationRatePlan[<br>n].arpDateRange.a<br>IterationConfigurati<br>on.arpCompositeP<br>opModel.alteration<br>PopModel.priceTier<br>.tierRange.fixedAlt<br>eration.glid    | Glid                                   |
| ProductOfferingPri<br>ce | ProductOfferingPri<br>ceOracle.Money                | productOfferingPric<br>e[n].price.value                | alterationRatePlan[<br>n].arpDateRange.a<br>IterationConfigurati<br>on.arpCompositeP<br>opModel.alteration<br>PopModel.priceTier<br>.tierRange.fixedAlt<br>eration.price   | <b>Fixed Price</b>                     |
| ProductOfferingPri<br>ce | ProductOfferingPri<br>ceOracle                      | productOfferingPric<br>e[n].price.value                | alterationRatePlan[<br>n].arpDateRange.a<br>IterationConfigurati<br>on.arpCompositeP<br>opModel.alteration<br>PopModel.priceTier<br>.tierRange.percent<br>Alteration.price | Percentage Price<br>value              |
| ProductOfferingPri<br>ce | ProductOfferingPri<br>ceOracle.TaxItemO<br>racle    | productOfferingPric<br>e[n].tax[n].taxCode             | alterationRatePlan[<br>n].arpDateRange.a<br>IterationConfigurati<br>on.arpCompositeP<br>opModel.alteration<br>PopModel.priceTier<br>.tierRange.fixedAlt<br>eration.taxcode | <b>TAX Code</b>                        |

**Table 3-9 (Cont.) Mapping an Alteration Rate Plan for a Charge Offer from TMF 620 to PDC REST Services Manager for one-time or recurring charge**

[Table 3-10](#page-40-0) shows how to map rollovers from TMF 620 to PDC REST Services Manager.

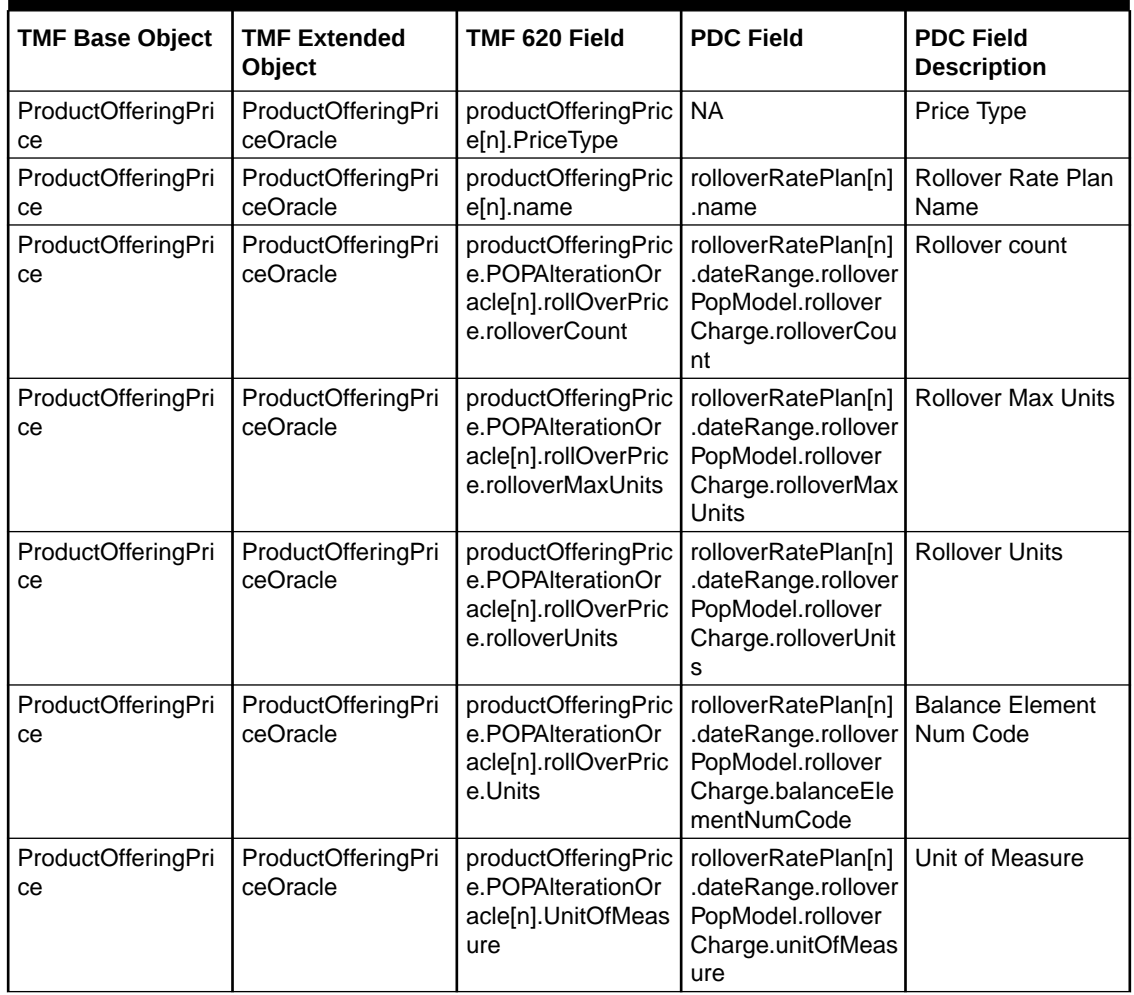

<span id="page-40-0"></span>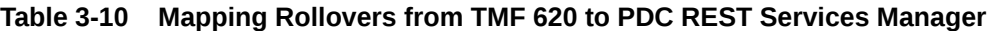

Table 3-11 shows how to map proration settings for a charge offer from TMF620 to PDC REST Services Manager for a recurring charge.

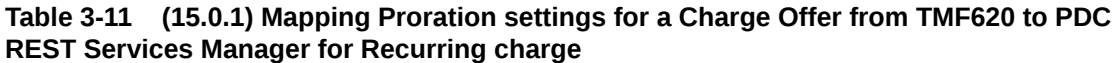

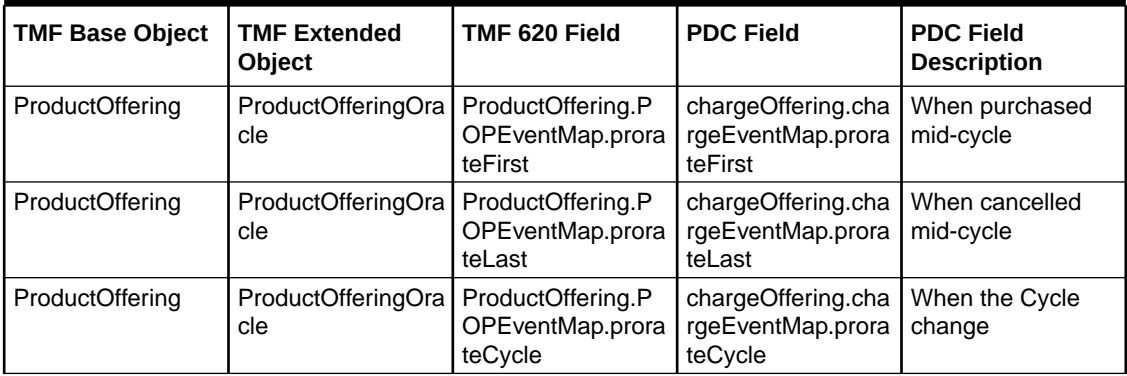

[Table 3-12](#page-41-0) shows how to map the isProration attribute for a charge rate plan from TMF620 to PDC REST Services Manager for a recurring charge.

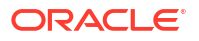

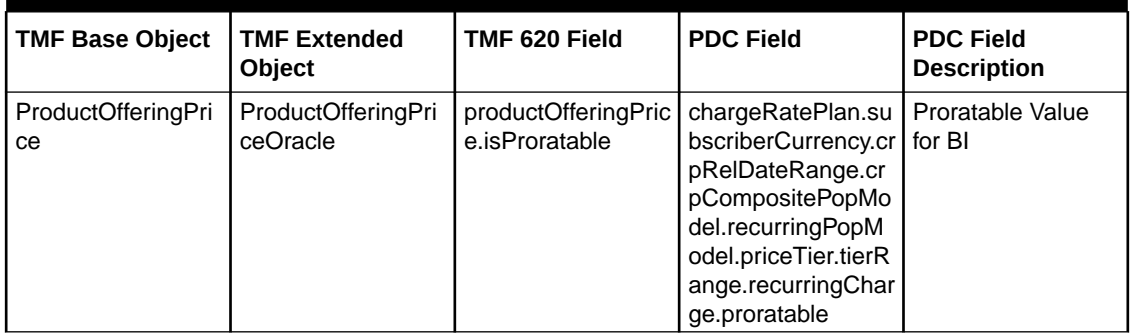

#### <span id="page-41-0"></span>**Table 3-12 (15.0.1) Mapping isProration attribute for Charge Rate Plan from TMF620 to PDC REST Services Manager for a Recurring charge**

Table 3-13 shows how to map validity or scale rounding settings for a charge offer from TMF620 to PDC REST Services Manager.

#### **Table 3-13 (15.0.1) Mapping Validity/Scale Rounding settings for Charge Offer from TMF620 to PDC REST Services Manager**

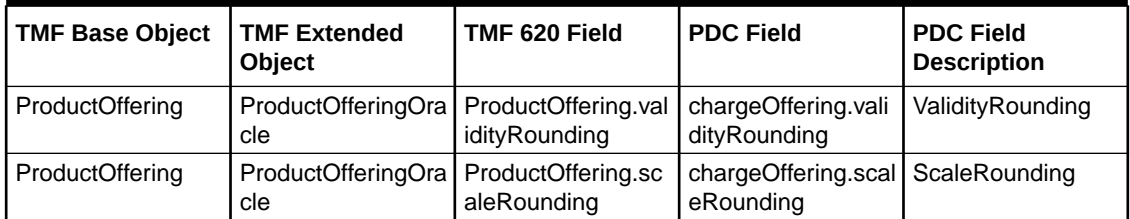

Table 3-14 shows how to map billing cycle settings for a charge rate plan from TMF620 to PDC REST Services Manager for a recurring charge.

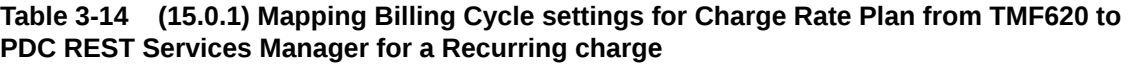

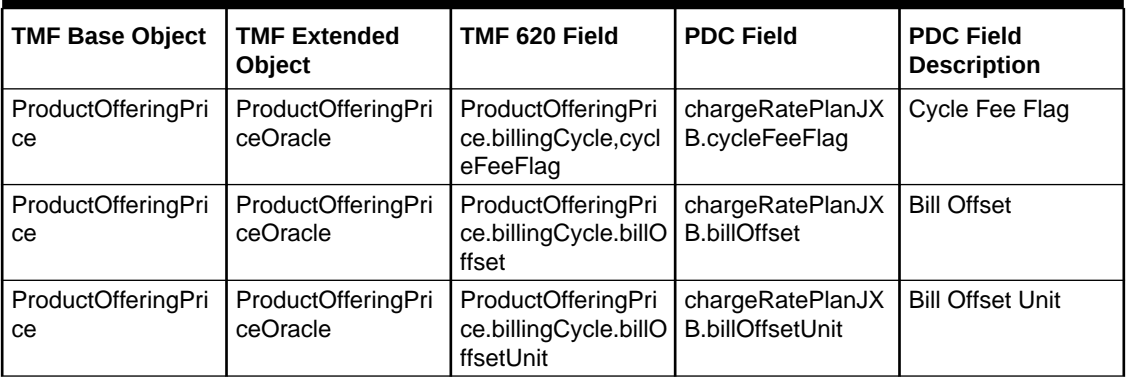

[Table 3-15](#page-42-0) shows how to map triggers for alteration rate plan from TMF620 to PDC REST Services Manager.

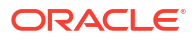

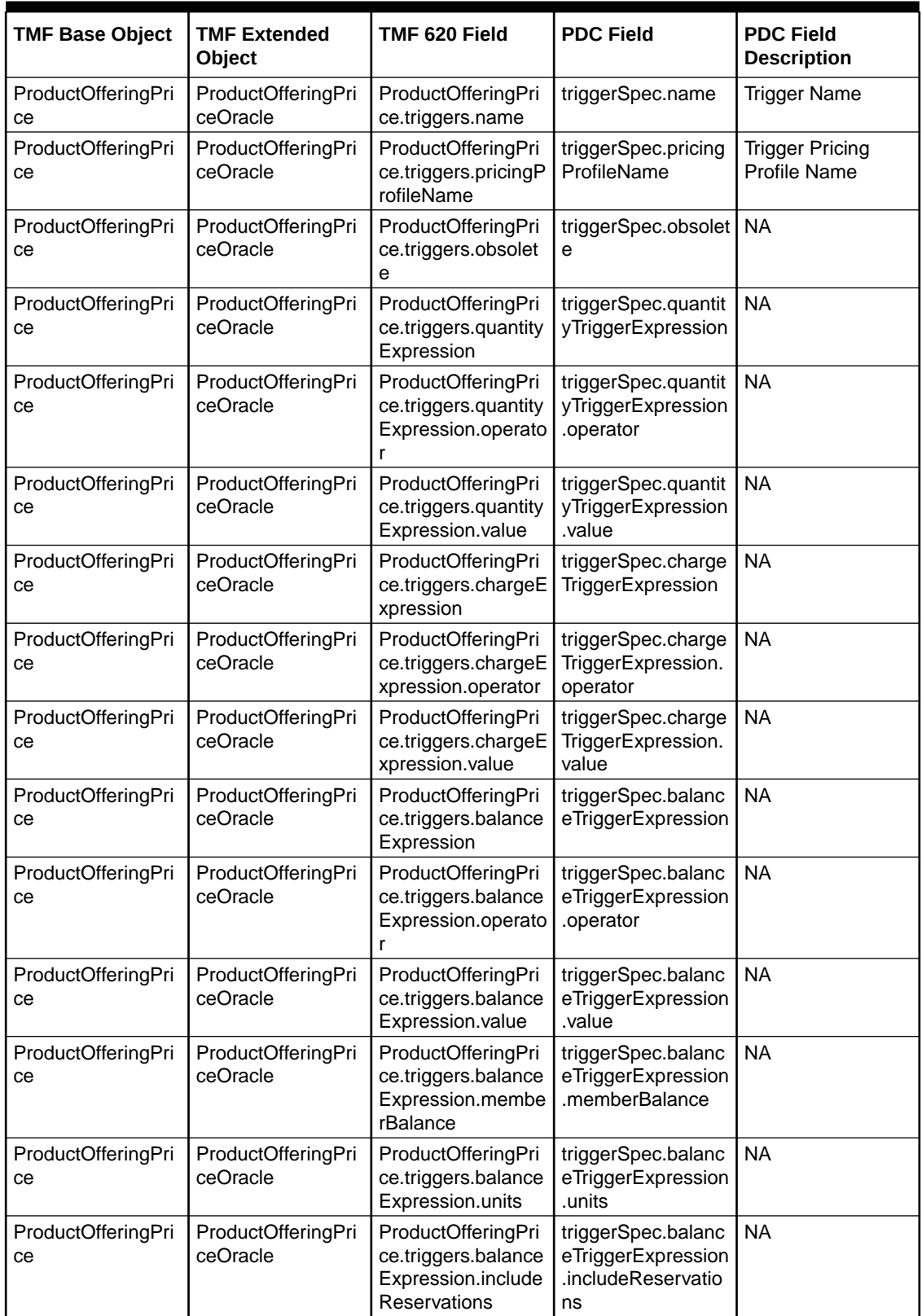

#### <span id="page-42-0"></span>**Table 3-15 (15.0.1) Mapping Triggers for Alteration Rate Plan from TMF620 to PDC REST Services Manager**

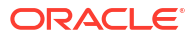

| <b>TMF Base Object</b>   | <b>TMF Extended</b><br>Object                                                                                         | TMF 620 Field                                                                                                    | <b>PDC Field</b>                                                                 | <b>PDC Field</b><br><b>Description</b> |
|--------------------------|----------------------------------------------------------------------------------------------------|----------------------------------------------------------------------------------------------------|----------------------------------------------------------------------------------|----------------------------------------|
| ProductOfferingPri<br>ce | ProductOfferingPri<br>ceOracle                                                                                        | ProductOfferingPri<br>ce.triggers.complex<br>TriggerExpression.<br>operator                                                    | triggerSpec.comple   NA<br>xTriggerExpression<br>.operator                       |                                        |
| ProductOfferingPri<br>ce | ProductOfferingPri<br>ceOracle                                                                                        | ProductOfferingPri<br>triggerSpec.comple<br>ce.triggers.complex<br>xTriggerExpression<br>TriggerExpression.<br>.value<br>value |                                                                                  | <b>NA</b>                              |
| ProductOfferingPri<br>ce | ProductOfferingPri<br>ProductOfferingPri<br>ceOracle<br>ce.triggers.complex<br>TriggerExpression.<br>binaryExpression |                                                                                                    | triggerSpec.comple<br>xTriggerExpression<br>.binaryExpression                    | <b>NA</b>                              |
| ProductOfferingPri<br>ce | ProductOfferingPri<br>ceOracle                                                                                        | ProductOfferingPri<br>ce.triggers.complex<br>TriggerExpression.<br>binaryExpression.b<br>inaryOperator                         | triggerSpec.comple<br>xTriggerExpression<br>.binaryExpression.<br>binaryOperator | <b>NA</b>                              |
| ProductOfferingPri<br>ce | ProductOfferingPri<br>ceOracle                                                                                        | ProductOfferingPri<br>ce.triggers.complex<br>TriggerExpression.<br>binaryExpression.l<br>eftOperand                            | triggerSpec.comple<br>xTriggerExpression<br>.binaryExpression.l<br>eftOperand    | <b>NA</b>                              |
| ProductOfferingPri<br>ce | ProductOfferingPri<br>ceOracle                                                                                        | ProductOfferingPri<br>ce.triggers.complex<br>TriggerExpression.<br>binaryExpression.ri<br>ghtOperand                           | triggerSpec.comple<br>xTriggerExpression<br>.binaryExpression.r<br>ightOperand   | <b>NA</b>                              |

**Table 3-15 (Cont.) (15.0.1) Mapping Triggers for Alteration Rate Plan from TMF620 to PDC REST Services Manager**

Table 3-16 shows how to map a distribution rate plan from PDC TMF620 to PDC REST Services Manager for charge share.

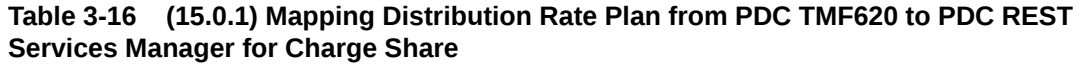

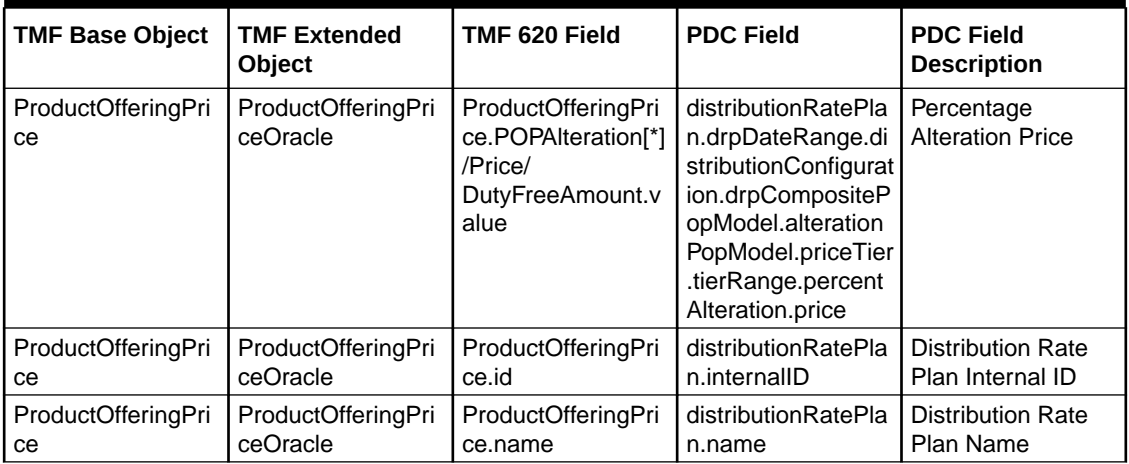

| <b>TMF Base Object</b>   | <b>TMF Extended</b><br>Object                                  | TMF 620 Field                                                                                 | <b>PDC Field</b>                                                                                                    | <b>PDC Field</b><br><b>Description</b>                                        |
|--------------------------|----------------------------------------------------------------|-----------------------------------------------------------------------------------------------|----------------------------------------------------------------------------------------------------|-------------------------------------------------------------------------------|
| ProductOfferingPri<br>ce | ProductOfferingPri<br>ceOracle                                 | ProductOfferingPri<br>ce.POPAlteration[*]<br>/Price/<br>DutyFreeAmount.u<br>nit               | distributionRatePla<br>n.drpDateRange.di<br>stributionConfigurat<br>ion.drpCompositeP<br>opModel.alteration<br>PopModel.priceTier<br>.tierRange.percent<br>Alteration.balanceE<br>lementNumCode | Percentage<br>Distribution<br><b>Balance Element</b><br>Numeric Code          |
| ProductOfferingPri<br>ce | ProductOfferingPri<br>ceOracle                                 | ProductOfferingPri<br>ce.POPAlteration[*]<br>/Price/<br>DutyFreeAmount.v<br>alue              | distributionRatePla<br>n.drpDateRange.di<br>stributionConfigurat<br>ion.drpCompositeP<br>opModel.alteration<br>PopModel.priceTier<br>.tierRange.fixedAlt<br>eration.price                       | <b>Fixed Distribution</b><br>Price                                            |
| ProductOfferingPri<br>ce | ProductOfferingPri<br>ceOracle                                 | <b>NA</b><br>ProductOfferingPri<br>ce.PriceType                                               |                                                                                                    | Price Type                                                                    |
| ProductOfferingPri<br>ce | ProductOfferingPri<br>ceOracle                                 | ProductOfferingPri<br>ce.ValidFor.endDat<br>eTime                                             | distributionRatePla<br>n.drpDateRange.e<br>ndDate                                                                                                    | <b>End Date</b>                                                               |
| ProductOfferingPri<br>ce | ProductOfferingPri<br>ceOracle                                 | ProductOfferingPri<br>ce.ValidFor.startDa<br>teTime                                           | distributionRatePla<br>n.drpDateRange.st<br>artDate                                                                                                    | <b>Start Date</b>                                                             |
| ProductOfferingPri<br>ce | ProductOfferingPri<br>ceOracle                                 | productOfferingPric<br>e[n].description                                                       | distributionRatePla<br>n[n].description                                                                                                    | <b>Distribution Rate</b><br>Plan Description                                  |
| ProductOfferingPri<br>ce | ProductOfferingPri<br>ceOracle                                 | productOfferingPric<br>e[n].glid                                                              | distributionRatePla<br>n.drpDateRange.di<br>stributionConfigurat<br>ion.drpCompositeP<br>opModel.alteration<br>PopModel.priceTier<br>.tierRange.percent<br>ageAlteration.glid                   | Glid                                                                          |
| ProductOfferingPri<br>ce | ProductOfferingPri<br>ceOracle.TaxItemO<br>racle               | productOfferingPric<br>e[n].tax[n].taxCode                                                    | distributionRatePla<br>n.taxcode                                                                                                    | <b>TAX Code</b>                                                               |
| ProductOfferingPri<br>ce | ProductOfferingPri<br>ceOracle.PricingLo<br>gicAlgorithmOracle | productOfferingPric<br>eOracle.PricingLog<br>icAlgorithmOracle.v<br>alidFor.startDateTi<br>me | distributionRatePla<br>n.drpDateRange.st<br>artDate                                                                                                    | End Date for<br><b>Distribution Rate</b><br>plan containing<br>tiers          |
| ProductOfferingPri<br>ce | ProductOfferingPri<br>ceOracle.PricingLo<br>gicAlgorithmOracle | productOfferingPric<br>eOracle.PricingLog<br>icAlgorithmOracle.v<br>alidFor.endDateTi<br>me   | distributionRatePla<br>n.drpDateRange.e<br>ndDate                                                                                                    | <b>Start Date for</b><br><b>Distribution Rate</b><br>plan containing<br>tiers |

**Table 3-16 (Cont.) (15.0.1) Mapping Distribution Rate Plan from PDC TMF620 to PDC REST Services Manager for Charge Share**

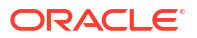

| <b>TMF Base Object</b>   | <b>TMF Extended</b><br>Object                                  | TMF 620 Field                                                                                                    | <b>PDC Field</b>                                                                                                    | <b>PDC Field</b><br><b>Description</b>                                                             |
|--------------------------|----------------------------------------------------------------|----------------------------------------------------------------------------------------------------|----------------------------------------------------------------------------------------------------|----------------------------------------------------------------------------------------------------|
| ProductOfferingPri<br>ce | ProductOfferingPri<br>ceOracle.PricingLo<br>gicAlgorithmOracle | productOfferingPric<br>e.pricingLogicAlgor<br>ithmOracle.TierRan<br>ge.ProductOffering<br>PriceTierRanges.pr<br>iceAlteration.glid                                                   | distributionRatePla<br>n.drpDateRange.di<br>stributionConfigurat<br>ion.drpCompositeP<br>opModel.alteration<br>PopModel.priceTier<br>.tierRange[n].perce<br>ntAlteration.glid                          | glid for Distribution<br>Rate plan<br>containing tiers                                             |
| ProductOfferingPri<br>ce | ProductOfferingPri<br>ceOracle.PricingLo<br>gicAlgorithmOracle | productOfferingPric<br>e.pricingLogicAlgor<br>ithmOracle.tierRan<br>ge.productOffering<br>PriceTierRanges[n]<br>.POPAIteration[n].U<br>nitOfMeasure.Qua<br>ntity.units               | distributionRatePla<br>n.drpDateRange.di<br>stributionConfigurat<br>ion.drpCompositeP<br>opModel.alteration<br>PopModel.priceTier<br>.tierRange[n].perce<br>ntAlteration.unitOf<br>Measure             | Unit Of Measure<br>for Distribution<br>Rate plan<br>containing tiers                               |
| ProductOfferingPri<br>ce | ProductOfferingPri<br>ceOracle.PricingLo<br>gicAlgorithmOracle | productOfferingPric<br>e.pricingLogicAlgor<br>ithmOracle.tierRan<br>ge.ProductOffering<br>PriceTierRanges[n]<br>.maxQuantity                                                         | distributionRatePla<br>n.drpDateRange.di<br>stributionConfigurat<br>ion.drpCompositeP<br>opModel.alteration<br>PopModel.priceTier<br>.tierRange[n].upper<br>Bound                                      | Upper bound                                                                                        |
| ProductOfferingPri<br>ce | ProductOfferingPri<br>ceOracle.PricingLo<br>gicAlgorithmOracle | productOfferingPric<br>e.pricingLogicAlgor<br>ithmOracle.tierRan<br>ge[n].minQuantity                                                                                                | distributionRatePla<br>n.drpDateRange.di<br>stributionConfigurat<br>ion.drpCompositeP<br>opModel.alteration<br>PopModel.priceTier<br>.lowerBound                                                       | Lower Bound                                                                                        |
| ProductOfferingPri<br>ce | ProductOfferingPri<br>ceOracle.PricingLo<br>gicAlgorithmOracle | ProductOfferingPri<br>cepricingLogicAlg<br>orithmOracle.tierRa<br>nge.ProductOfferin<br>gPriceTierRanges[<br>n].POPAlteration[n]<br>.ProductPriceValue<br>.DutyFreeAmount.<br>Unit   | distributionRatePla<br>n.drpDateRange.di<br>stributionConfigurat<br>ion.drpCompositeP<br>opModel.alteration<br>PopModel.priceTier<br>.tierRange[n].perce<br>ntAlteration.balanc<br>eElementNumCod<br>е | <b>Balance Element</b><br>Numeric Code for<br><b>Distribution Rate</b><br>plan containing<br>tiers |
| ProductOfferingPri<br>ce | ProductOfferingPri<br>ceOracle.PricingLo<br>gicAlgorithmOracle | ProductOfferingPri<br>ce.pricingLogicAlgo<br>rithmOracle.tierRan<br>ge.ProductOffering<br>PriceTierRanges[n]<br>.POPAIteration[n].P<br>roductPriceValue.D<br>utyFreeAmount.Val<br>ue | distributionRatePla<br>n.drpDateRange.di<br>stributionConfigurat<br>ion.drpCompositeP<br>opModel.alteration<br>PopModel.priceTier<br>.tierRange[n].perce<br>ntAlteration.price                         | Price for<br><b>Distribution Rate</b><br>plan containing<br>tiers                                  |

**Table 3-16 (Cont.) (15.0.1) Mapping Distribution Rate Plan from PDC TMF620 to PDC REST Services Manager for Charge Share**

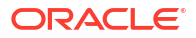

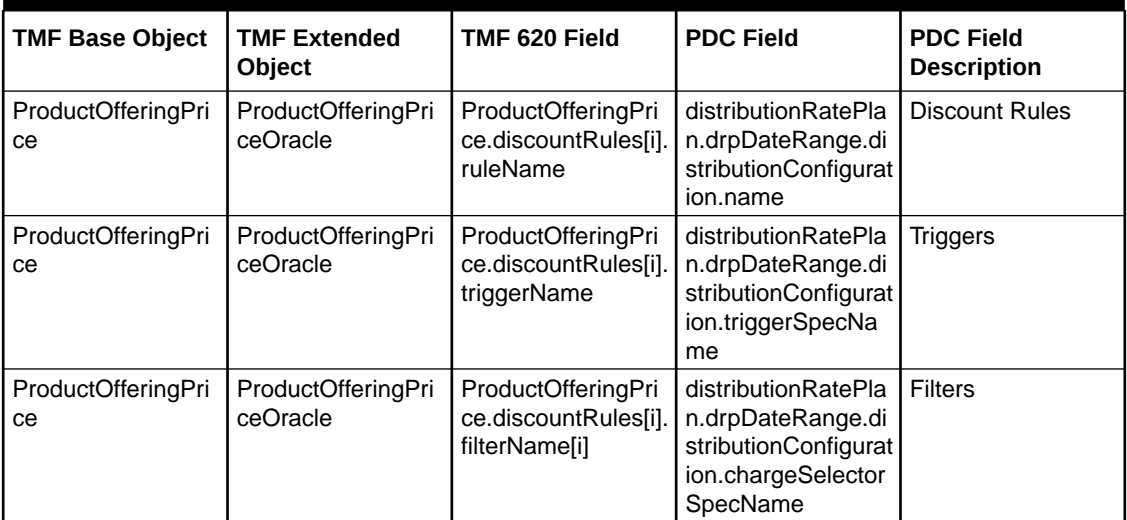

#### **Table 3-16 (Cont.) (15.0.1) Mapping Distribution Rate Plan from PDC TMF620 to PDC REST Services Manager for Charge Share**

### PDC Charge Offer Default Values

Table 3-17 lists the default values for PDC charge offer fields when TMF 620 has no corresponding field.

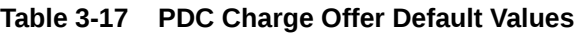

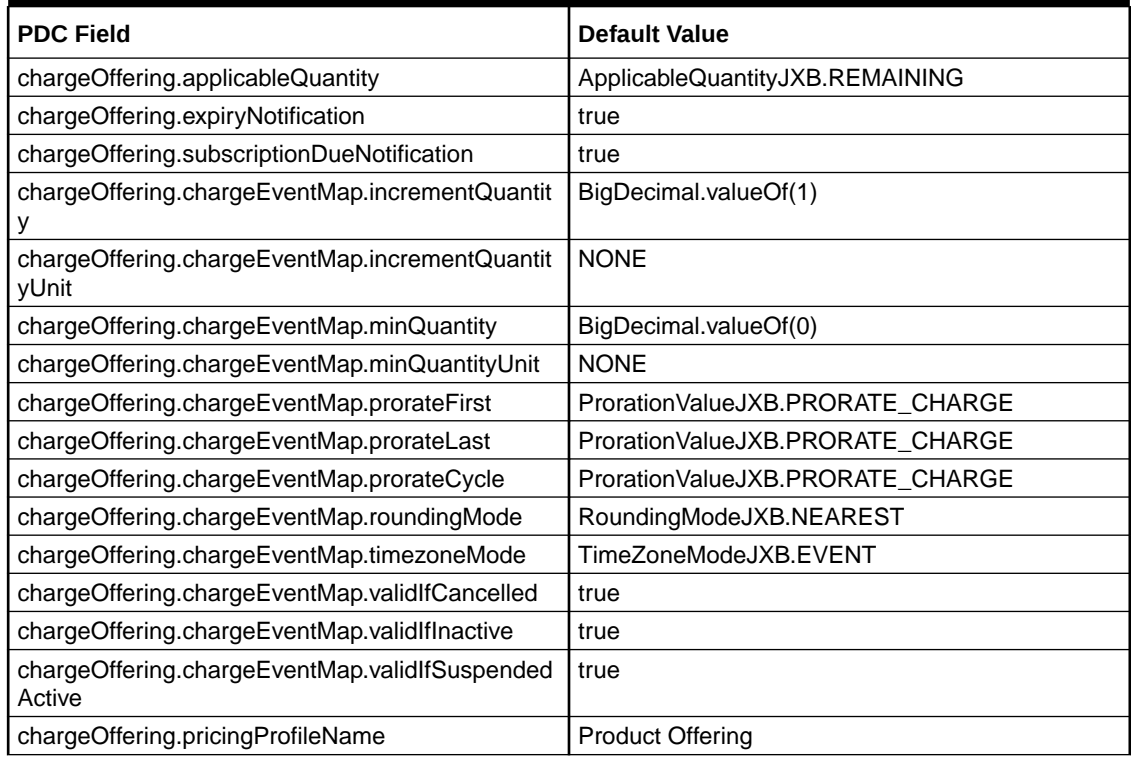

[Table 3-18](#page-47-0) describes the PDC charge rate plan default values for PDC RSM.

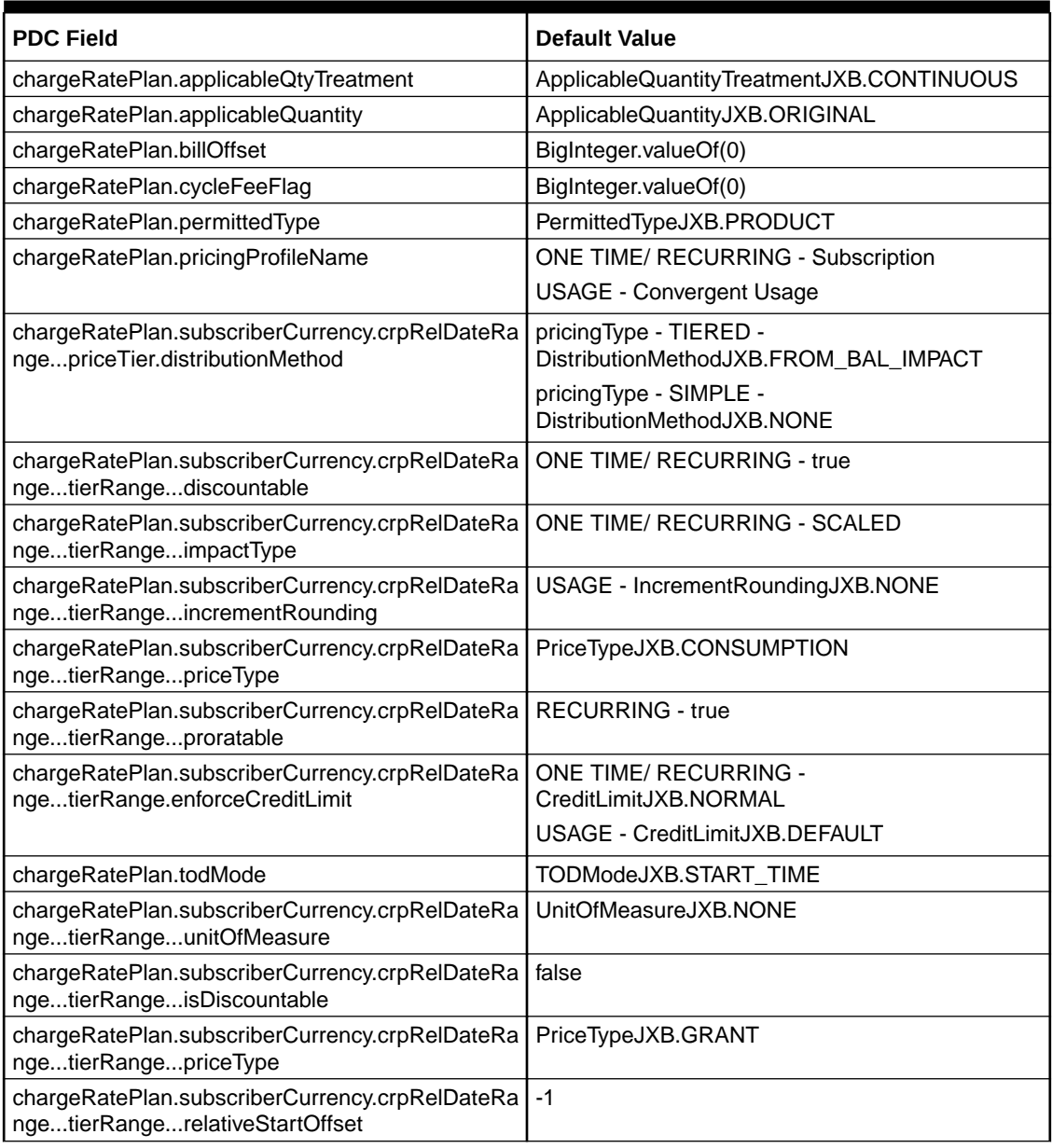

#### <span id="page-47-0"></span>**Table 3-18 PDC Charge Rate Plan Default Values**

### Mapping Discount Offers from TMF 620 to PDC

[Table 3-19](#page-48-0) shows how to map discount offer data from TMF 620 fields to PDC fields.

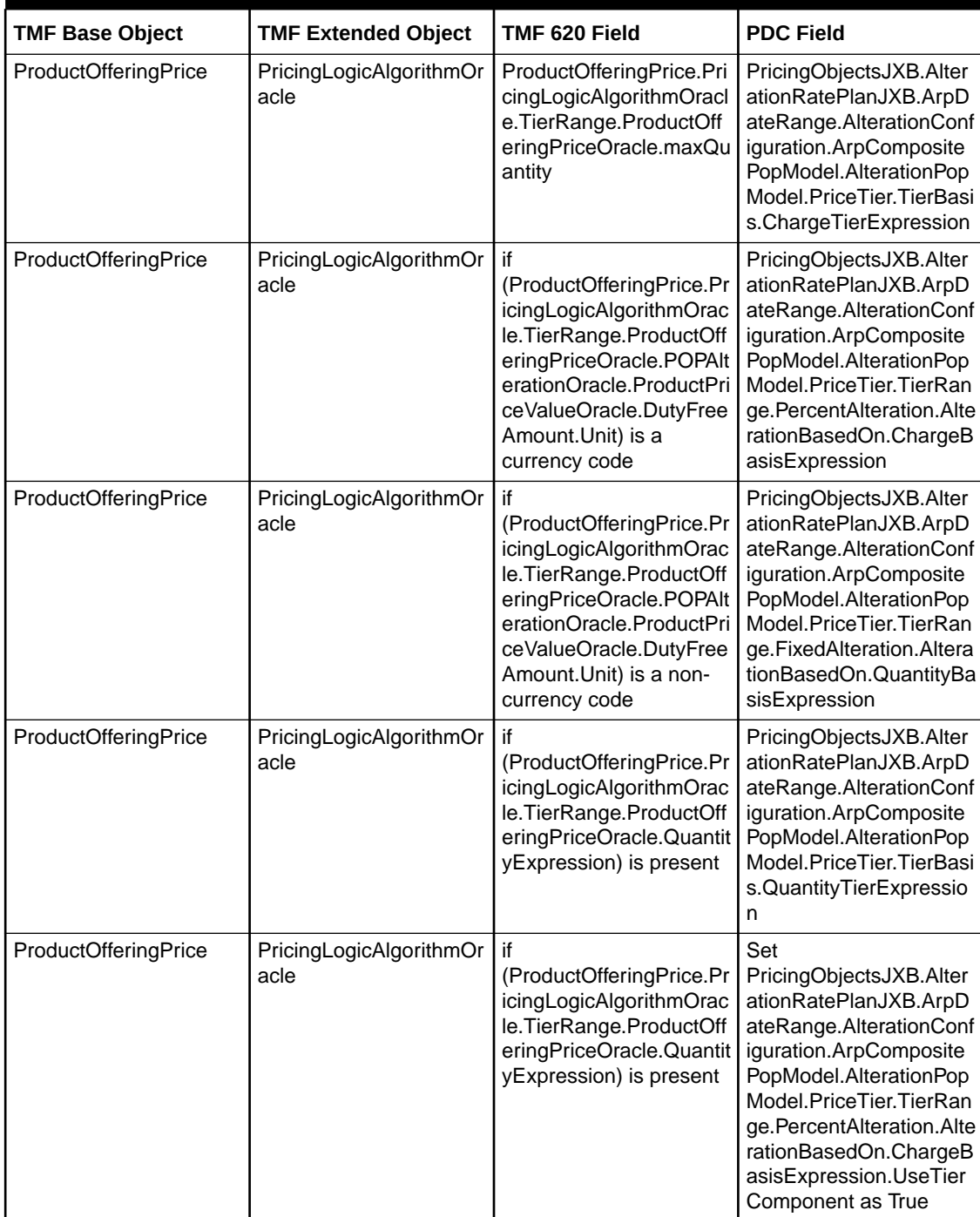

#### <span id="page-48-0"></span>**Table 3-19 Mapping Discount Offer Data from TMF 620 Fields to PDC Fields**

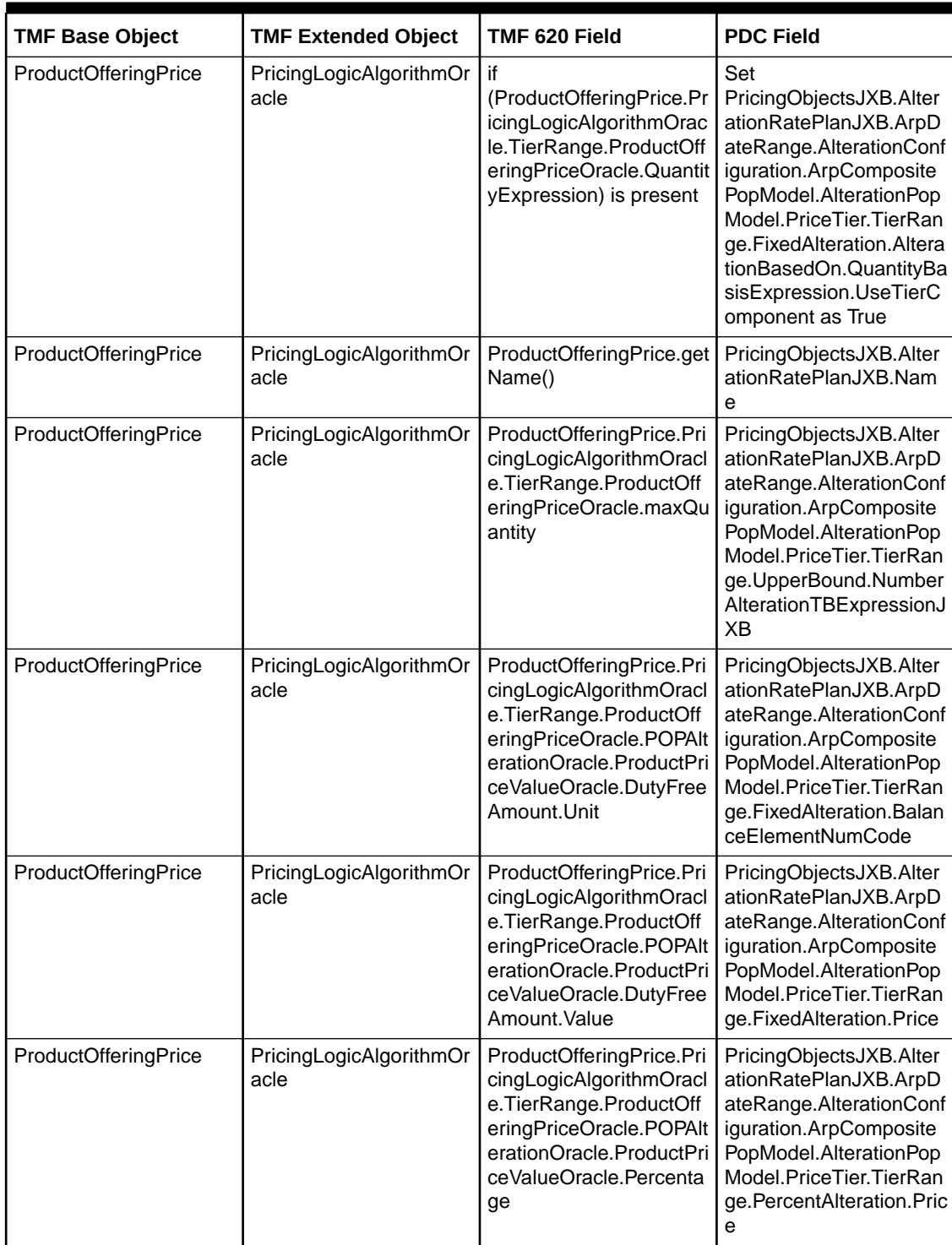

#### **Table 3-19 (Cont.) Mapping Discount Offer Data from TMF 620 Fields to PDC Fields**

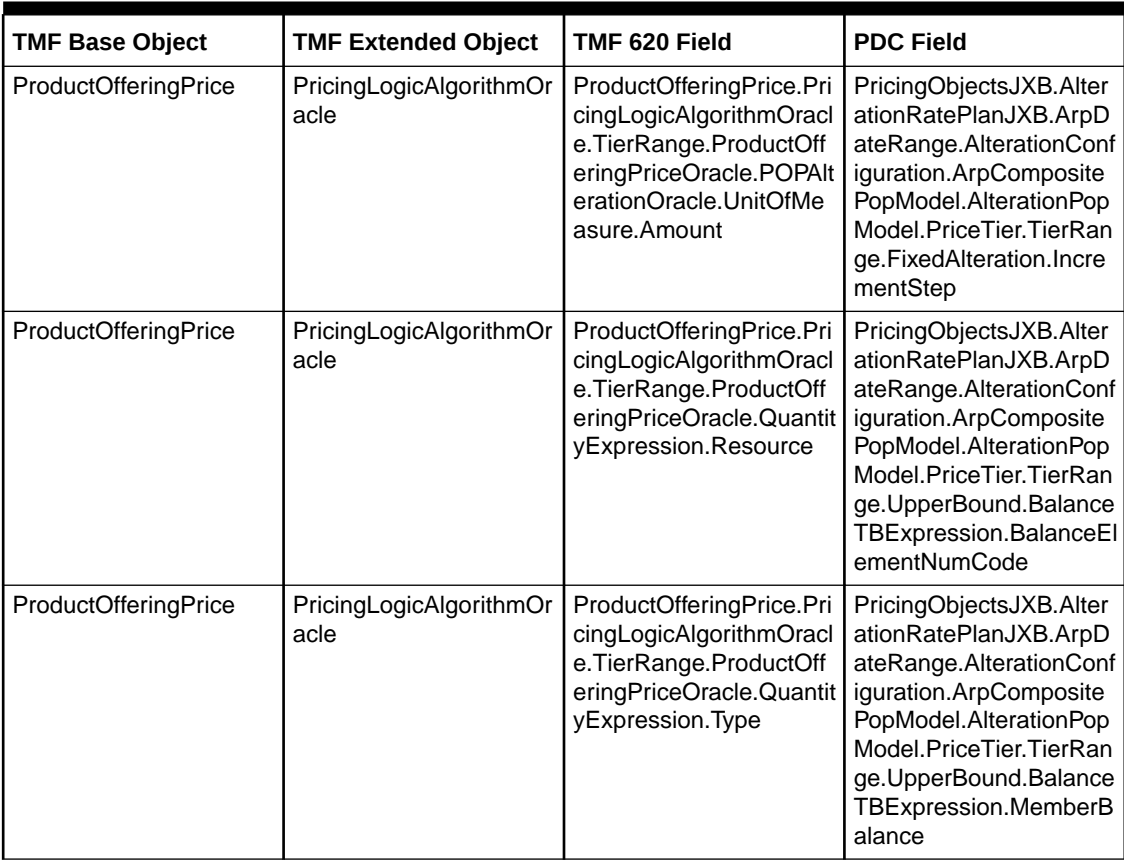

#### **Table 3-19 (Cont.) Mapping Discount Offer Data from TMF 620 Fields to PDC Fields**

Table 3-20 shows how to map proration settings for a discount offer from TMF620 to PDC REST Services Manager for a recurring or usage charge.

#### **Table 3-20 (15.0.1) Mapping Proration settings for Discount Offer from TMF620 to PDC REST Services Manager for Recurring/Usage Charge**

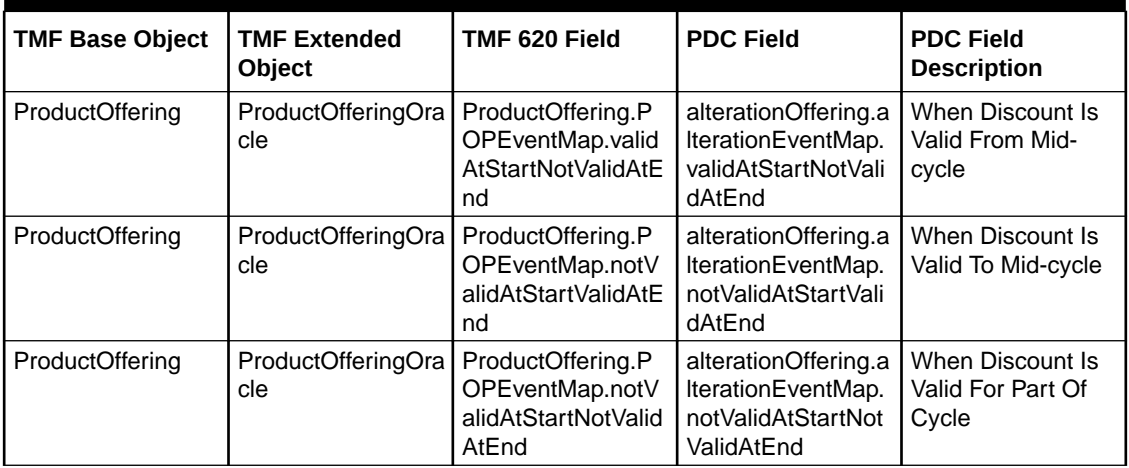

[Table 3-21](#page-51-0) shows how to map discount rules for an alteration rate plan from TMF620 to PDC REST Services Manager.

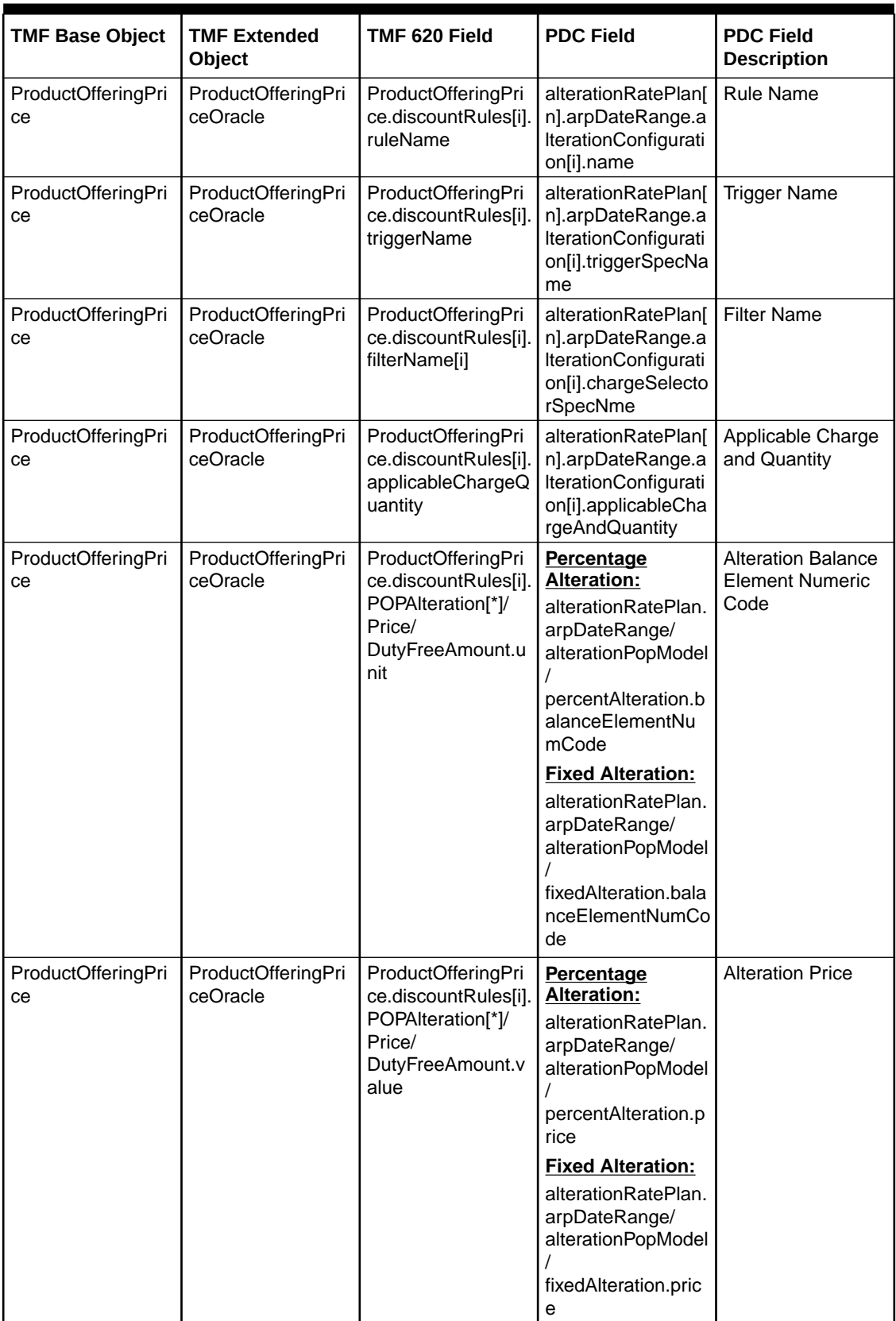

<span id="page-51-0"></span>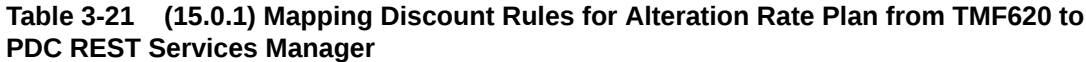

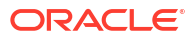

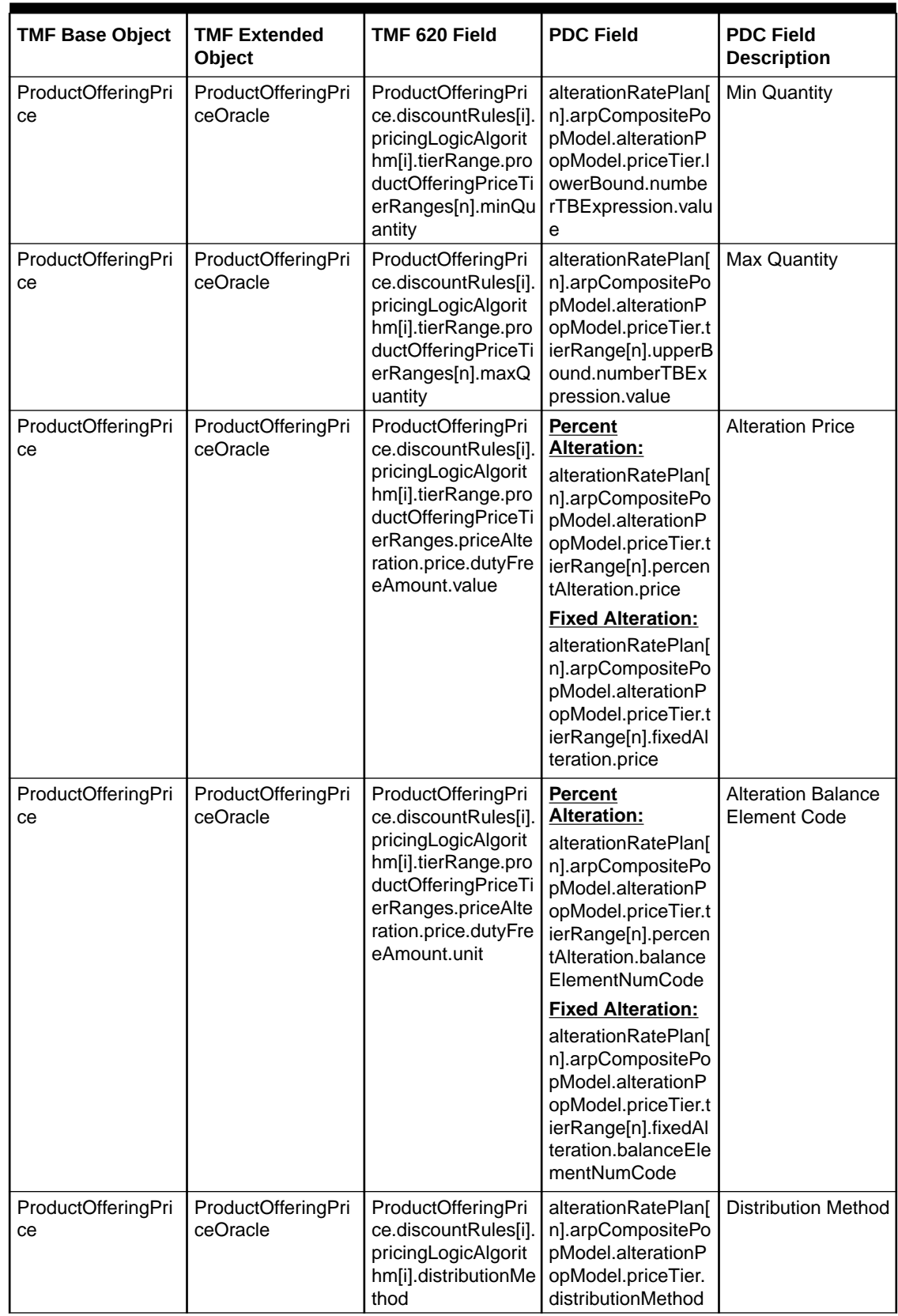

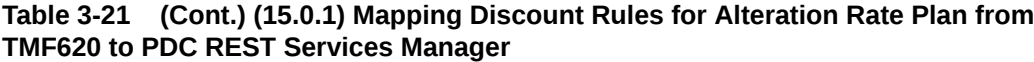

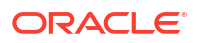

Table 3-22 shows how to map a discount selector from TMF620 to PDC REST Services Manager.

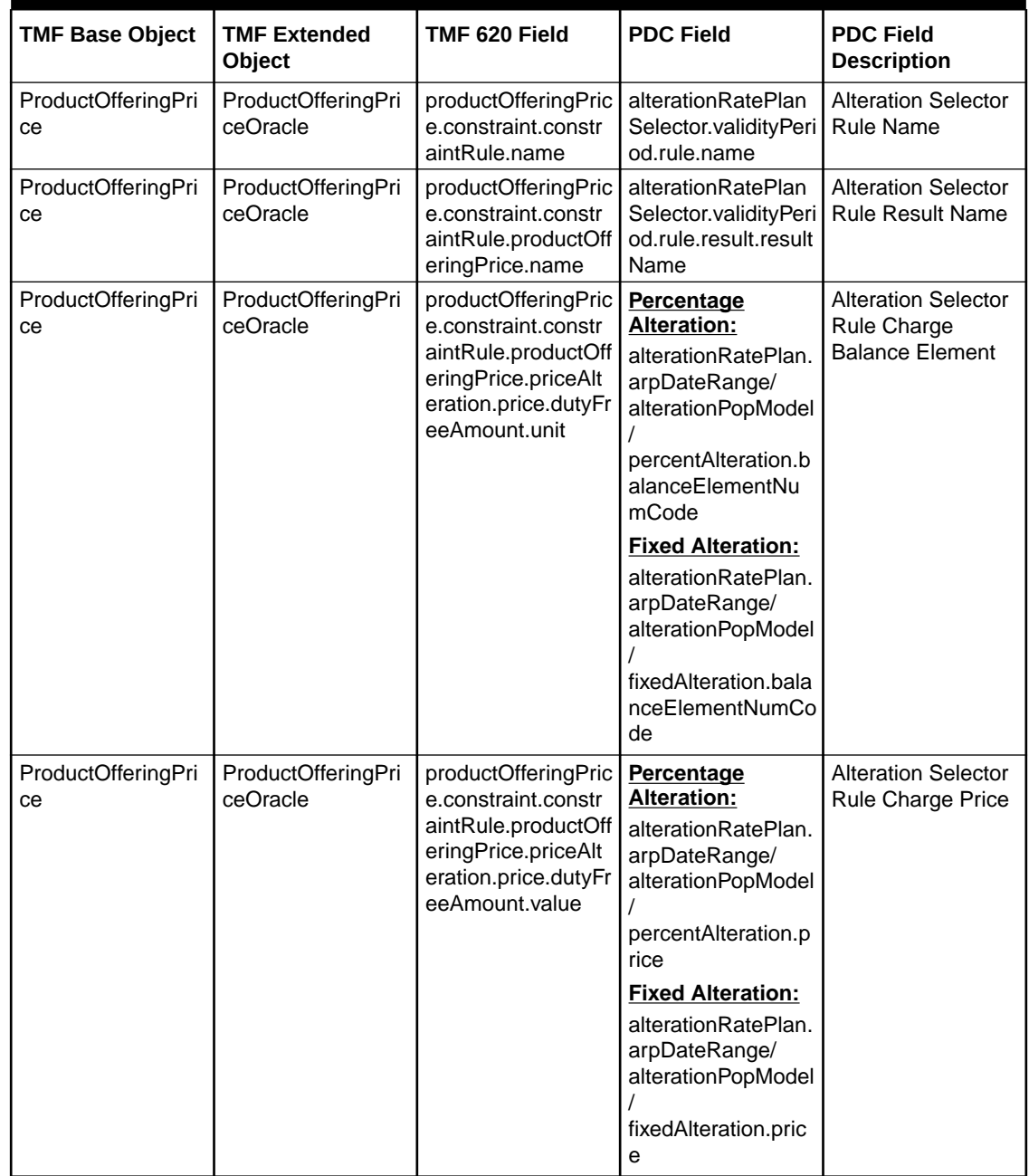

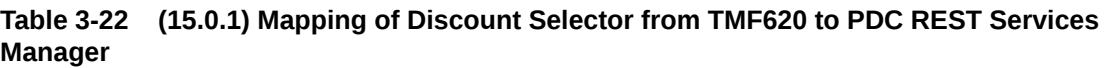

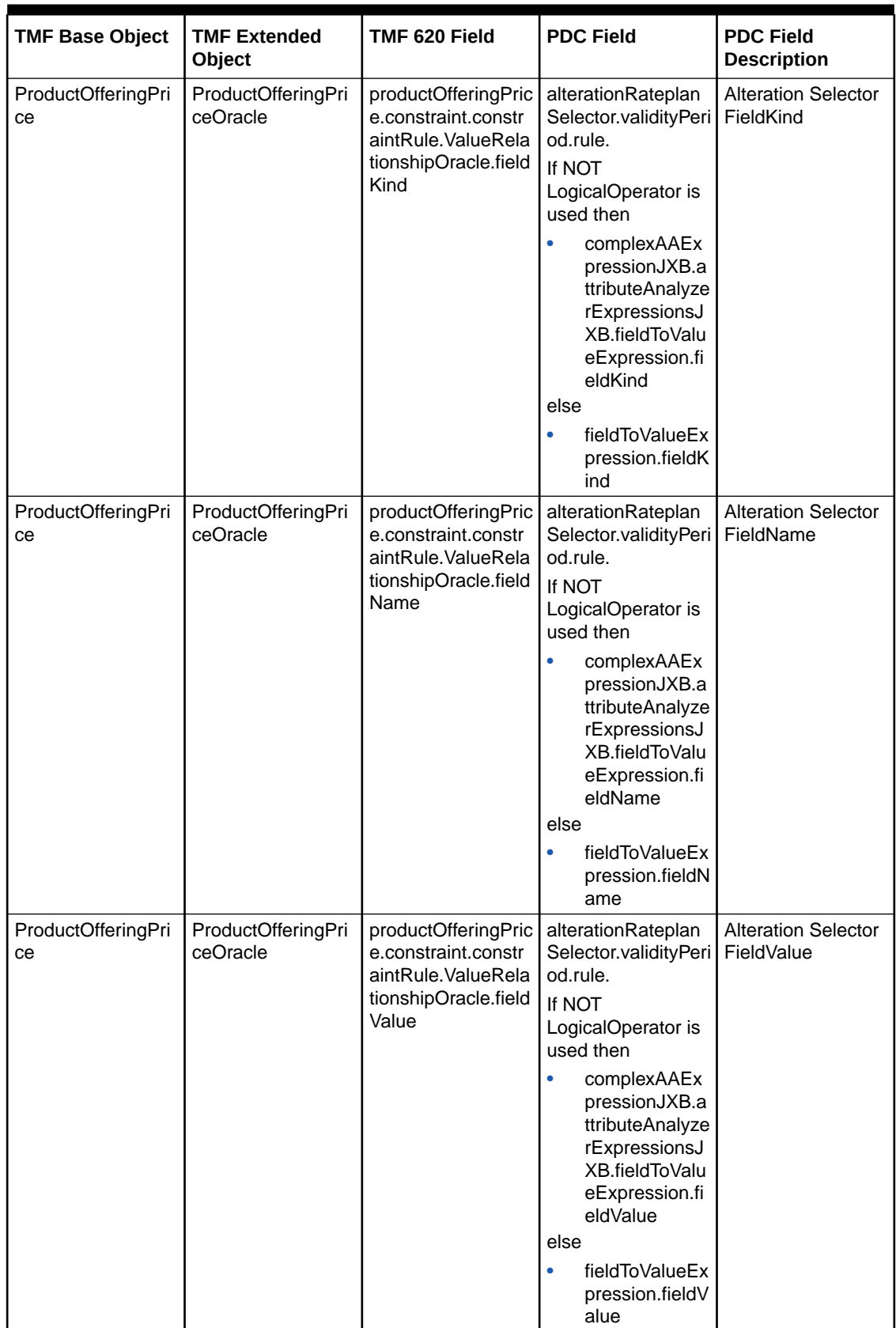

#### **Table 3-22 (Cont.) (15.0.1) Mapping of Discount Selector from TMF620 to PDC REST Services Manager**

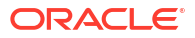

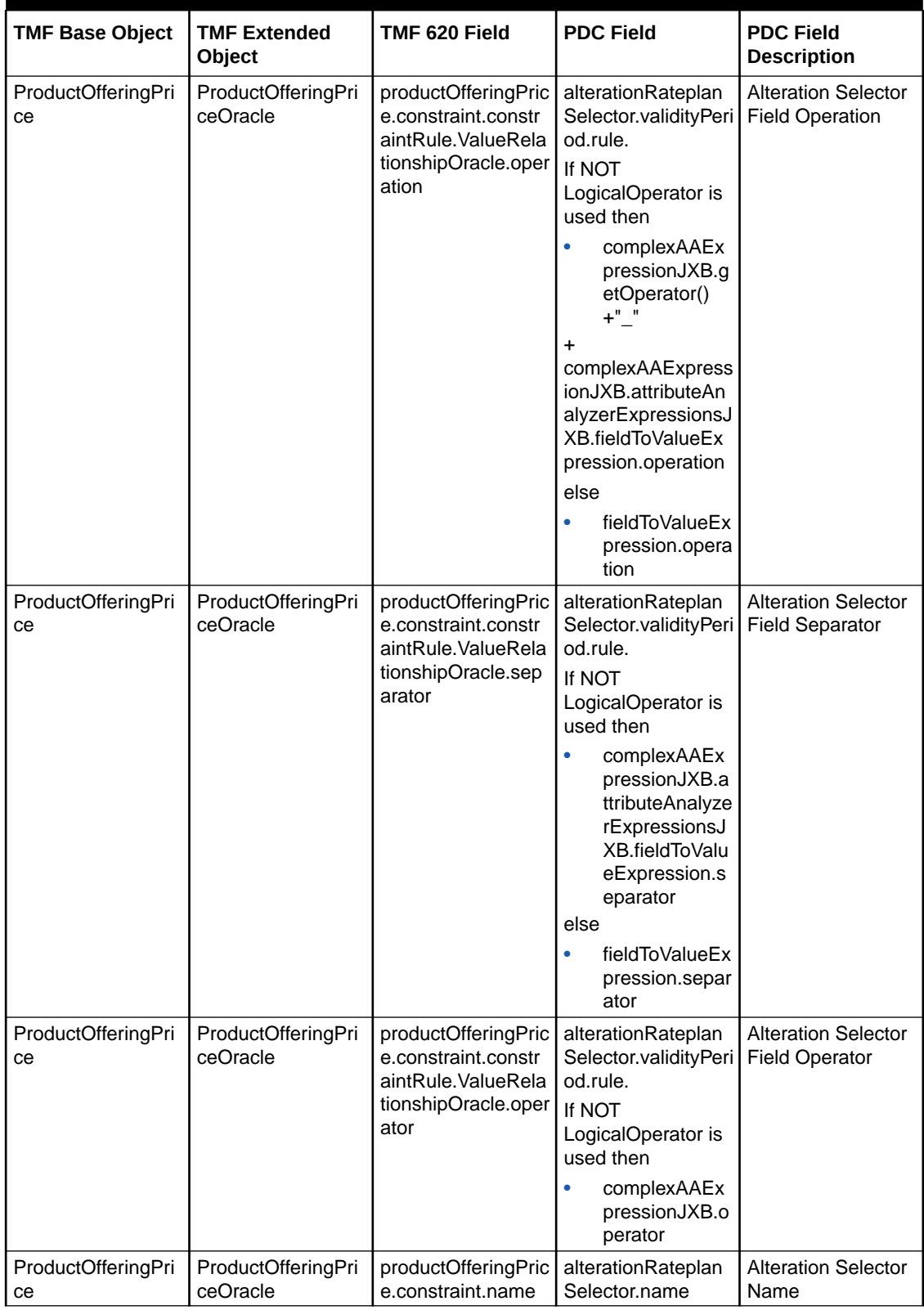

#### **Table 3-22 (Cont.) (15.0.1) Mapping of Discount Selector from TMF620 to PDC REST Services Manager**

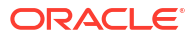

| <b>TMF Base Object</b>   | <b>TMF Extended</b><br><b>Object</b> | TMF 620 Field                                        | <b>PDC Field</b>                                            | <b>PDC Field</b><br><b>Description</b>         |
|--------------------------|--------------------------------------|------------------------------------------------------|-------------------------------------------------------------|------------------------------------------------|
| ProductOfferingPri<br>cе | ProductOfferingPri<br>ceOracle       | productOfferingPric<br>e.constraint.validFo          | alterationRateplan<br>Selector.validityPeri<br>od.validFrom | Validty for Discount<br>selector               |
| ProductOfferingPri<br>ce | ProductOfferingPri<br>ceOracle       | productOfferingPric<br>e.constraint.stereo<br>Type   | alterationRateplan<br>Selector.stereoTyp<br>е               | <b>Alteration Selector</b><br>StereoType       |
| ProductOfferingPri<br>cе | ProductOfferingPri<br>ceOracle       | productOfferingPric<br>e.eventCandidate.n<br>ame     | alterationRateplan<br>Selector.eventSpec<br>Name            | <b>Alteration Selector</b><br>Event Name       |
| ProductOfferingPri<br>cе | ProductOfferingPri<br>ceOracle       | productOfferingPric  <br>e.serviceCandidate<br>.name | alterationRateplan<br>Selector.productSp<br>ecName          | <b>Alteration Selector</b><br>ProductSpec Name |
| ProductOfferingPri<br>cе | ProductOfferingPri<br>ceOracle       | productOfferingPric<br>e.id                          | alterationRateplan<br>Selector.name                         | <b>Alteration Selector</b><br>Name             |
| ProductOfferingPri<br>ce | ProductOfferingPri<br>ceOracle       | productOfferingPric<br>e.name                        | alterationRateplan<br>Selector.name                         | <b>Alteration Selector</b><br>Name             |

**Table 3-22 (Cont.) (15.0.1) Mapping of Discount Selector from TMF620 to PDC REST Services Manager**

Table 3-23 shows how to map an account level charge or discount offers from TMF620 to PDC REST Services Manager.

**Table 3-23 (15.0.1) Mapping of Account level Charge or Discount Offers from TMF620 to PDC REST Services Manager**

| <b>TMF Base Object</b> | <b>TMF Extended</b><br><b>Object</b> | TMF 620 Field                        | <b>PDC Field</b>                       | <b>PDC Field</b><br><b>Description</b> |
|------------------------|--------------------------------------|--------------------------------------|----------------------------------------|----------------------------------------|
| ProductOffering        | ProductOfferingOra                   | cle.serviceCandida   .customerSpecNa | ProductOfferingOra   ChargeOfferingJXB | Account level                          |
|                        | cle                                  | te.name                              | me                                     | CO/DO                                  |
| ProductOffering        | ProductOfferingOra                   | cle.serviceCandida   .customerSpecNa | ProductOfferingOra   ChargeOfferingJXB | Account level                          |
|                        | cle                                  | te.ID                                | me                                     | CO/DO                                  |

### PDC Discount Offer Default Values

Table 3-24 lists the default values for PDC discount offer fields when TMF 620 has no corresponding field.

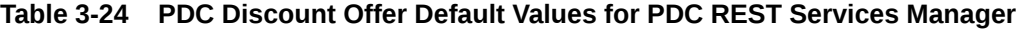

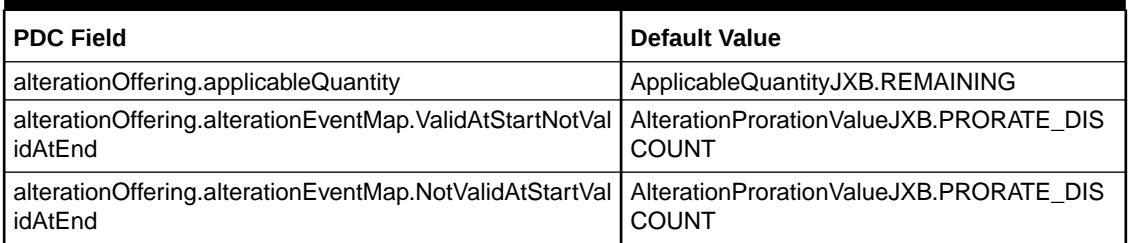

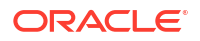

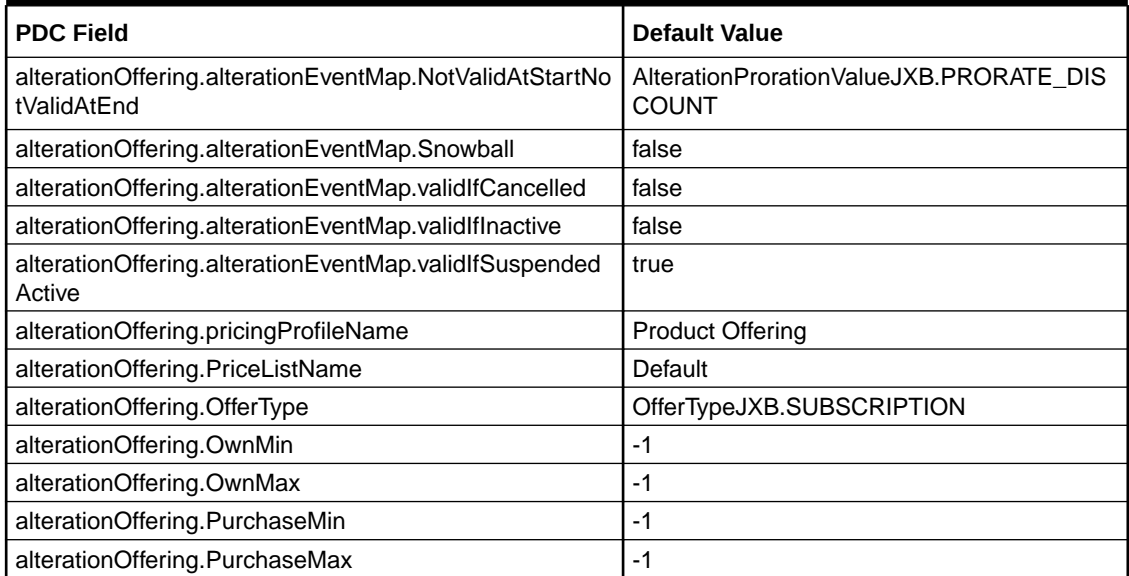

#### **Table 3-24 (Cont.) PDC Discount Offer Default Values for PDC REST Services Manager**

Table 3-25 describes the PDC discount rate plan default values for PDC REST Services Manager.

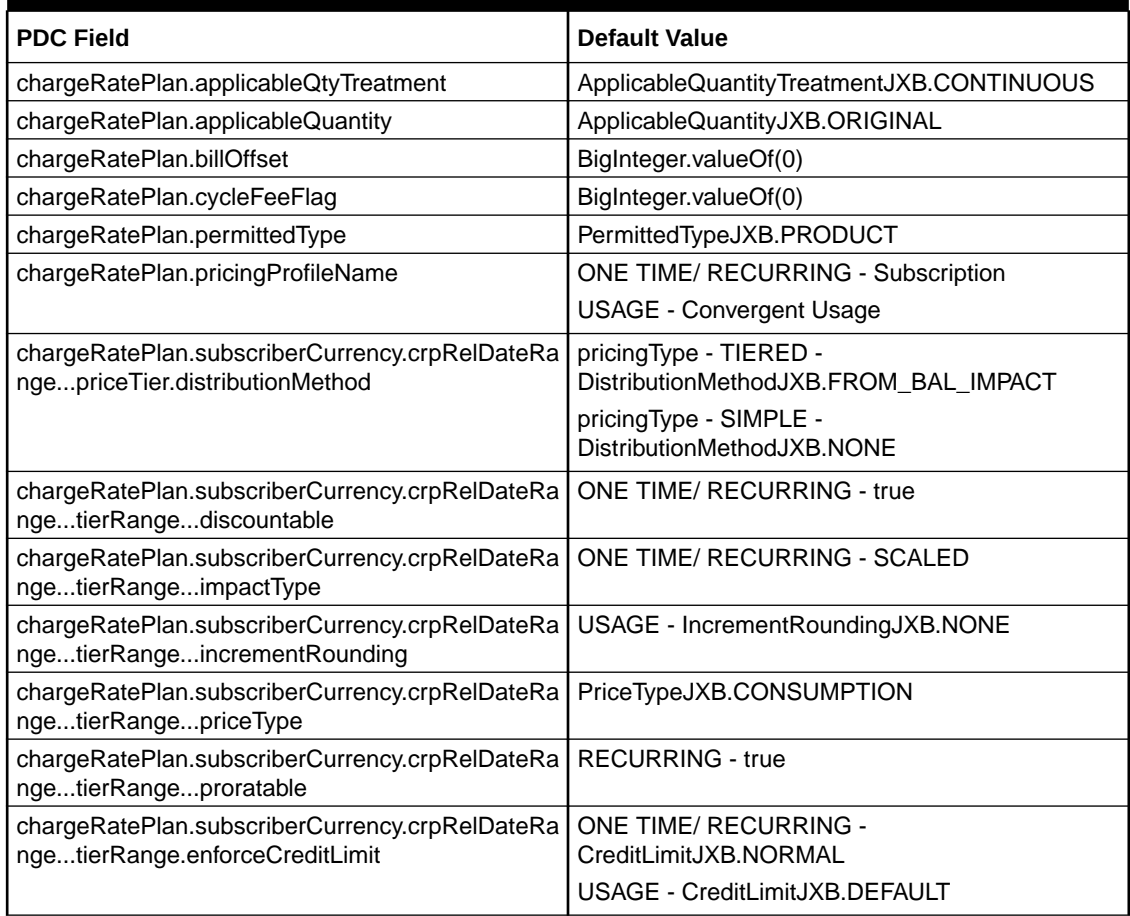

#### **Table 3-25 PDC Discount Rate Plan Default Values for PDC REST Services Manager**

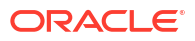

#### **Table 3-25 (Cont.) PDC Discount Rate Plan Default Values for PDC REST Services Manager**

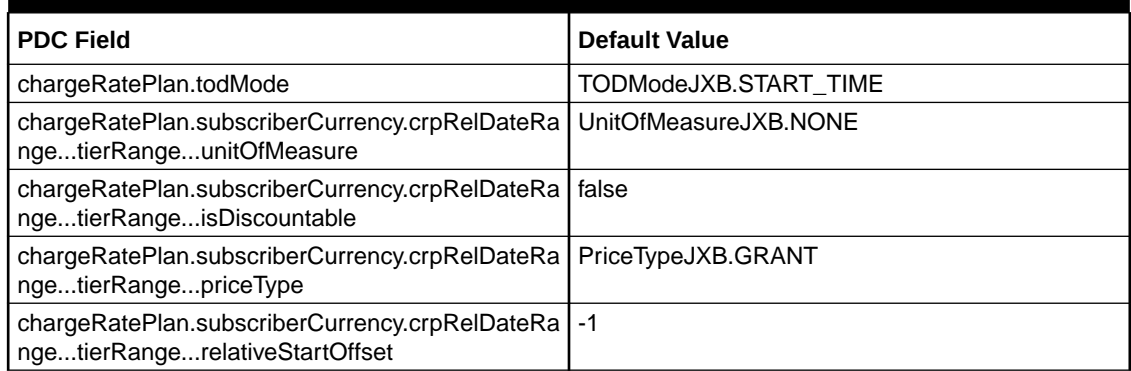

## Mapping Pricing Components from TMF620 to PDC

Table 3-26 shows how to map price tags for Charge Offer from TMF 620 fields to PDC fields.

| <b>TMF Base Object</b> | <b>TMF Extended</b><br><b>Object</b> | TMF620 Field                                            | <b>PDC Field</b>                                 | <b>PDC Description</b>      |
|------------------------|--------------------------------------|---------------------------------------------------------|--------------------------------------------------|-----------------------------|
| ProductOffering        | ProductOfferingOra<br>cle            | ProductOfferingOra<br>cle.PriceTag[n].attri<br>buteName | chargeOffering.pric<br>eTag[n].attributeNa<br>me | Price Tag Attribute<br>Name |
| ProductOffering        | ProductOfferingOra<br>cle            | ProductOfferingOra<br>cle.PriceTag[n].cou<br>nt         | chargeOffering.pric<br>eTag[n].count             | Price Tag Count             |
| ProductOffering        | ProductOfferingOra<br>cle            | ProductOfferingOra<br>cle.PriceTag[n].def<br>aultValue  | chargeOffering.pric<br>eTag[n].defaultValu<br>е  | Price Tag Default<br>Value  |
| ProductOffering        | ProductOfferingOra<br>cle            | ProductOfferingOra<br>cle.PriceTag[n].des<br>cription   | chargeOffering.pric<br>eTag[n].description       | Price Tag<br>Description    |
| ProductOffering        | ProductOfferingOra<br>cle            |                                                         | chargeOffering.pric<br>eTag[n].tagName           | Price Tag Name              |
| ProductOffering        | ProductOfferingOra<br>cle            | ProductOfferingOra<br>cle.PriceTag[n].tag<br>Scope      | chargeOffering.pric<br>eTag[n].tagScope          | Price Tag Scope             |

**Table 3-26 Mapping Price Tags for Charge Offer from TMF 620 to PDC REST Services Manager**

[Table 3-27](#page-59-0) shows how to map price tags for Alteration Offer from TMF 620 fields to PDC fields.

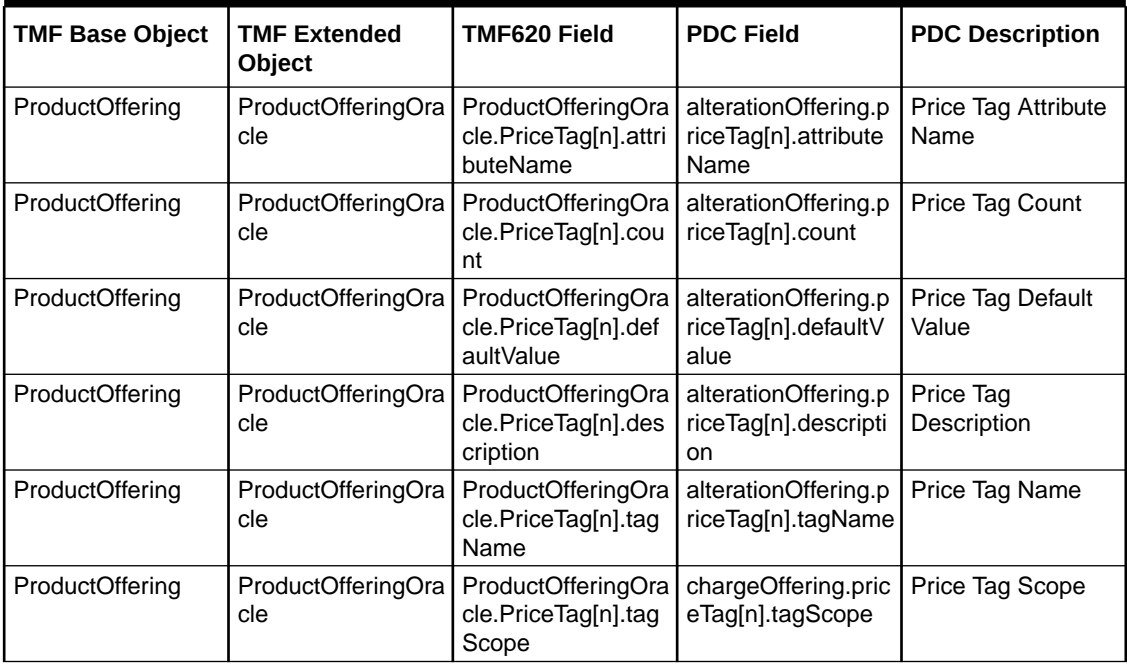

<span id="page-59-0"></span>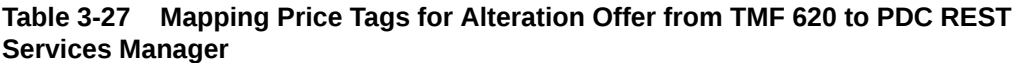

[Table 3-28](#page-60-0) shows how to map price tags for charge rate plan from TMF 620 to PDC REST Services Manager.

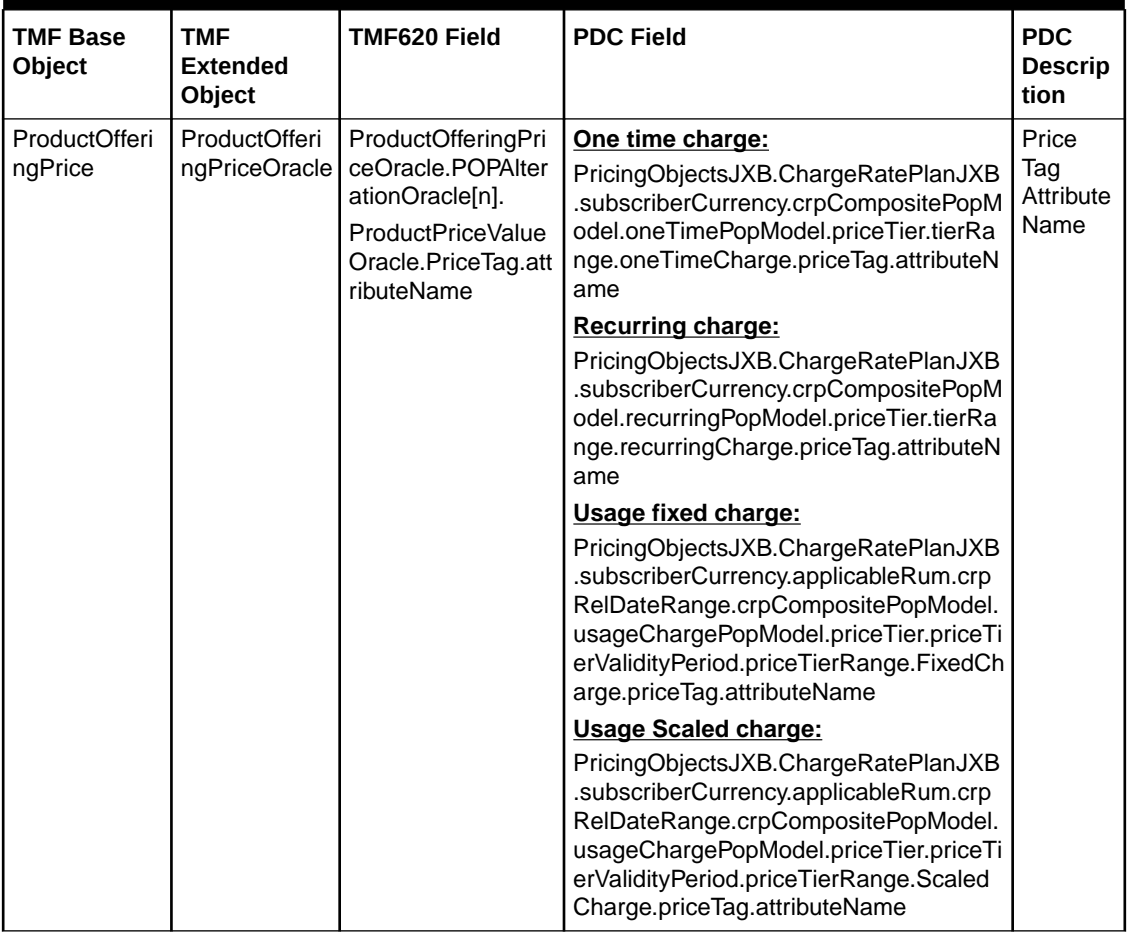

#### <span id="page-60-0"></span>**Table 3-28 Mapping Price Tags for Charge Rate Plan from TMF 620 to PDC REST Services Manager**

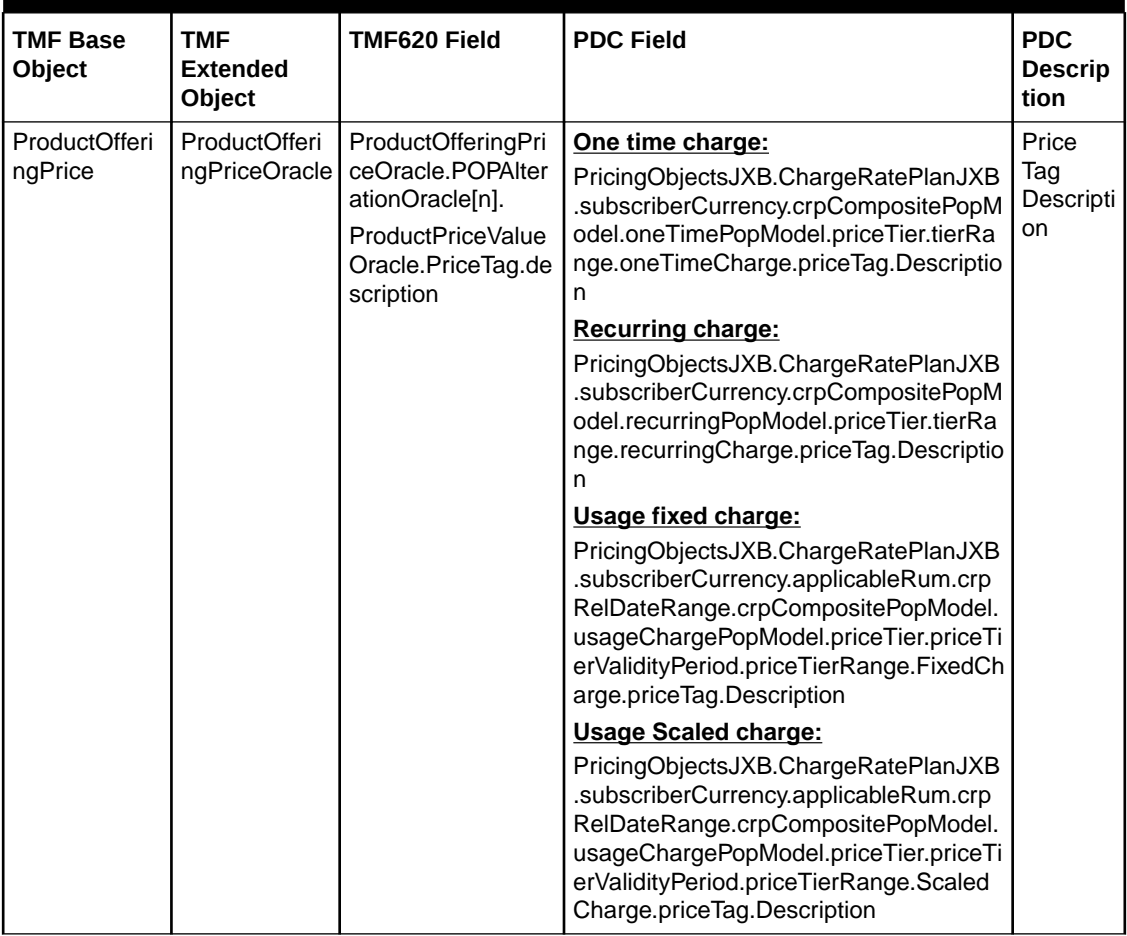

#### **Table 3-28 (Cont.) Mapping Price Tags for Charge Rate Plan from TMF 620 to PDC REST Services Manager**

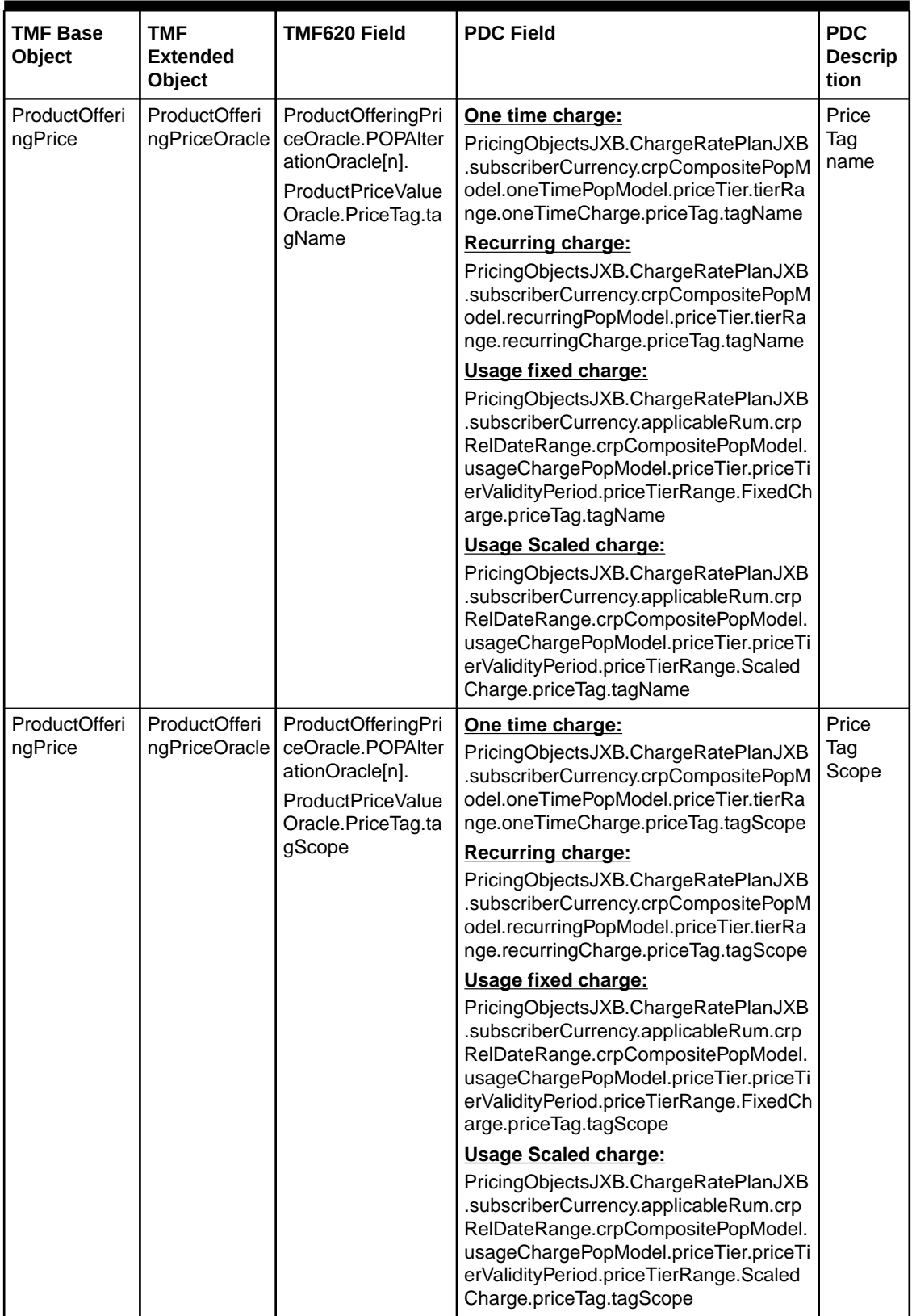

#### **Table 3-28 (Cont.) Mapping Price Tags for Charge Rate Plan from TMF 620 to PDC REST Services Manager**

Table 3-29 shows how to map price tags for alteration rate plan from TMF 620 to PDC REST Services Manager.

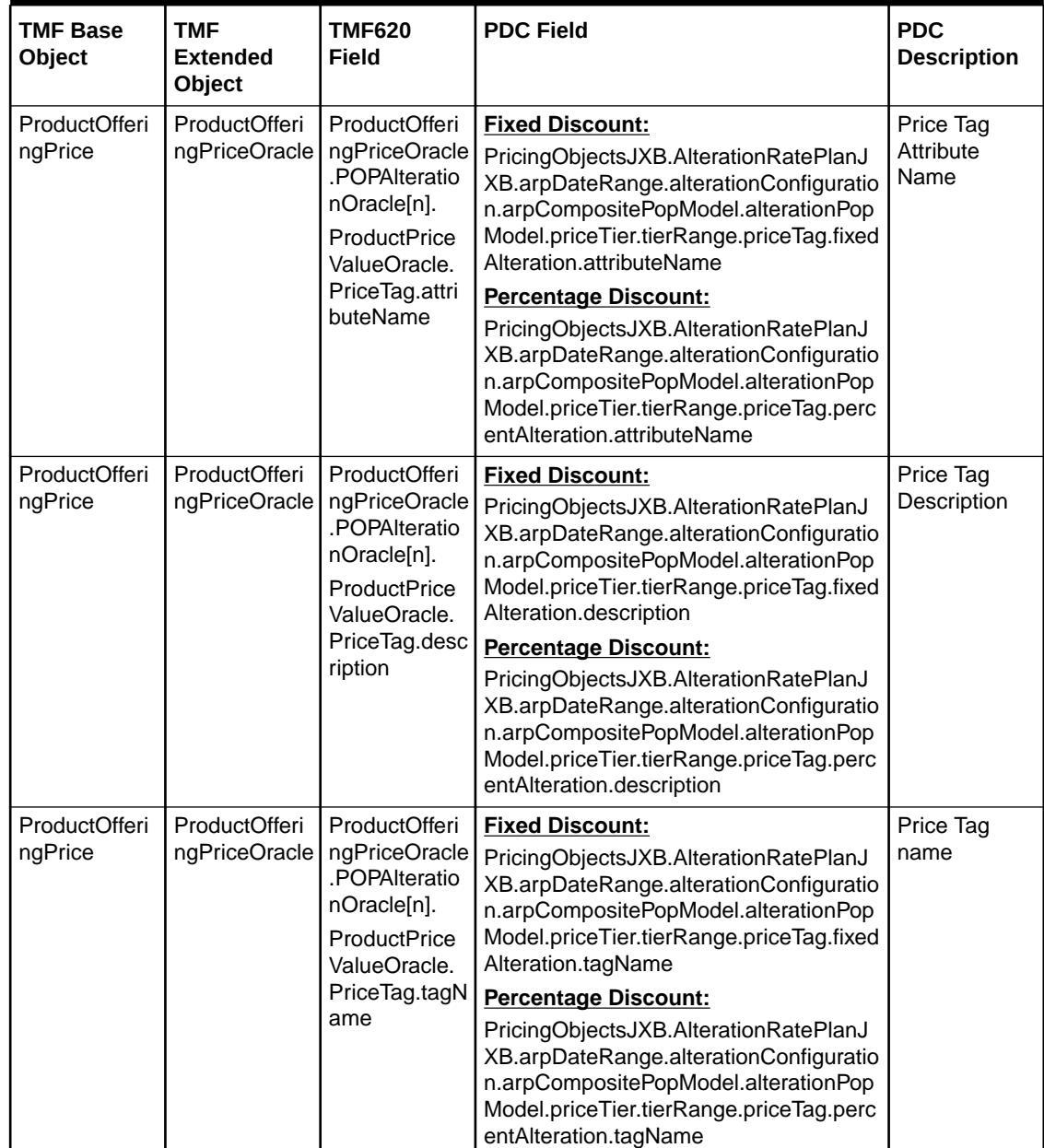

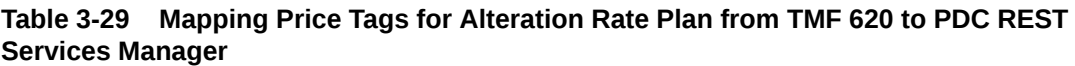

| <b>TMF Base</b><br><b>Object</b> | TMF<br><b>Extended</b><br>Object | <b>TMF620</b><br>Field                                                                                                    | <b>PDC Field</b>                                                                                                    | <b>PDC</b><br><b>Description</b> |
|----------------------------------|----------------------------------|----------------------------------------------------------------------------------------------------|----------------------------------------------------------------------------------------------------|----------------------------------|
| ProductOfferi<br>ngPrice         | ProductOfferi<br>ngPriceOracle   | ProductOfferi<br>ngPriceOracle<br>.POPAIteratio<br>nOracle <sup>[n]</sup> .<br><b>ProductPrice</b><br>ValueOracle.<br>PriceTag.tagS<br>cope | <b>Fixed Discount:</b><br>PricingObjectsJXB.AlterationRatePlanJ<br>XB.arpDateRange.alterationConfiguratio<br>n.arpCompositePopModel.alterationPop<br>Model.priceTier.tierRange.priceTag.fixed<br>Alteration.tagScope<br><b>Percentage Discount:</b><br>PricingObjectsJXB.AlterationRatePlanJ | Price Tag Sc                     |
|                                  |                                  |                                                                                                    | XB.arpDateRange.alterationConfiguratio<br>n.arpCompositePopModel.alterationPop<br>Model.priceTier.tierRange.priceTag.perc<br>entAlteration.tagScope                                                                                                    |                                  |

**Table 3-29 (Cont.) Mapping Price Tags for Alteration Rate Plan from TMF 620 to PDC REST Services Manager**

# Mapping Generic Selectors and Charge Selectors from TMF 620 to PDC

Table 3-30 shows how to map Generic Selectors and Charge Selectors from TMF 620 fields to PDC fields.

| <b>TMF Base</b><br>Object       | <b>TMF</b><br><b>Extended</b><br>Object                                                 | TMF620 Field                                                                                 | <b>PDC Field</b>                                                                                                    | <b>PDC</b><br><b>Description</b>                        |
|---------------------------------|-----------------------------------------------------------------------------------------|----------------------------------------------------------------------------------------------|----------------------------------------------------------------------------------------------------|---------------------------------------------------------|
| <b>ProductOffer</b><br>ingPrice | ProductOffer<br>ingPriceOra<br>cle.Constrai<br>ntOracle                                 | productOfferingPrice.const<br>raint.name                                                     | genericSelector.name<br>chargeRatePlan.subscriberCurr<br>ency.applicableRum.crpRelDate<br>Range.genericSelector.name                                            | Generic<br>Selector<br>Name                             |
| ProductOffer<br>ingPrice        | ProductOffer<br>ingPriceOra<br>cle.Constrai<br>ntOracle                                 | productOfferingPrice.const<br>raint.stereoType                                               | genericSelector.stereoType                                                                                                    | StereoType                                              |
| <b>ProductOffer</b><br>ingPrice | ProductOffer<br>ingPriceOra<br>cle.Constrai<br>ntOracle.Ser<br>viceSpecific<br>ationRef | productOfferingPrice.const<br>raint.serviceSpecification.n<br>ame                            | genericSelector.productSpecNa<br>me                                                                                                    | Generic<br>Selector<br>Product<br>Specification<br>Name |
| ProductOffer<br>ingPrice        | ProductOffer<br>ingPriceOra<br>cle.Constrai<br>ntOracle.Co<br>nstraintRule<br>Oracle    | productOfferingPrice.const<br>raint.constraintRule.selecto<br>rProductOfferingPrice.nam<br>e | genericSelector.rule.result.resul<br>tName $\{OR\}$<br>chargeRatePlan.subscriberCurr<br>ency.applicableRum.crpRelDate<br>Range.genericSelector.results.n<br>ame | Generic<br>Selector<br><b>Rule Result</b><br>Name       |

**Table 3-30 TMF 620 Generic Selector Mappings for PDC REST Services Manager**

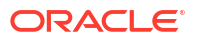

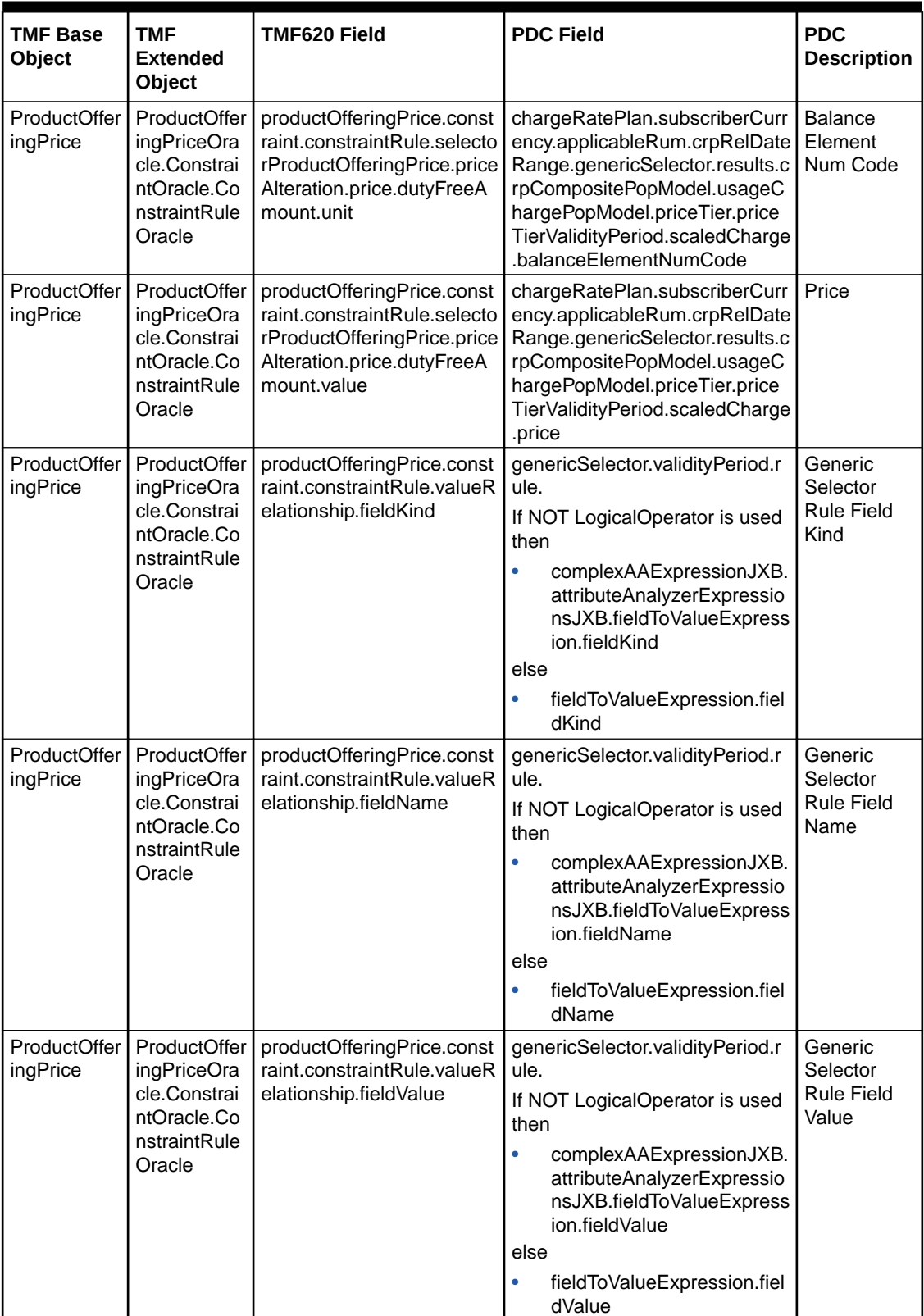

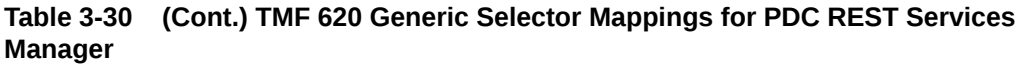

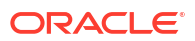

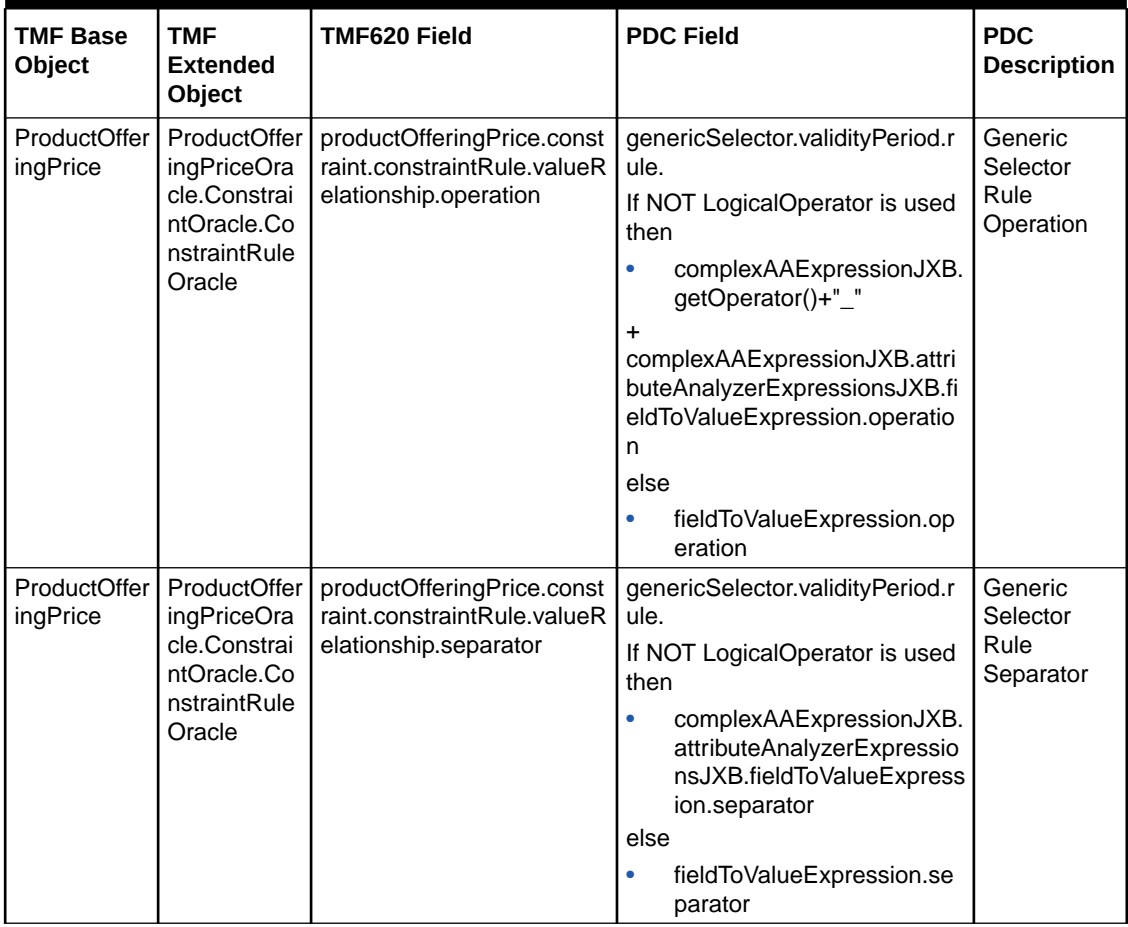

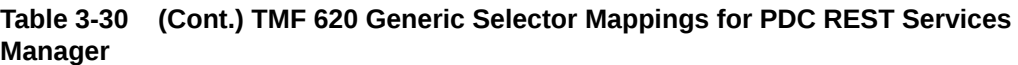

Table 3-31 shows how to map charge selectors from TMF 620 to PDC REST Services Manager.

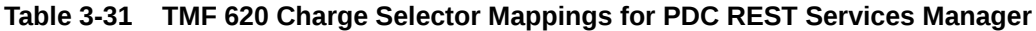

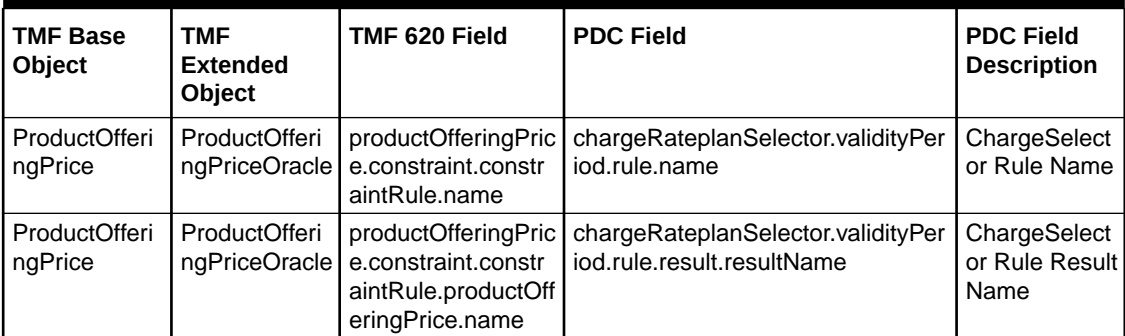

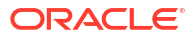

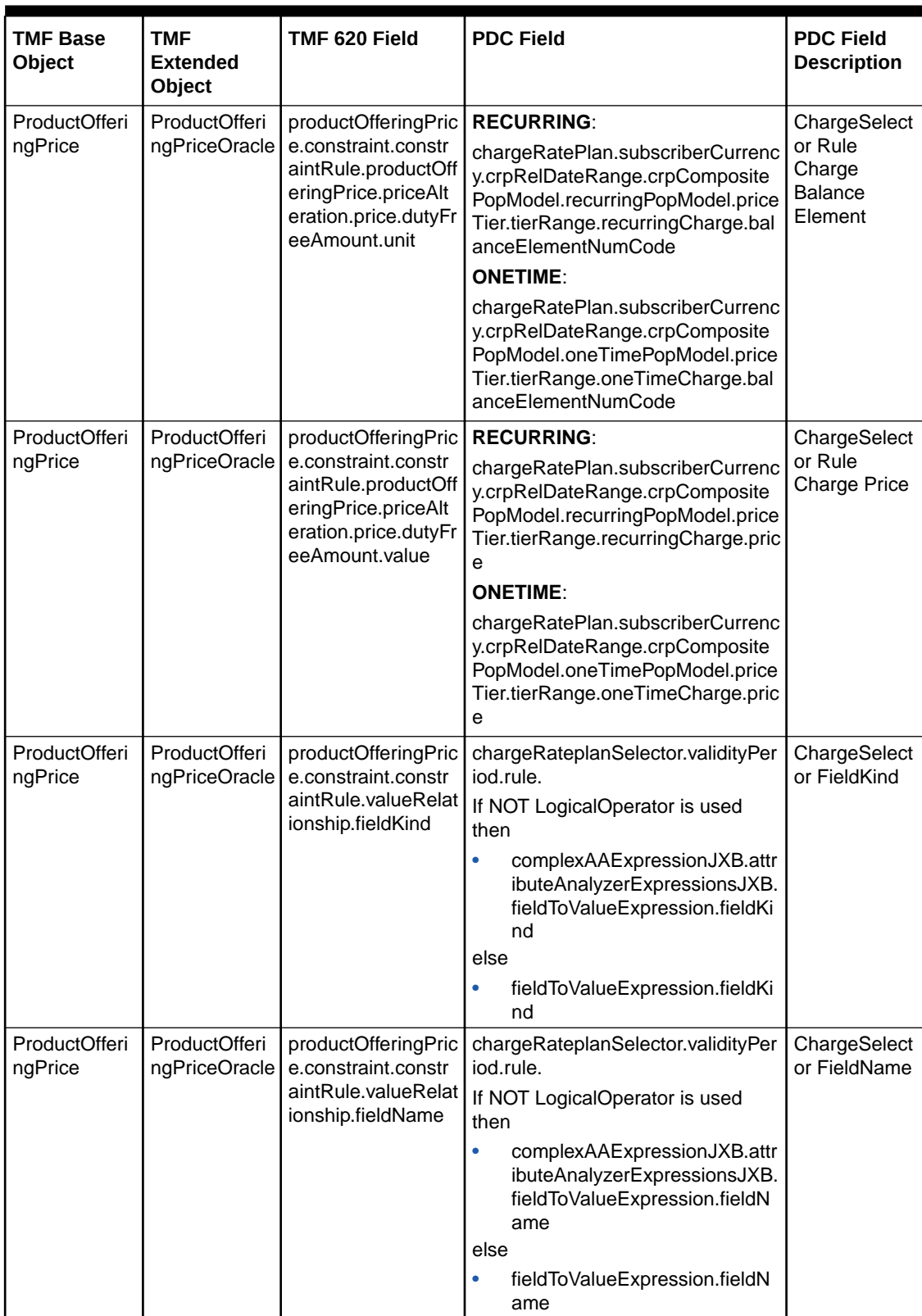

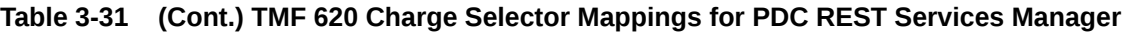

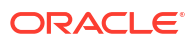

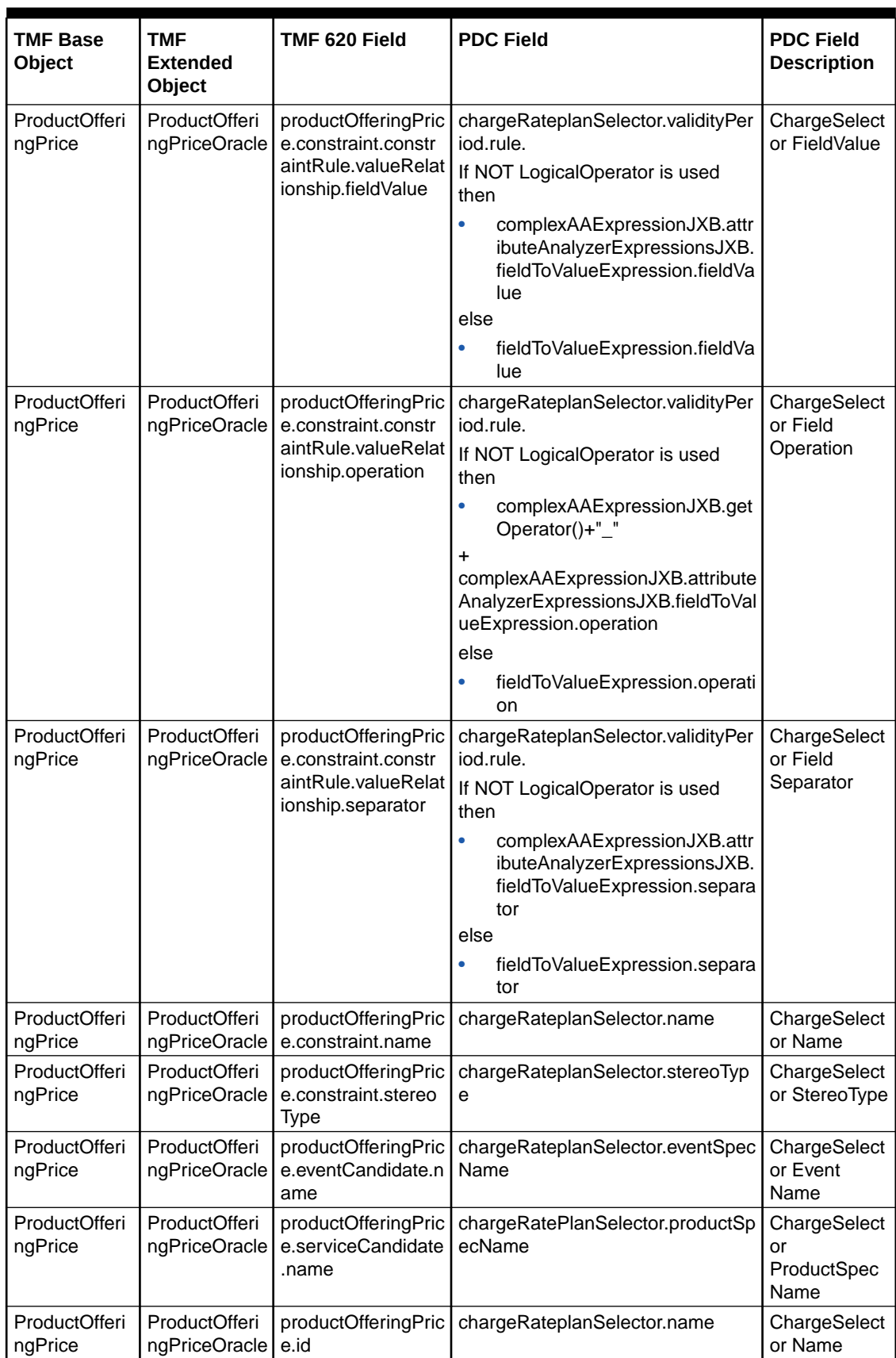

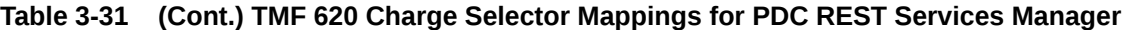

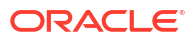

| <b>TMF Base</b><br>  Object | TMF<br><b>Extended</b><br><b>Object</b>    | TMF 620 Field | <b>PDC Field</b>                                               | <b>PDC Field</b><br><b>Description</b> |
|-----------------------------|--------------------------------------------|---------------|----------------------------------------------------------------|----------------------------------------|
| ProductOfferi<br>  ngPrice  | ProductOfferi<br>ngPriceOracle e.name      |               | productOfferingPric   chargeRateplanSelector.name              | ChargeSelect<br>or Name                |
| ProductOfferi<br>ngPrice    | ProductOfferi<br>ngPriceOracle e.priceType |               | productOfferingPric   EventAttributeSpecJXB.EventType.<br>name | ChargeSelect<br>or EventType           |

**Table 3-31 (Cont.) TMF 620 Charge Selector Mappings for PDC REST Services Manager**

### Mapping Objects Not Supported

Table 3-32 lists the mapping objects that are not supported in TMF 620.

#### **Table 3-32 Mapping Objects not Supported in PDC TMF 620**

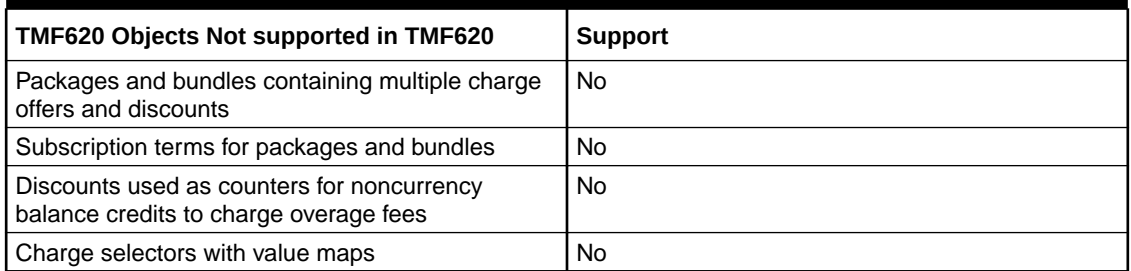

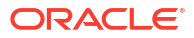

# 4 Monitoring PDC REST Services Manager

You can use logs, tracing, metrics, and system health data to monitor Oracle Communications Pricing Design Center (PDC) REST Services Manager.

Topics in this document:

- About Logging
- [About Tracing](#page-74-0)
- **[About Metrics](#page-82-0)**
- [About Monitoring System Health](#page-86-0)

### About Logging

You can review the PDC REST Services Manager logs to troubleshoot errors and monitor system activity.

PDC REST Services Manager uses the Apache Log4j Java logging utility to log information and errors about the following:

- Start up and shut down activity
- Interaction with other applications at integration points while processing publication events. This includes interactions with PDC, Oracle Identity Cloud Service, and your enterprise product catalog.
- Authorization requests
- Authentication requests
- Tracing (see ["About Tracing](#page-74-0)")

You access the logs as the user who installed PDC REST Services Manager. See "[Accessing](#page-71-0) [the Logs](#page-71-0)".

The logs support the standard Log4j logging levels. By default, the framework log levels are set to **INFO**, and the application log levels are set to **DEBUG**. You can change the levels after installation. For example, setting the log levels to **ALL** allows you to log detailed authentication or authorization errors for Helidon security providers. See ["Changing the Log Levels](#page-72-0)".

You can configure the format of the logs. See "[Configuring the Log Format.](#page-73-0)"

By default, PDC REST Services Manager routes Java logging to the Log4j log manager. After setting up PDC REST Services Manager, you can change the log manager. See "[Changing the](#page-74-0) [Default Log Manager](#page-74-0)".

For information about Java logging, see "[Java Logging Overview"](https://docs.oracle.com/en/java/javase/20/core/java-logging-overview.html) in *Java Platform, Standard Edition Core Libraries*. For information about Log4j, see [https://logging.apache.org/log4j/2.x/](https://logging.apache.org/log4j/2.x/manual/index.html) [manual/index.html.](https://logging.apache.org/log4j/2.x/manual/index.html)

Oracle recommends using automated log file rotation for PDC REST Services Manager logs. For information about configuring log file rotation, see My Oracle Support article 2087525.1 at [https://support.oracle.com/knowledge/Oracle%20Linux%20and%20Virtualization/](https://support.oracle.com/knowledge/Oracle%20Linux%20and%20Virtualization/2087525_1.html) [2087525\\_1.html](https://support.oracle.com/knowledge/Oracle%20Linux%20and%20Virtualization/2087525_1.html).

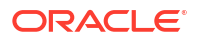

### <span id="page-71-0"></span>Accessing the Logs

You access the logs to monitor and troubleshoot your system.

To access the logs:

- **1.** Log in to the system where PDC REST Services Manager was installed as the installation user.
- **2.** Run the following command:

**tail -f** *PDC\_RSM\_home***/log/rsm.log**

where *PDC\_RSM\_home* is the directory in which you installed PDC REST Services Manager.

#### **500FreeMinutes**

```
2020-09-05T20:19:28.399-0700 START RestServicesManager.sh
pdcrsm-6f88869785-vtbw2 pdcrsm 2020-11-13T15:58:06.702Z | INFO | 
9fcdb109-8682-4368-b4d5-b5b720a1af77 | 548aee87-5ef0-4c1a-b8c8-d2b8a8c6fb40 | 
500FreeMinutes | 4ca071fde65d2a61 | pool-3-thread-1 | 
ctPublishEventServiceImpl | Processing Publish Event 548aee87-5ef0-4c1a-b8c8-
d2b8a8c6fb40->500FreeMinutes
pdcrsm-6f88869785-vtbw2 pdcrsm 2020-11-13T15:58:07.303Z | INFO | 
9fcdb109-8682-4368-b4d5-b5b720a1af77 | 548aee87-5ef0-4c1a-b8c8-d2b8a8c6fb40 | 
500FreeMinutes | 4ca071fde65d2a61 | pool-3-thread-1 | 
ductOfferingServiceLaunch | Retrieving ProductOffering for ID 
OOO_DayTech201_OOO
pdcrsm-6f88869785-vtbw2 pdcrsm 2020-11-13T15:58:09.088Z | INFO | 
9fcdb109-8682-4368-b4d5-b5b720a1af77 | 548aee87-5ef0-4c1a-b8c8-d2b8a8c6fb40 | 
500FreeMinutes | 4ca071fde65d2a61 | pool-3-thread-1 
| .c.b.i.d.PdcRmiConnection | Attempting to connect to PDC using t3s://pdc-
service:8002 ...
pdcrsm-6f88869785-vtbw2 pdcrsm Handshake failed: TLSv1.3, error = No 
appropriate protocol (protocol is disabled or cipher suites are inappropriate)
pdcrsm-6f88869785-vtbw2 pdcrsm Handshake succeeded: TLSv1.2
pdcrsm-6f88869785-vtbw2 pdcrsm 2020-11-13T15:58:12.437Z | INFO | 
9fcdb109-8682-4368-b4d5-b5b720a1af77 | 548aee87-5ef0-4c1a-b8c8-d2b8a8c6fb40 | 
500FreeMinutes | 4ca071fde65d2a61 | pool-3-thread-1 | 
c.b.i.d.PdcDatasourceImpl | Checking if PDC object with the name 
"500FreeMinutes" exists
pdcrsm-6f88869785-vtbw2 pdcrsm 2020-11-13T15:58:12.479Z | INFO | 
9fcdb109-8682-4368-b4d5-b5b720a1af77 | 548aee87-5ef0-4c1a-b8c8-d2b8a8c6fb40 | 
500FreeMinutes | 4ca071fde65d2a61 | pool-3-thread-1 | 
o.c.b.i.s.PdcServiceImpl | Updating the PDC object "500FreeMinutes"
pdcrsm-6f88869785-vtbw2 pdcrsm 2020-11-13T15:58:16.134Z | INFO | 
9fcdb109-8682-4368-b4d5-b5b720a1af77 | 548aee87-5ef0-4c1a-b8c8-d2b8a8c6fb40 | 
500FreeMinutes | 4ca071fde65d2a61 | pool-3-thread-1 | 
o.c.b.i.s.PdcServiceImpl | PDC object successfully updated for 
"500FreeMinutes"
```
See "[Configuring the Log Format"](#page-73-0) for information about the format of the logs.

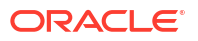
# <span id="page-72-0"></span>Changing the Log Levels

You can change the global log level and the level for PDC REST Services Manager application-specific log entries.

To change the log levels:

- **1.** Open the *PDC\_RSM\_home***/apps/conf/logging-config.yaml** file in a text editor, where *PDC\_RSM\_home* is the directory in which you installed PDC REST Services Manager.
- **2.** To change the global log level:
	- **a.** Search for the following property: -name: ROOT LOG LEVEL.
	- **b.** Set the value to "\${env:ROOT\_LOG\_LEVEL:-LEVEL}", where *LEVEL* is the new log level.
- **3.** To change the PDC REST Services Manager application log level:
	- **a.** Search for the following property: -name: PDC\_RSM\_LOG\_LEVEL.
	- **b.** Set the value to "\${env:PDC\_RSM\_LOG\_LEVEL:-LEVEL}", where LEVEL is the new log level.
- **4.** Save and close the file.
- **5.** Restart PDC REST Services Manager using the control script located in the **bin** directory:

```
PDC_RSM_home/apps/bin/RestServicesManager.sh restart
```
The following shows sample entries in the **logging-config.yaml** file, with the relevant lines and default values in bold:

```
Configuration:
  name: Default
  Properties:
     Property:
      - name: ROOT LOG LEVEL
         value: "${env:ROOT_LOG_LEVEL:-INFO}"
       - name: PDC_RSM_LOG_LEVEL
         value: "${env:PDC_RSM_LOG_LEVEL:-INFO}"
  Appenders:
     Console:
       name: LogToConsole
       target: SYSTEM_OUT
       PatternLayout:
        Pattern: "%d{ISO8601 OFFSET DATE TIME HHCMM} | %5p | %X{eventId} |
%X{projectId} | %X{productOfferId} | %X{traceId} | %-20.20thread | 
%-25.25logger{25} | %m%n"
   loggers:
     Root:
      level: "${ROOT LOG LEVEL}"
       AppenderRef:
         - ref: LogToConsole
```
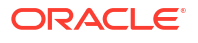

```
 - name: io.jaegertracing.internal.JaegerSpan
  level: error
  AppenderRef:
    - ref: LogToConsole
 - name: io.jaegertracing.internal.reporters
  level: warn
  AppenderRef:
    - ref: LogToConsole
 - name: oracle.communications
 level: "${PDC_RSM_LOG_LEVEL}"
  additivity: false
  AppenderRef:
     - ref: LogToConsole
```
### **Note:**

The Zipkin tracing logs that appear under **Logger** are filtered from the logs, so you do not need to adjust their levels.

## Configuring the Log Format

Configure the log format to change the order and number of elements that appear in the logs.

The default log format is:

```
%d{ISO8601 OFFSET DATE TIME HHCMM} | %5p | %X{eventId} | %X{projectId} |
%X{productOfferId} | %X{traceId} | %-20.20thread | %-25.25logger{25} | %m%n
```
where:

- **%d** is the date and time of the log, in ISO 8601 format.
- **%5p** is the log level. See ["Changing the Log Levels"](#page-72-0).
- **eventId**, **projectId**, **productOfferId**, and **traceId** are tags added for tracing events and objects through the system. See "[Using Trace Tags to Troubleshoot Issues"](#page-76-0).
- **%-20.20thread** is the thread pool for the logged event.
- **%-25.25logger** is the service logging the event.
- **%m%n** is the message associated with the event.

To configure the log format:

- **1.** Open the *PDC\_RSM\_home***/apps/conf/logging-config.yaml** file in a text editor, where *PDC\_RSM\_home* is the directory in which you installed PDC REST Services Manager.
- **2.** Under **Appenders**, locate the **PatternLayout** property.
- **3.** In the value for **Pattern**, change the order of the elements or remove any unwanted elements.

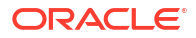

### **Note:**

Removing elements from the logs might reduce your ability to troubleshoot issues and trace messages.

- **4.** Save and close the file.
- **5.** Restart PDC REST Services Manager using the control script located in the **bin** directory:

*PDC\_RSM\_home***/apps/bin/RestServicesManager.sh restart**

## Changing the Default Log Manager

By default, PDC REST Services Manager uses the Log4J Log Manager. You can change this after configuring PDC REST Services Manager.

To change the log manager, run the following command:

*Java\_home***/bin/java -Djava.util.logging.manager=***logManager*

where:

- *Java\_home* is the directory where you installed the latest compatible version of Java.
- *logManager* is the log manager you want to use. By default, this is set to **org.apache.logging.log4j.jul.LogManager** when you install PDC REST Services Manager. To use your system default, leave this empty.

# About Tracing

You can trace the flow of messages through PDC REST Services Manager by using the Zipkin tracer integrated with the Helidon framework, or another transaction tracing tool of your choice.

Helidon is a collection of Java libraries used by PDC REST Services Manager. Zipkin is an open-source tracing system integrated with Helidon. You can use the Zipkin interface to monitor the PDC REST Services Manager traces.

[Figure 4-1](#page-75-0) shows an example of tracing an event through the system in the Zipkin tracer.

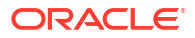

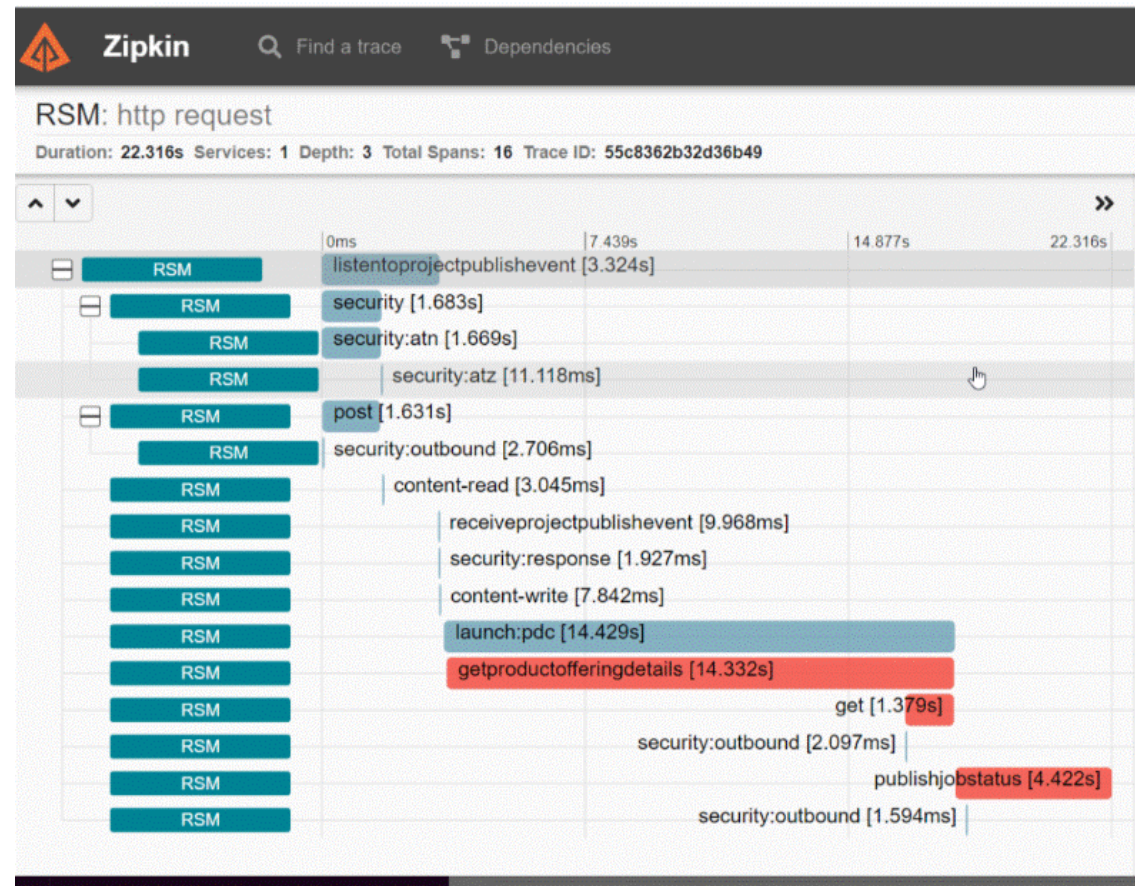

#### <span id="page-75-0"></span>**Figure 4-1 Example Event Tracing**

For more information about Helidon and Zipkin, see:

- The Helidon project website: <https://helidon.io/>
- The discussion of Zipkin tracing in the Helidon documentation: [https://helidon.io/](https://helidon.io/docs/v2/#/se/tracing/02_zipkin) [docs/v2/#/se/tracing/02\\_zipkin](https://helidon.io/docs/v2/#/se/tracing/02_zipkin)
- The Zipkin website: <https://zipkin.io/>

To set up tracing in PDC REST Services Manager:

- **1.** Do one of the following:
	- Install Zipkin. See the Zipkin Quickstart documentation: [https://zipkin.io/pages/](https://zipkin.io/pages/quickstart.html) [quickstart.html](https://zipkin.io/pages/quickstart.html).
	- Integrate Zipkin tracing with Helidon SE. See the Helidon SE Tracing Guide documentation: [https://helidon.io/docs/v2/#/se/guides/06\\_tracing](https://helidon.io/docs/v2/#/se/guides/06_tracing).
- **2.** Enable Zipkin tracing in PDC REST Services Manager. See ["Enabling Tracing in PDC](#page-76-0) [REST Services Manager"](#page-76-0).
- **3.** Optionally, add trace tags to help troubleshoot and trace messages and objects through the system. See "[Using Trace Tags to Troubleshoot Issues"](#page-76-0).

Afterward, you can start tracing the flow of messages by using the Zipkin UI or Zipkin API.

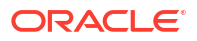

# <span id="page-76-0"></span>Enabling Tracing in PDC REST Services Manager

#### To enable tracing:

- **1.** Configure tracing in your Helidon project, as described in the Helidon documentation: [https://helidon.io/docs/latest/#/mp/tracing/01\\_tracing](https://helidon.io/docs/latest/#/mp/tracing/01_tracing).
- **2.** Open the *PDC\_RSM\_home***/apps/conf/application.yaml** file in a text editor, where *PDC\_RSM\_home* is the directory in which you installed PDC REST Services Manager.
- **3.** Under **tracing**, set **enabled** to **true**.

The following is a sample of the **tracing** section in the **application.yaml** file:

```
tracing: 
     enabled: true
     service: "rsm" 
     host: "localhost" 
     paths:
         - path: "/metrics" 
           enabled: false
     propagation: "zipkin" 
     log-spans: true 
     max-queue-size: 42 
     flush-interval-ms: 10001
```
- **4.** Save and close the **application.yaml** file.
- **5.** Restart PDC REST Services Manager by running the following command from the *PDC\_RSM\_home***/apps/bin** directory:

```
./RestServicesManager.sh restart
```
# Using Trace Tags to Troubleshoot Issues

Instead of reading through logs to identify and troubleshoot issues, you can use trace tags in PDC REST Services Manager to correlate logs and traces.

PDC REST Services Manager tags events with the following trace tags:

- **publishId**: A general tag for the event. In the example below, this is the first **id**.
- **eventId**: A tag for the event that is specific to PDC REST Services Manager. In the example below, this is the **eventId**.
- **projectId**: A tag for the project in the enterprise product catalog. In the example below, this is the ID under **project**.
- **productOfferId**: A tag for a product offering. The example below shows the ID under each entry in the **projectItems** array.
- **productSpecificationId**: A tag for product specifications. This does not appear in the example below but would appear in log messages. You use the productOfferId tag to filter logs and locate related productSpecificationId tags as needed.

The following shows an example event for publishing updates to two product offerings from an enterprise product catalog to PDC. To illustrate an error scenario, a URL in the payload for the

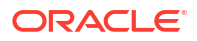

**testInit4Offer** product offering has become corrupt. The IDs corresponding to trace tags are shown in bold.

```
{
   "id": "d64066bd-2954-4f43-b8f2-69603c88c683",
   "eventId": "ea09ae5a-8098-4fb2-b634-ee8048b9cc1d",
   "eventTime": "2030-11-18T09:31:50.001Z",
   "eventType": "projectPublishEvent",
   "correlationId": "UC4Fcfc6a70f-60f5-456c-93d5-d8e038215201",
   "domain": "productCatalogManagement",
   "timeOccurred": "2030-11-18T09:31:50.001Z",
    "event": {
      "project": {
         "id": "demopackage11",
         "lifecycleStatus": "IN_DESIGN",
         "name": "Project01",
         "acknowledgementUrl": "http://host:port/mobile/custom/PublishingAPI",
         "projectItems": [
            {
               "id": "55c8362b32d36b49",
               "href": "http://host:port/mobile/custom/catalogManagement/
productOffering/testSuccess",
               "name": "testSuccess",
               "version": "1.0",
               "@referredType": "ProductOfferingOracle"
            },
\left\{ \begin{array}{ccc} 0 & 0 & 0 \\ 0 & 0 & 0 \\ 0 & 0 & 0 \\ 0 & 0 & 0 \\ 0 & 0 & 0 \\ 0 & 0 & 0 \\ 0 & 0 & 0 \\ 0 & 0 & 0 \\ 0 & 0 & 0 \\ 0 & 0 & 0 \\ 0 & 0 & 0 \\ 0 & 0 & 0 \\ 0 & 0 & 0 \\ 0 & 0 & 0 & 0 \\ 0 & 0 & 0 & 0 \\ 0 & 0 & 0 & 0 \\ 0 & 0 & 0 & 0 \\ 0 & 0 & 0 & 0 & 0 \\ 0 & 0 & 0 & 0 & 0 \\ 0 & 0 & 0 & 0 & 0 "id": "55c8362b32d36b55",
               "href": "http://host:port/mobile/custom/CORRUPTDATA/productOffering/
testInit4Offer",
               "name": "100Minutes",
               "version": "1.0",
               "@referredType": "ProductOfferingOracle"
 }
         ]
      }
    }
}
```
Trace Tags in Tracer Tools

After submitting the event, you can follow its progress and look for the trace tags in a tracer tool like Zipkin.

[Figure 4-2](#page-78-0) shows excerpts from a tracer. You can immediately see that the error occurred in the GET request of the getProductOfferingDetails operation. You can expand the trace spans to get the IDs for the event and the object in question, then search in the logs for those tags, as well as the span and trace IDs, to troubleshoot the issue.

| <b>Zipkin</b><br>RSM: http request | £.<br>Q Find a trace<br>Dependencies                                              |                                                                     |              |                          |
|------------------------------------|-----------------------------------------------------------------------------------|---------------------------------------------------------------------|--------------|--------------------------|
|                                    | Duration: 22.316s Services: 1 Depth: 3 Total Spans: 16 Trace ID: 55c8362b32d36b49 |                                                                     |              |                          |
| ^<br>$\checkmark$<br><b>RSM</b>    | 0 <sub>ms</sub><br>listentoprojectpublishevent [3.324s]                           | 7.439s                                                              | 14.877s      | $\rightarrow$<br>22.316s |
| <b>RSM</b>                         | security [1.683s]                                                                 |                                                                     |              |                          |
| <b>RSM</b><br><b>RSM</b>           | security:atn [1.669s]<br>security: atz [11.118ms]                                 |                                                                     | $\mathbb{F}$ |                          |
| <b>RSM</b>                         | post [1.631s]<br>security:outbound [2.706ms]                                      |                                                                     |              |                          |
| <b>RSM</b><br><b>RSM</b>           | content-read [3.045ms]                                                            |                                                                     |              |                          |
| <b>RSM</b><br><b>RSM</b>           |                                                                                   | receiveprojectpublishevent [9.968ms]<br>security:response [1.927ms] |              |                          |
| <b>RSM</b>                         |                                                                                   | content-write [7.842ms]                                             |              |                          |
| <b>RSM</b><br><b>RSM</b>           |                                                                                   | launch:pdc [14.429s]<br>getproductofferingdetails [14.332s]         |              |                          |
| <b>RSM</b>                         |                                                                                   | get [1.379s]                                                        |              |                          |
| <b>RSM</b><br><b>RSM</b>           |                                                                                   | security:outbound [2.097ms]<br>publishjobstatus [4.422s]            |              |                          |
| <b>RSM</b>                         |                                                                                   | security:outbound [1.594ms]                                         |              |                          |

<span id="page-78-0"></span>**Figure 4-2 Sample Tracer Excerpts**

The following is the same data for listenToProjectPublishEvent and getProductOfferingDetails in JSON format, with the relevant IDs in the tags arrays in bold:

```
{
   "traceID": "55c8362b32d36b49",
   "spanID": "bad2ef5f3ff26084",
   "flags": 1,
   "operationName": "listenToProjectPublishEvent",
   "references": [
     {
       "refType": "CHILD_OF",
       "traceID": "f2f902949ee8e661",
       "spanID": "8ce5e8f8cda38d3b"
     }
  \frac{1}{2} "startTime": 1605709909244000,
   "duration": 18160,
   "tags": [
     {
       "key": "eventId",
       "type": "string",
       "value": "ea09ae5a-8098-4fb2-b634-ee8048b9cc1d"
     },
     {
```

```
"key": "http.status code",
       "type": "int64",
        "value": 201
     },
     {
       "key": "component",
       "type": "string",
       "value": "jaxrs"
     },
\left\{\begin{array}{c} \end{array}\right\}"key": "span.kind",
       "type": "string",
        "value": "server"
     },
     {
       "key": "http.url",
        "type": "string",
       "value": "http://host:port/productCatalogManagement/v1/
projectPublishEvent"
     },
     {
       "key": "http.method",
       "type": "string",
       "value": "POST"
     },
     {
       "key": "projectId",
       "type": "string",
       "value": "demopackage11"
     },
     {
        "key": "publishId",
       "type": "string",
        "value": "d64066bd-2954-4f43-b8f2-69603c88c683"
     },
     {
       "key": "internal.span.format",
       "type": "string",
       "value": "Zipkin"
     }
   ],
   "logs": [],
   "processID": "p1",
   "warnings": null
},
...
{
   "traceID": "f2f902949ee8e661",
   "spans": [
     {
       "traceID": "f2f902949ee8e661",
       "spanID": "03031b1c18e679f2",
        "flags": 1,
        "operationName": "getProductOfferingDetails",
        "references": [
          {
```
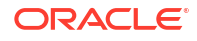

```
 "refType": "CHILD_OF",
           "traceID": "f2f902949ee8e661",
           "spanID": "528a32ac350706e2"
         }
      ],
       "startTime": 1605709909256000,
       "duration": 688729,
       "tags": [
         {
           "key": "productOfferId",
           "type": "string",
           "value": "testInit4Offer"
         },
         {
           "key": "internal.span.format",
           "type": "string",
           "value": "Zipkin"
        }
      ],
       "logs": [],
       "processID": "p1",
       "warnings": null
    },
     {
       "traceID": "f2f902949ee8e661",
       "spanID": "303707dcd9c9d1ef",
       "flags": 1,
       "operationName": "getProductOfferingDetails",
       "references": [
         {
           "refType": "CHILD_OF",
           "traceID": "f2f902949ee8e661",
           "spanID": "d1d2c068248a5542"
         }
       ],
       "startTime": 1605709909277000,
       "duration": 529234,
       "tags": [
         {
           "key": "error",
           "type": "bool",
           "value": true
         },
         {
           "key": "productOfferId",
 "type": "string",
 "value": "testInit4Offer"
         },
         {
           "key": "internal.span.format",
           "type": "string",
           "value": "Zipkin"
         }
       ],
       "logs": [
         {
```
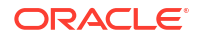

```
 "timestamp": 1605709909807000,
           "fields": [
\{ "key": "event",
               "type": "string",
               "value": "error"
             },
\{ "key": "error.object",
               "type": "string",
               "value": 
"oracle.communications.brm.integration.exceptions.EccServiceException"
 }
           ]
        }
      ],
       "processID": "p1",
      "warnings": null
     }
   ]
}
```
### Trace Tags in Logs

After finding the trace tags in the tracer tool, you can search the logs for them. You can do simple searches in the raw log data or search and filter by the tags using a logging tool, such as Grafana Loki.

The trace tags appear in the following format in PDC REST Service Manager logs:

*yyyy-MM-dd'T'HH:mm:ss.SSSXXX, UTC | level | eventId | projectId | productOfferId | traceId | thread | logging service | message*

The following shows the success message in the logs for updating the **testInit4Offer** product, with the relevant trace tags from the event in bold:

```
2030-10-11T11:34:36,231+05:30 | INFO | ea09ae5a-8098-4fb2-b634-ee8048b9cc1d | 
demopackage11 | testInit4Offer | 55c8362b32d36b49 | pool-4-thread-1 | 
ctPublishEventServiceImpl | Processing Publish Event ea09ae5a-8098-4fb2-b634-
ee8048b9cc1d->testInit4Offer
```
For the **testInit4Offer** product, the following error log appears:

```
2020-11-18T14:31:49.814Z | ERROR | ea09ae5a-8098-4fb2-b634-ee8048b9cc1d | 
demopackage11 | testInit4Offer | f2f902949ee8e661 | pool-3-thread-4 
| .s.LaunchPdcItemPublisher | Error calling API service 'Product Offering 
Service' for 'testInit4Offer'. Status Code: 404 Error: '
```
Based on this message and what you saw in the tracer, you would know that PDC REST Services Manager couldn't call the enterprise product catalog to request information about the **testInit4Offer** product offering. Expanding and inspecting the GET span in the tracer would reveal the corrupt URL. You could then review the message from your enterprise product catalog to confirm and make appropriate changes to resolve the issue.

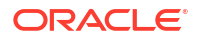

# About Metrics

You can monitor the PDC REST Services Manager metrics by using the Metrics REST endpoint. The metrics count successful and failed messages passing through the PDC REST Services Manager integration points.

Use a monitoring tool that scrapes metrics data, such as Prometheus, to monitor the metrics available from the PDC REST Services Manager Metrics endpoint. You can get the metrics in plain text format, which is compatible with Prometheus, or JSON format. See ["Checking](#page-84-0) [Access to Metrics](#page-84-0)" for information about accessing the metrics endpoint and requesting different formats. For more information about Prometheus, see: <https://prometheus.io/>.

Table 4-1 shows the available metrics.

| <b>Metric</b>         | <b>Description</b>                                                                            | <b>Example</b>                                                                                                    |
|-----------------------|-----------------------------------------------------------------------------------------------|----------------------------------------------------------------------------------------------------|
| http-request-duration | The total return time taken for<br>executing HTTP Resource by<br>Method Type and Status Code. | For total time taken for<br>executing /productOffering<br>Resource on HTTP GET:<br>http_request_duration("path=pro<br>ductOffering", "method=GET")                                         |
| http-request-total    | The total return requests for<br>HTTP Resource by Method Type<br>and Status Code.             | For total number of requests<br>made for /productOffering<br>Resource on HTTP GET with 200<br>Status:<br>http_request_total("path=product<br>Offering", "method=GET",<br>"statusCode=200") |

**Table 4-1 PDC REST Services Manager Metrics**

You can also use built-in Helidon metrics. See the Helidon documentation for more information: [https://helidon.io/docs/latest/#/mp/metrics/01\\_introduction](https://helidon.io/docs/latest/#/mp/metrics/01_introduction).

# Installing Prometheus

Follow the instructions in this section to install Prometheus Operator. Prometheus Operator is an extension to Kubernetes that manages Prometheus monitoring instances in a more automated and effective way. It optimizes the running of Prometheus with Kubernetes, while retaining the native configuration options of Kubernetes. For more information on installing Prometheus, See ["Installation](https://prometheus.io/docs/prometheus/latest/installation/)" in the Prometheus documentation.

Topics in this section:

- Prerequisites Required before Installing Prometheus
- [Downloading the Prometheus Operator Helm Chart](#page-83-0)
- [Installing Prometheus Operator](#page-83-0)

## Prerequisites Required before Installing Prometheus

Before you install Prometheus, you must fulfil the following prerequisites in your system:

• You must have Kubernetes cluster running before you start configuring Prometheus operator.

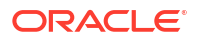

- <span id="page-83-0"></span>• Helm software must be configured.
- You must create a namespace for monitoring. You can do this with the following command:

```
kubectl create namespace monitoring
```
• You must set up HTTP proxy on all cluster nodes. You can do this with the following command:

```
export HTTP_PROXY="proxy_host:proxy_port"
export HTTPS_PROXY=$HTTP_PROXY
```
Git must be installed on client node from where the helm chart will be run. If not, use `yum install git-all` with sudo user to install Git.

## Downloading the Prometheus Operator Helm Chart

Follow the following commands to download the Prometheus Operator Helm Chart:

```
helm repo add stable https://charts.helm.sh/stable
helm repo add prometheus-community https://prometheus-community.github.io/
helm-charts
helm repo update
helm fetch prometheus-community/kube-prometheus-stack
```
### **Note:**

Use the following command to remove proxy settings while installing the Prometheus operator with helm chart:

```
unset HTTP_PROXY
unset HTTPS_PROXY
```
## Installing Prometheus Operator

**1.** To install Prometheus operator, You must create the **override-values.yaml** file including service modification, alert rules, and Grafana alerts. The following are the contents of the **override-values.yaml**:

```
additionalPrometheusRulesMap:
   - rule-name: PDC-RSM-rule
     groups:
     - name: pdc-rsm-alert-rules
       rules:
      - alert: CPU UsageWarning
         annotations:
           message: CPU has reached 80% utilization
        expr: avg without(cpu) (rate(node cpu seconds total{job="node-
exporter", instance="100.77.52.71:9100", \overline{mode!}="idle"}[5m])) > 0.8
         for: 5m
         labels:
```
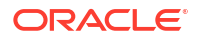

```
 severity: critical
      - alert: Memory UsageWarning
         annotations:
           message: Memory has reached 80% utilization
        expr: node memory MemTotal bytes{job="node-exporter",
instance="100.77.52.71:9100" - node memory MemberTree bytes{job="node-}exporter", instance="100.77.52.71:9100"} - 
node memory Cached bytes{job="node-exporter",instance="100.77.52.71:9100"}
- node memory Buffers bytes{job="node-exporter",
instance="100.77.52.71:9100"} > 22322927872
         for: 5m
         labels:
           severity: critical
alertmanager:
   service:
     type: LoadBalancer
grafana:
  service:
     type: LoadBalancer
   grafana.ini:
     smtp:
       enabled: true
       host: internal-mail-router.example.com:25
      user: "xxxxx.xxxxx&example.com"
       password: "password"
      skip verify: true
prometheus:
   service:
     type: LoadBalancer
```
**2.** Install the Prometheus operator with kube-prometheus-stack chart in the monitoring namespace with the following command:

```
helm install prometheus kube-prometheus-stack --values override-
values.yaml -n monitoring
```
**3.** Verify the installation and its components with the following command:

kubectl get all -n monitoring

## Checking Access to Metrics

You can access the PDC REST Services Manager metrics from any tool that can access REST API endpoints using an OAuth token generated by Oracle Identity Cloud Service for PDC REST Services Manager. You can check whether you have access by using cURL commands.

To check whether you have access to the PDC REST Services Manager metrics:

**1.** In the command line on the system where cURL and your scraping tool are installed, export your OAuth access token with the following command:

```
export TOKEN=OAuth_metrics_token
```
where *OAuth\_metrics\_token* is the token you requested for the Metrics endpoint in ["Requesting an OAuth Access Token from Oracle Identity Cloud Service](#page-9-0)".

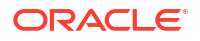

- **2.** Enter one of the following commands:
	- To get the metrics in plain text format:

```
curl --insecure -H "Authorization: Bearer $TOKEN" https://hostname:port/
metrics
```
where:

- *hostname* is the URL for the PDC REST Services Manager server.
- *port* is the TLS port for the PDC REST Services Manager server.
- To get the metrics in JSON format:

```
curl --insecure -H "Authorization: Bearer $TOKEN" -H "Accept: 
application/json" https://hostname:port/metrics
```
## Service Monitor Configuration

PDC REST Services Manager supports Helidon provided metrics endpoint. Prometheus can directly read from the **/metrics** endpoint which is exposed by the PDC REST Services Manager to fetch System and Application Metrics. Service Monitor describes and manages monitoring targets to be scraped by Prometheus, which then understands what applications have to be scraped.

To enable Service Monitor Configuration, you must follow these steps:

**1.** Create a **pdcrsm-sm.yaml** file with the following content:

```
apiVersion: monitoring.coreos.com/v1
kind: ServiceMonitor
metadata:
   annotations:
     meta.helm.sh/release-name: pdcrsm-(release version)
     meta.helm.sh/release-namespace: op
   labels:
     app.kubernetes.io/managed-by: Helm
     app.kubernetes.io/name: pdcrsm-(release version)
     app.kubernetes.io/version: (release version)
     chart: pdcrsm-(release version)
     heritage: Helm
     release: prometheus
   name: pdcrsm-monitoring
   namespace: monitoring
spec:
   endpoints:
   - path: /metrics
     port: ocpdcrsm-port
   namespaceSelector:
     matchNames:
     - op
   selector:
     matchLabels:
       app.kubernetes.io/name: pdcrsm
```
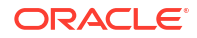

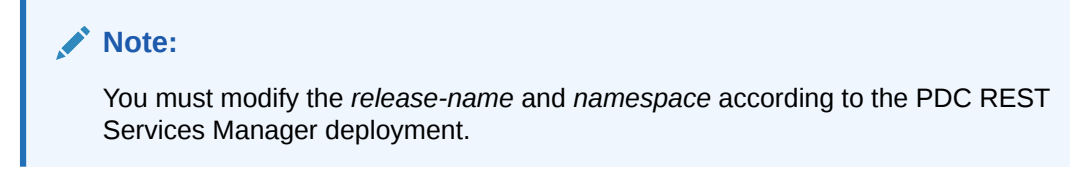

**2.** Use the following command to apply your changes:

kubectl apply -f pdcrsm-sm.yaml -n monitoring

**3.** You can verify if Prometheus is scraping the endpoints by navigating to the Prometheus user interface and clicking on *Targets* under the *Status* drop down menu. Ensure to refresh the page.

# About Monitoring System Health

You can assess the health of the PDC REST Services Manager system by monitoring the process status and overall rates of failure in logs, traces, and metrics.

To monitor process status, use the control script in *PDC\_RSM\_home***/apps/bin** directory, where *PDC\_RSM\_home* is the directory in which you installed PDC REST Services Manager:

#### **RestServicesManager.sh status**

To maintain an active system, Oracle recommends using a service from your operating system, such as **systemd** on Linux, to automatically start, monitor, and restart the PDC REST Services Manager system.

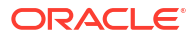